# Trimble 3300DR User Guide

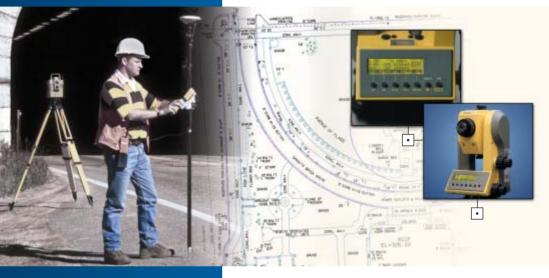

Topo Software PN 571 703 151

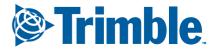

www.trimble.com

•

| Dear Customer1-7The System Philosophy1-7Important Notes1-4 | 3                                                                                                    |
|------------------------------------------------------------|----------------------------------------------------------------------------------------------------|
| Instrument Description                                     |                                                                                                    |
| Hardware Overview2-2                                       | 2                                                                                                    |
| The Routine Total Stations Trimble 3300DR2-                | 3                                                                                                    |
| DR Measurement Direct Reflex mode and                      |                                                                                                    |
| Laser Pointer2-4                                           | 4                                                                                                    |
| Program Versions                                           |                                                                                                    |
| Overview about software version "Topo"2-                   | 5                                                                                                    |
| Overview about software version"Construct." 2-             | 6                                                                                                    |
| Operation                                                  |                                                                                                    |
| Overview about software "Topo"2-                           | 7                                                                                                    |
| The Keyboard2-                                             | 9                                                                                                    |
| Using the different EDM Modes DR/PR and                    |                                                                                                    |
| Laser Pointer2-10                                          | 0                                                                                                    |
| Direct Reflex Distance Measurement2-12                     | 2                                                                                                    |
| The Basic Concept of the Menu2-1                           | 5                                                                                                    |
| Use of this Manual2-10                                     | 6                                                                                                    |
| Safety Notes                                               |                                                                                                    |
|                                                            |                                                                                                    |
| •                                                          | 0                                                                                                    |
|                                                            |                                                                                                    |
|                                                            |                                                                                                    |
|                                                            |                                                                                                    |
| Labelling2-2.                                              | 2                                                                                                    |
| From Power to Data                                         |                                                                                                    |
| Overview2-2.                                               | 3                                                                                                    |
|                                                            | The System Philosophy1Important Notes1Instrument Description1Hardware Overview.2-The Routine Total Stations Trimble 3300DR.2-DR Measurement Direct Reflex mode and2-Laser Pointer2-Program Versions0verview about software version "Topo"Overview about software version "Topo"2-Operation0verview about software "Topo"Overview about software "Topo"2-Direct Reflex Distance Measurement.2-1Direct Reflex Distance Measurement.2-1Use of this Manual2-1Use of this Manual2-1Laser Beam Safety DR - EDM in2-2Laser Beam Safety DR - EDM in Prism Mode2-2Laser Beam Safety DR - EDM in Prism Mode2-2Labelling2-2 |

| 3 First Steps | Before Measurement                               |
|---------------|--------------------------------------------------|
| -             | Set-Up and Coarse Centring                       |
|               | Levelling and Fine Centring                      |
|               | Telescope Focusing                               |
|               | Switching the Instrument on                      |
|               | Principles                                       |
|               | Principles of Display                            |
|               | Principles of Input                              |
|               | Input of Reflector, Trunnion Axis and            |
|               | Station Heights                                  |
|               | Heightstationing: Input of th and ih/Zs          |
|               | Measurement "Stationing in Elevation"            |
|               | Input of Point Number and Point Code             |
|               | Principles of Distance Measurements              |
|               | Distance tracking (continuous measurement        |
|               | of the distance)                                 |
|               | Measurements to inaccessible Points              |
|               | Presettings                                      |
|               | Introduction                                     |
|               | Settings in the Set-Up Menu3-15                  |
|               | Frequently used Settings                         |
|               | Rarely used Settings                             |
|               | Recording the Measurement                        |
|               | Recording default values (Header) and            |
|               | changed settings                                 |
|               | Measurement in the Start-Up Menu                 |
|               | Selecting the Measuring Mode                     |
|               | (presentation of the results at the display)3-28 |
|               | Measurement                                      |

### The Menu Guidance

| Principle                              | 4-2      |
|----------------------------------------|----------|
| Station Point Memory                   | 4-4      |
| Trimble 3303DR / 3305DR                |          |
| Special Features of Trimble 3306DR     | 4-4      |
| Unknown Station                        |          |
| Stationing in Elevation                | 4-6      |
| Measurement "Unknown Station"          | 4-7      |
| Recording                              | 4-10     |
| Known Station                          |          |
| Measurement "Known Station"            |          |
| Orientation using a known Azimuth      | 4-12     |
| Orientation using known Coordinates    | 4-13     |
| Recording                              | 4-14     |
| Stationing in Elevation                |          |
| Measurement "Stationing in Elevation"  | 4-15     |
| Recording                              | 4-17     |
| Polar/Detail Points                    |          |
| Confirmation of Stationing             |          |
| Measurement "Polar/Detail Points"      | 4-20     |
| Eccentric Measurement                  | 4-21     |
| Intersection                           |          |
| DR-Menu                                | 4-25     |
| Recording                              | 4-28     |
| Stake Out                              |          |
| Confirmation of Stationing             |          |
| Measurement "Stake Out"                |          |
| Stake Out using known nominal Paramete | rs4-31   |
| Stake Out using known Stake Out Parame | ters4-32 |
| Measurement Results                    | 4-33     |
| Recording                              | 4-34     |

Applications

| The Menu Guidance                            |    |
|----------------------------------------------|----|
| Principle5                                   | -2 |
| Connecting Distance                          |    |
| Measurement "Connecting Distance"5           | -5 |
| Polygonal Connecting Distance5               |    |
| Radial Connecting Distance5                  |    |
| Recording5                                   |    |
| Object Height + Width                        |    |
| Measurement "Object Height"5-                | 10 |
| Definition of a Reference Height ZSet5-      |    |
| Measurement beside the Plumb Line5-          |    |
| Recording5-                                  |    |
| Station + Offset                             |    |
| Measurement "Station + Offset"               | 14 |
| The Station equals Point A A=S5-             |    |
| The Station equals Point B B=S5-             |    |
| The Station equals Point P P=S5-             |    |
| Shifting the Coordinate Axes y,x5-2          |    |
| Recording5-                                  |    |
| Vertical Plane                               |    |
| Measurement "Vertical Plane"5-2              | 23 |
| hSet - Determination of the                  |    |
| Height Coordinate                            | 24 |
| xSet - Definition of the x-Axis5-            |    |
| ySet - Points in front or behind the Plane5- |    |
| The Station equals Point P P=S5-             |    |
| Recording                                    |    |
| Area Calculation                             |    |
| Measurement "Area Calculation"               | 28 |
| Recording                                    |    |

# 6 Data Management

#### Editor

| Euro                                       |      |
|--------------------------------------------|------|
| Calling the EDIT Menu                      |      |
| Display of Data Lines                      | 6-2  |
| Searching for Data Lines                   | 6-3  |
| Deleting Data Lines                        | 6-4  |
| Entering Data Lines                        | 6-6  |
| Data Transfer                              |      |
| Introduction                               | 6-8  |
| Preparation on the Instrument              | 6-9  |
| Preparation on the PC – Hyperterminal      |      |
| Settings                                   | 6-10 |
| Data Transmission                          | 6-13 |
| Data Reception                             | 6-14 |
| Data Formats                               |      |
| Introduction                               |      |
| Description of M5 data format              | 6-16 |
| Additional data lines of M5 data format -  |      |
| Header/changed settings                    | 6-19 |
| Description of Rec 500 data format         |      |
| Description of R4 and R5 (M5, Rec 500)     |      |
| format of Trimble 3300DR                   | 6-26 |
| Defination of type identification          | 6-32 |
| Type identifier-CZ Formats M5, R4, R5,     |      |
| Rec500 '(Trimble 3300DR)                   | 6-32 |
| Description of value blocks                |      |
| Trimble/Elta <sup>®</sup> Format ID and    |      |
| address block                              | 6-36 |
| Data output on a printer                   | 6-37 |
| User Interface                             |      |
| Introduction                               | 6-38 |
| What is an interface?                      | 6-38 |
| Hardware interface                         | 6-39 |
| Remote Control                             |      |
| Introduction                               | 6-40 |
| Xon/Xoff Control                           | 6-40 |
| Rec 500 Software Dialog (Rec 500 Protocol) | 6-40 |
| Key Codes and Function Requests            | 6-42 |
| Examples for the parameter calls           |      |
| Trimble 3300DR controlled from Map500      |      |
| or TSC1/TSCe                               | 6-48 |
|                                            |      |

# **Recording Data Lines**

| Recording Data Lines          | .6-63 |
|-------------------------------|-------|
| Update                        |       |
| Introduction                  | .6-70 |
| Preparation on the Instrument | .6-71 |
| Preparation on the PC         | .6-74 |
| Starting Update               | .6-76 |

| 7 Adjusting and Checking | Introduction7-2                                         |
|--------------------------|---------------------------------------------------------|
|                          | V Index / Hz Collimation7-4                             |
|                          | Compensator7-6                                          |
|                          | DR EDM System – Laser Beam                              |
|                          | The DR EDM System7-7                                    |
|                          | Inspection of the Laser Beam Direction7-7               |
|                          | Adjusting the Laser Beam Direction7-8                   |
| 8 Annex                  | Overview Softkeys8-2                                    |
|                          | Overview Key Functions8-6                               |
|                          | Geodetic Glossary8-7                                    |
|                          | Technical Data                                          |
|                          | Trimble 3303DR, 3305DR and 3306DR8-14                   |
|                          | Electromagnetic Compatibility (EMV)8-18                 |
|                          | Single Battery Charger8-19                              |
|                          | Charging the Battery8-21                                |
|                          | Formulae and Constants                                  |
|                          | Computational Formulae for                              |
|                          | Angle Measurements8-23                                  |
|                          | Computational Formulae for                              |
|                          | Distance Measurements                                   |
|                          | Reduction Formulae                                      |
|                          | Verifying on Calibration Distances                      |
|                          | Prism and Addition Constants8-27                        |
|                          | Error Messages                                          |
|                          | Error Message What to do?                               |
|                          | Before you call the service8-30<br>Maintenance and Care |
|                          | Instructions for Maintenance and Care                   |
|                          |                                                         |
|                          | Transport Case                                          |
|                          | Keeping the Measurement System<br>in the Case           |
|                          | Trimble 3303 /3305 x-treme                              |
|                          | Trimble 3303 / 3305 x-treme                             |
|                          |                                                         |
|                          | Extended Temperature Range8-33                          |

| Dear Customer         | 1-2 |
|-----------------------|-----|
|                       |     |
|                       |     |
| The System Philosophy | 1-3 |
|                       |     |
|                       |     |
| Important Notes       | 1-4 |

Dear Customer

By purchasing a Trimble® 3300DR Routine Total Station from Trimble you have opted for a leading-edge product in the field of surveying instruments. We congratulate you on your choice and would like to thank you for the trust placed in our company. For quite some time, surveying has no longer been limited to the measurement of bearings and distances. Complex measurement systems have been in demand that do not only satisfy ever increasing needs for automatization, but also those involving digital data processing as well as the effectiveness of daily measuring practice. New standards have thus been set regarding technology and operating convenience.

The Trimble 3300DR Routine Total Station is part of a complete range of surveying instruments from Trimble. Data interchange between all the instruments is ensured by a common data format.

The operating convenience offered by the Trimble 3300DR hardware is very high within this group of total stations. The clear graphic display and only 7 keys give the user a wide variety of information for the processing in the field and provide him with valuable aids for achieving high productivity in solving his surveying tasks.

The software version "Topo<sup>1</sup>" meets high standards with the special programs for this application.

<sup>&</sup>lt;sup>1</sup> topography

#### Attention !

Please read the safety notes in chapter 2 carefully before starting up the instrument.

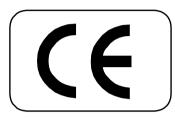

The instrument was manufactured by tested methods and using environmentally compatible quality materials.

The mechanical, optical and electronic functions of the instrument were carefully checked prior to delivery. Should any defects attributable to faulty material or workmanship occur within the warranty period, they will be repaired as a warranty service.

This warranty does not cover defects caused by operator errors, inexpert handling or inappropriate application.

Any further liabilities, for example for indirect damages, cannot be accepted.

| User manual:      | Edition ver.03.00 |
|-------------------|-------------------|
| Cat. No.:         | 571 703 151       |
| Date:             | October 2004      |
| Software release: | > V 5.61          |

Subject to alterations by the manufacturer for the purposes of further technical development.

Europe:

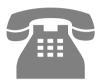

Phone: +49-6142-21000

Telefax: +49-6142-2100-220

E-mail:

trimble\_support@trimble.com.

Homepage:

www.trimble.com

### 🕿 Tip

The type label and serial number are provided on the left-hand side and under-side of the instrument, respectively. Please note these data and the following information in your user manual. Always indicate this reference in any inquiries addressed to our dealer, agency or service department:

Instrument:

- Trimble 3303DR
- Trimble 3305DR
- Trimble 3306DR

Serial number:

Software version:

We would like to wish you every success in completing your work with your Trimble 3300DR. If you need any help, we will be glad to be of assistance.

Yours

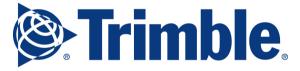

Trimble Jena GmbH Carl-Zeiss-Promenade 10 D-07745 Jena

Phone: (03641) 64-3200 Telefax: (03641) 64-3229 E-Mail: <u>support\_trimble@trimble.com</u> www.trimble.com

This chapter gives you an overview of the operation and controls of the instrument as well as the programs which are a special feature of the Trimble® 3300DR Routine Total Stations.

| Instrument Description | 2-2  |
|------------------------|------|
|                        |      |
| Operation              | 2-7  |
|                        |      |
| Safety Notes           | 2-17 |
|                        |      |
| From Power to Data     | 2-23 |

#### **Hardware Overview**

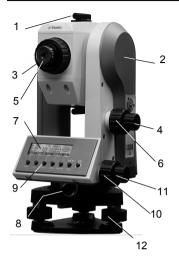

Fig. 1-1: Trimble 3303 DR, Control side

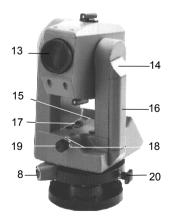

Fig. 1-2: Trimble 3300DR, Objective side

- Sighting collimator
- Mark for trunnion axis height
- Telescope focusing control
- Vertical clamp
- Eyepiece

1

2

3

4

5

6

7

8

9

10

11

12

13

14

17

- Vertical tangent screw
- Display (graphic capabilities 128 x 32 pixels)
- Interface
- Keyboard
- Horizontal tangent screw
- Horizontal clamp
  - Tribrach screw
- Telescope objective with integrated sun shield
- Battery cassette lock
- 15 Vertical axis level
- 16 Battery
  - Circular level
- 18 Adjustment screws for optical plummet
- 19 Optical plummet
- 20 Tribrach clamping screw

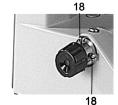

Fig. 1-3: Trimble 3300DR, Optical plummet Trimble 3300DR

### The Total Stations Trimble 3303DR, 3305DR and Trimble 3306DR

|                                           | The electronic Routine Total Stations as instru-<br>ments of mean accuracy are not only appropriate<br>for land-measuring by geodesists, but also users<br>on building sites appreciate their uncomplicated<br>handling as well as rapidity, reliability and clear-<br>ness in measuring.<br>Measurements are made easy thanks to menu<br>guidance supported by graphics, instrument<br>software with flexible point identification and<br>universal data record formats. |
|-------------------------------------------|----------------------------------------------------------------------------------------------------|
|                                           | The principal features:                                                                                                    |
| Distance measurement                      | by phase comparison method (PR and DR mode)                                                                                                    |
| Measuring range                           | up to 100m Direct reflex<br>up to 5000m/7500 m with 1/3 prism(s)                                                                                                    |
| Angle measurement                         | Hz and V electronically<br>all common units and angle reference systems                                                                                                    |
| Error compensation                        | Automatic compensation of sighting axis and index errors                                                                                                    |
| The advantages in operating               | Display screen with graphic capabilities<br>(128 x 32 pixels),<br>user-friendly surface, easy familiarisation,<br>simple handling,<br>reliable control of all measuring and computing<br>processes with clear references,<br>integrated, practical application programs,<br>ergonomic arrangement of controls,<br>light, compact construction                                                                                                    |
| Quick charging, longer times of measuring | Eco-friendly power supply for about<br>1000 angle and distance measurements,<br>charging time 2 hours                                                                                                    |
| Data management                           | RS 232 C (V 24) interface as data input and output                                                                                                    |
|                                           | Internal data memory of Trimble 3303DR and Trimble 3305DR can record 1900 data lines.                                                                                                    |

# DR Measurement Direct Reflex Mode and Laser Pointer

In addition to the well known prism mode (PR) the instrument is equipped with:

• Direct Reflex Mode (DR) and Laser Pointer

The Laser pointer can be used to support aiming on any surface in- and outdoor and to search prisms at distances greater than 1000 meters.

# Attention!

Do not use the laser pointer function below 1000 m on prisms and high reflecting surfaces.

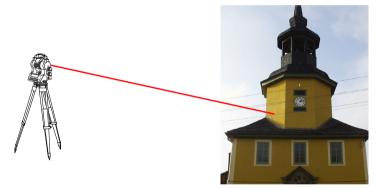

# DR – Mode measurement without prism

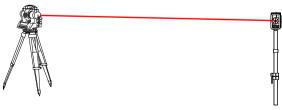

PR - Mode (Standard) - measurement with prism

This program is available on the delivered instrument.

#### **Overview about software version "Topo"**

(version > 5.00)

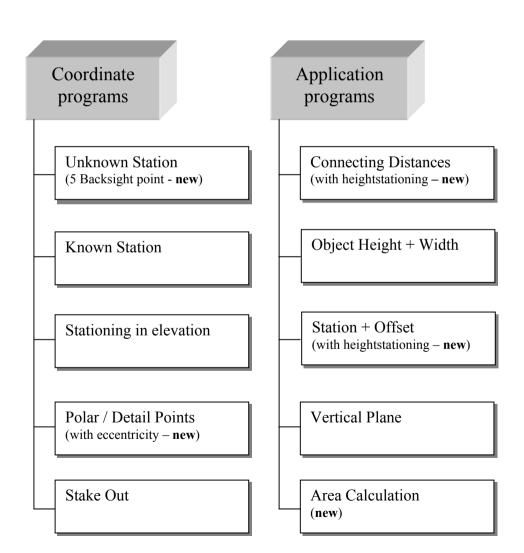

This program version can be selected.

#### **Overwiev about software version "Construction"**

(version > 4.00)

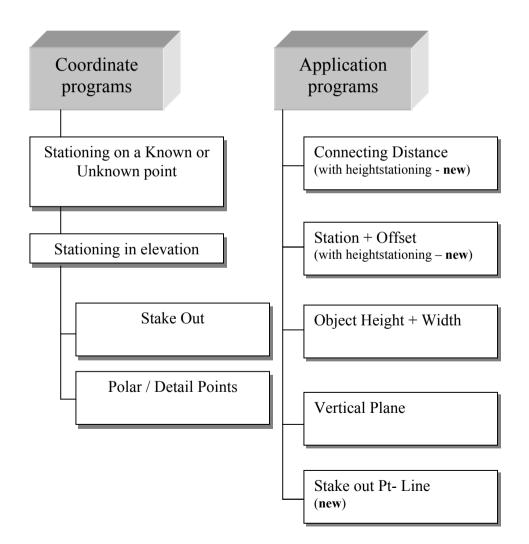

#### Overview about software "Topo"

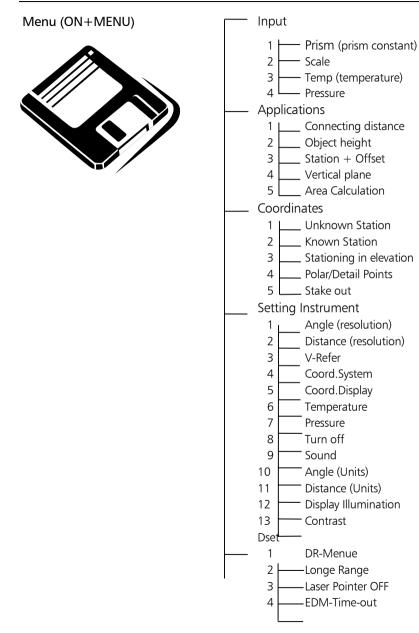

# Trimble 3300DR

#### Overview about software "Topo"

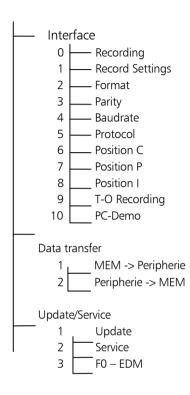

#### The Keyboard

Two types of keys:

- Hardkeys
   direct function
   ON and (MEAS)
  - Key in connection with ON (SHIFT)
- Softkey function depending on program, significance explained in display line at the bottom

For operating the Trimble 3300DR, only 7 keys are needed.

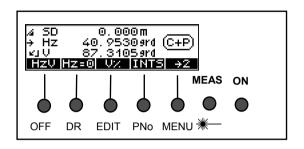

#### **Key Functions (Hardkeys)**

| ON      | Switching the instrument on and changing over to hardkey function |
|---------|-------------------------------------------------------------------|
| MEAS    | Starting a single measurement or Tracking mode                    |
| ON OFF  | Switching the instrument off                                      |
| ON DR   | Switch between PR and DR measure mode                             |
| ON EDIT | Calling up the memory                                             |
| ON PNo  | Calling up the input of point number and code                     |
| ON MENU | Going to the main menu                                            |
| ON *    | Switch Laser pointer ON / OFF                                     |

#### Softkeys

| 🛄 Overview softkeys | Function keys defined by the display in |
|---------------------|-----------------------------------------|
| Annex               | dependence on the program.              |

### Using the different EDM Modes DR / PR and Laser Pointer

**Direct Reflex Mode** 

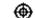

#### **Direct Reflex Mode – DR**

When measuring without prisms or any other reflectors. The reflector height is set to Zero (default). If needed this values can be changed in the Menu "INPUT". The prism constant is set to zero to.

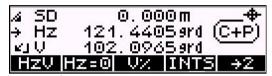

Direct Reflex Mode ON

Measuring Range70 m to Kodak Gray Card- 18% reflection<br/>100 m to Kodak Gray Card- 90% reflection<br/>(depending on the object surface and light<br/>conditions.

Prism Mode

#### B-

#### Prism Mode - PR

When measuring to prisms or other reflectors like foil. The prism constant and reflector height can be changed in the Menu.

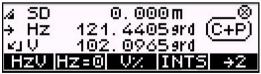

Prism mode ON

Measuring Range:

- 1,5 ... 3000 m (for 1 prism, Standard range SR)
- 1,5 ... 5000 m (for 3 prisms, SR)
- 2,5 ... 250 m (for foil reflector 60 x 60 mm<sup>2</sup>, SR)

### Using the different EDM Modes DR / PR and Laser Pointer

Long Range Mode

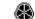

Long Range Mode (LR) (DR mode to prisms) When measuring to prisms or other reflectors at long distances or bad weather conditions. The prism constant and reflector height can be changed in the Menu."INPUT"

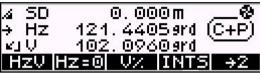

Long Range Mode ON

- 1000 5000 m (for 1 prism, LR)
- 1000 7500 m (for 3 prisms, LR)
- 2,5 800 m (for foil reflector 60 x 60 mm<sup>2</sup>, LR)

#### 🕿 Note

Prisms should be measured in **Prism Mode**. In this mode the EDM is not so sensitive to disturbing influences and has the highest accuracy.

#### Attention!

Do not use Direct Reflex Mode on prisms or high reflective surfaces for distances below 1000 m. In that case the prism constant is not taken into consideration.

Error message 042 could appear: 1. doing measurements in DR mode to prisms at distances longer than 300m or distances shorter 1,5m

2. doing measurements in DR mode to non cooperative targets at distances close to the maximum working range in that mode.

Measuring Range:

### Operation

Laser Pointer

When aiming to targets or searching targets.

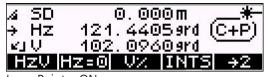

Laser Pointer ON

#### **Direct Reflex Distance Measurement**

Appendix Technical Data

EDM Modes:

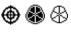

- The values given in the technical data concerning accuracy, range and measurement time depend on the following effects:
- Atmospheric influences (sight conditions, rain, wavering heat)
- Radiation of the sun at the target
- Disruption of the beam by moving objects

To ensure a maximum result in distance measurement a time out (of the measuring time) has been set to max. 30 sec. This guarantees that even at bad conditions greater distances can measured. However a measurement takes about 2 seconds.

#### 🕿 Tip

If there are unfavourable sighting distances or measuring conditions, you should await the time – out of the measurement. Every measurement taken within that time matches the accuracy's guaranteed for this mode of measurement.

The range of unambiguity of an indicated measurement covers up to 9 km using prism mode as well as direct reflex mode.

# Operation

When measuring in direct reflex mode the following measuring area at the target is significant for a measured distance of 50 meters.

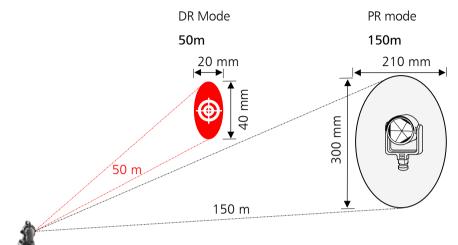

When aiming at a target at a distance of approx. 150 m the signal range is approx.0.13 grad in Vresp. 0,09 grad in Hz- direction. This allows an aiming range of approx. 300 mm in V resp 210 mm in Hz to grant a secure distance measurement. To make sure that there is always enough signal no distance measurement should be taken out of this range.

### Attention!

When using direct reflex mode avoid any interruptions of the beam. If the beam is interrupted while measuring (e.g. shortly by moving objects) the measured distance has to be checked by remeasuring.

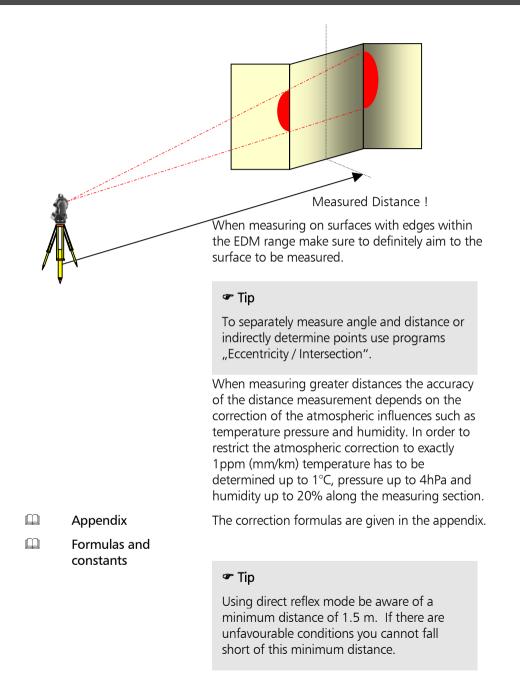

ON MENU

#### The Basic Concept of the Menu

The total station is able to realise a great variety of functions.

Functions needed directly during the measuring process are accessible through the key functions.

The menu facilitates the access to many other functions.

Having selected the menu, you can go to submenus and you are offered available functions, respectively:

e.g. settings

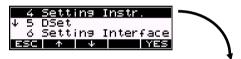

|              | 1  | Angl | le.  | 0.0 | 0059rd |
|--------------|----|------|------|-----|--------|
| $\mathbf{+}$ | 2  | Dis  |      |     | 0.001m |
|              | з  |      | efer | ze  | nith 🕰 |
|              | sC | 个    | - 4  |     | MOD    |

e.g. measurement programs

| <u>↑</u> 1   | Inpu | t    |     |     |        |
|--------------|------|------|-----|-----|--------|
|              | APPl |      |     |     |        |
| <b> </b> ↓ 3 | Coor | dina | tes |     | \<br>\ |
| ESC          | 1 T  | 4    |     | YES | L 1    |
|              |      |      |     |     | · •    |

| 1     | Conn. | Dis | tances   |
|-------|-------|-----|----------|
|       |       |     | nt+Width |
| _     |       |     | Offset   |
| - S(- | 1 1 1 | +   | IYESI    |

#### **Use of this Manual**

Chapter

Section

**Subsection** 

#### Functional text for

calling up programs:

#### 4 Coordinates

3 Stationing in elevation

Mode

Softkeys and their functions

Cross references to other chapters

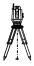

Small graphics

The manual is divided into 8 main chapters.

The subchapters have not been numbered. Clarity and convenience are provided by a maximum of 3 structural levels, for example:

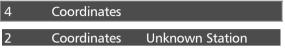

#### **Recording**

The pages are divided into two columns:

#### Principal text including

- Description of measuring processes and methods
  - instrument operation and keys
  - -Trimble 3300DR display / graphics
  - drawings and large graphics
  - tips, warnings and technical information

#### 🕿 Tip

for hints, special aspects and tricks

Attention !

for risks or potential problems

Technical Information

for technical background information

Measuring tasks are defined as follows:

given: : given values

meas.: : measured values

requ.: : required/computed values

You will find a list of terms in the annex (Geodetic Glossary).

#### **Risks in Use**

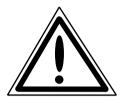

Instruments and original accessories from the manufacturer have to be used only for the intended purpose. Read the manual carefully before the first use and keep it with the instrument so that it will be ready to hand at any time. Be sure to comply with the safety notes.

# Attention !

• Don't make any changes or repairs on the instrument and accessories. This is allowed only to the manufacturer or to specialist staff authorised by the same.

• Do not point the telescope directly at the sun.

• Make sure to strictly observe the following instructions regarding the use of the laser devices.

• Do not use the instrument and accessories in rooms with danger of explosion.

• Use the instrument only within the operative ranges and conditions defined in the chapter of technical data.

• Do not operate the battery charger in humid or wet conditions (risk of electrical shock). Make sure the voltage setting is identical on the battery charger and voltage source. Do not use instruments while they are wet.

• Only the service team or authorised specialist staff are allowed to open the instrument and accessories.

#### Risks in Use (cont.)

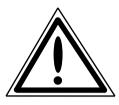

# Attention !

• Take the necessary precautions at your measuring site in the field, note the relevant traffic rules.

• Check that the instrument has been correctly set up and the accessories are properly secured.

• Limit the time of working when it is raining, cover the instrument with the protective hood during breaks.

• After taking the instrument out of the case, fix it immediately to the tripod with the retaining screw. Do never leave it unfastened on the tripod plate. After loosening the retaining screw again, put the instrument immediately back into the case.

• Prior to starting operation, allow sufficient time for the instrument to adjust to the ambient temperature.

• Tread the tripod legs sufficiently down in the ground in order to keep the instrument in stable position and to avoid its turning over in case of wind pressure.

• Check your instrument at regular intervals in order to avoid faulty measurements, especially after it has been subjected to shock or heavy punishment.

• Remove the battery in case of being discharged or for a longer stop period of the instrument. Recharge the batteries with the charger recommended by the manufacturer.

### Risks in use (cont.)

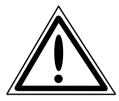

# Attention !

• Properly dispose of the batteries and equipment taking into account the applicable national regulations.

•The main cable and plugs of accessories have to be in perfect condition.

• When working with the prism rod near to electrical installations (for example electric railways, aerial lines, transmitting stations and others), there is acute danger to life, independent of the rod material. Inform in these cases the relevant and authorised security offices and follow their instructions. Keep sufficient distance to the electrical installations.

• Avoid surveying during thunderstorms because of lightning danger.

# Attention !

It is forbidden to use an instrument with optical plummet in combination with a laser tribrach for zenith sighting.

#### Laser Beam Safety

If used for the intended purpose, and if correctly operated and properly maintained, the lasers provided in the instruments are not hazardous to the eye. Laser Beam Safety

#### Attention

Repairs must only be performed at a service workshop authorised by Trimble.

0.4 mrad

1 mW

660 nm

 $\pm 5\%$ 

300 MHz\*)

#### DR - EDM in Direct Reflex Mode Laser pointer

The EDM in Direct Reflex Mode and in Laser pointer mode produces visible Laser light emerging at the center of the telescope objective.

CLASS 2 LASER PRODUCT

This product complies with IEC 60 825 - 1: January 2001 and 21 CFR 1040.10 and 1040.11 except for deviations persuant to Laser Notice no 50, dated July 26, 2001

- Beam divergence:
- Modulation frequency:
- Max. output power:
- Carrier wavelength:
- Measuring uncertainty:
- \*) not valid for Laser pointer

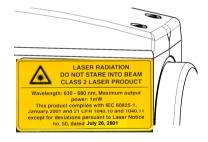

## **Safety Notes**

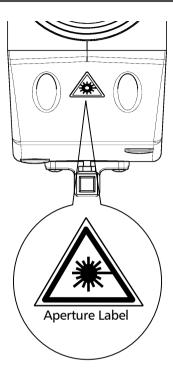

## Attention I

Direct viewing into the beam (also with binoculars) must be avoided under all circumstances!

AVOID EXPOSURE -

Laser radiation is emitted from this aperture. Protection is normally afforded by aversion responses including the blink reflex. Do not use direct reflex mode on prism or high reflective surfaces for distances below 1000 m.

Emergency switches:

ESC \_ -[ON] + 💥 -ON + OFF

#### **Laser Beam Safety**

The EDM in Prism Mode produces visible Laser light emerging at the center of the telescope objective. Conforms in this mode to CLASS 1 in acc. with IEC 60 825 - 1: January 2001

This product complies with IEC 60 825 - 1: January 2001 and 21 CFR 1040.10 and 1040.11 except for deviations persuant to Laser Notice no 50, dated July 26, 2001

## **DR - EDM in Prism Mode**

- 0.4 mrad - Beam divergence: 300 MHz
- Modulation frequency:
- Max. output power:
- Wavelength:

- 17 μW 660 nm
- Measuring uncertainty: ± 5%

## **CLASS 1 LASER**

## **Safety Notes**

#### Labelling

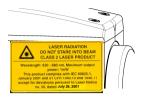

The laser beam safety labels are located at the side and front of the telescope objective. The instrument label is located at bottom of the instrument.

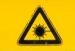

LASER RADIATION DO NOT STARE INTO BEAM CLASS 2 LASER PRODUCT

Wavelength: 630 - 680 nm, Maximum output power: 1mW This product complies with IEC 60825-1, January 2001 and 21 CFR 1040.10 and 1040.11 except for deviations persuant to Laser Notice no. 50, dated July 26, 2001

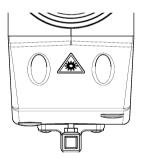

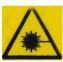

Laser beam safety label

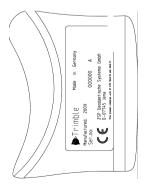

| <b>B</b> T | rimble Made in Germany                       |
|------------|----------------------------------------------|
| Manu       | ifactured: 2002                              |
| Ser.n      | o: 601439 A                                  |
| CE         | ZSP Geodätische Systeme GmbH<br>D-07745 Jena |

Instrument label

## Trimble 3300DR

## **From Power to Data**

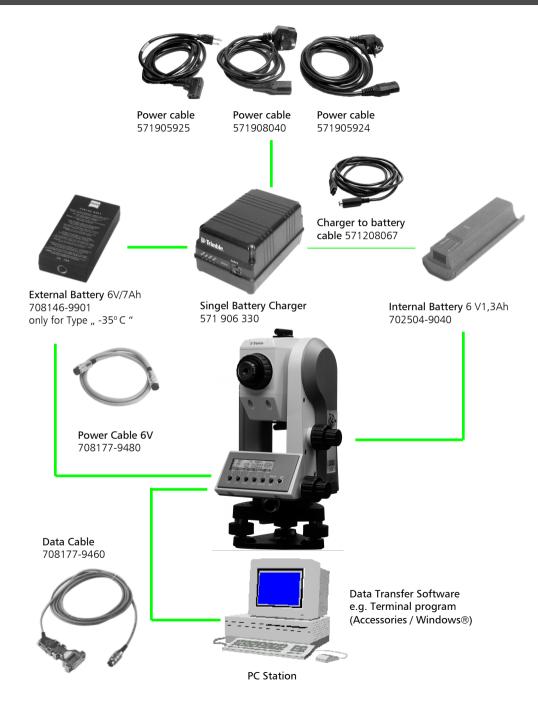

2-23

The *First Steps* cover up the set-up of the instrument, including the explanation of basic inputs and the necessary presettings. After having set the parameters for saving and entered the point information, you can measure in the start-up menu.

| Before Measurement               | 3-2  |
|----------------------------------|------|
|                                  |      |
| Principles                       | 3-6  |
|                                  |      |
| Presettings                      | 3-14 |
|                                  |      |
| Measurement in the Start-up Menu | 3-28 |

#### Set-Up and Coarse Centring

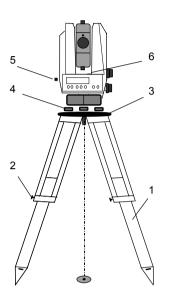

In order to guarantee the stability of measurement we recommend the use of a havy tripod.

#### Set-up:

Extend the tripod legs (1) to a comfortable height of observation and fix them using the tripod locking screws (2). Screw the instrument centrally to the tripod head plate (3). The tribrach screws (4) should be in mid-position.

#### Coarse Centring:

Set up the tripod roughly above the station point (ground mark), the tripod head plate (3) should be approximately horizontal.

Centre the circular mark of the optical plummet (5) above the ground mark using the tribrach screws.

To focus the circle: Turn the eyepiece.

To focus the ground mark: Draw out or push in the eyepiece of the optical plummet.

#### **Levelling and Fine Centring**

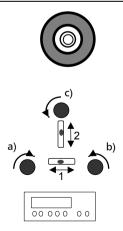

#### Coarse Levelling:

Level the circular bubble (6) by adjusting the length of the tripod legs (1).

#### Precision Levelling:

Align the control unit parallel with the imaginary connecting line between two tribrach screws. Level the instrument by turning the tribrach screws a) and b) in opposite directions. Turn the instrument by 100 grad in Hz and level instrument with tribrach screw c).For checking, turn the instrument round the vertical axis. After that, check the residual inclination by turning the instrument in both diametric positions of (1) and (2). Take the mean of deviation from centre point of level and adjust, if necessary.

#### **Precision Centring**

Shift the tribrach on the tripod head plate until the image of the ground mark is in the centre of the circular mark of the optical plummet; repeat the levelling various times if necessary.

## Attention !

It is forbidden to use an instrument with optical plummet in combination with a Laser tribrach for zenith sighting.

#### **Telescope Focusing**

#### Focusing the Crosslines:

Sight a bright, evenly coloured surface and turn the telescope eyepiece until the line pattern is sharply defined.

#### Attention !

Sighting of the sun or strong light sources must by all means be avoided. This may cause irreparable damage to your eyes.

#### Focusing the target point:

Turn the telescope focusing control until the target point is sharply defined.

#### 👁 Tip

Check the telescope parallax: If you move your head slightly whilst looking through the eyepiece, there must be no relative movement between the crosslines and the target; otherwise, refocus the crosslines as above.

## Switching the Instrument on

| the sc<br>updat<br>- prisr<br>- scale<br>- tem<br>- air p | ionally to the company logo, the number of<br>oftware version (important for future<br>tes) and the values last set for:<br>n constant<br>e<br>perature<br>ressure<br>splayed briefly. |
|-----------------------------------------------------------|----------------------------------------------------------------------------------------------------|
| 🖝 Ti                                                      | p                                                                                                    |
|                                                           | compensator is automatically activated n the instrument is switched on.                                                                                                    |
| Switching the instrument                                  | velling of the instrument is insufficient,<br>digits after the decimal point in the<br>layed angle readings are replaced by<br>les.                                                    |
| simultaneously.                                           |                                                                                                    |

## Principles

#### **Principles of Display**

The information

- point code,
- **p**oint number and
- measured / computed values

is displayed on two pages.

Toggling between the pages:

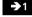

to page 1

→2

to page 2

Display page 2:

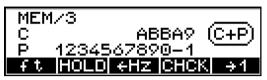

Display page 1:

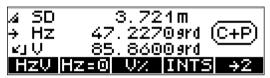

## 👁 Tip

The fields at the bottom of the display are related to the functions of the keys situated below the display.

They indicate the next possible settings - do not mix it up with the current setting.

## **Principles**

#### **Principles of Input**

Additionally to the setting of predefinitions - as described further down in this chapter - you will have to enter data continually during the measuring process.

These entries are

- the constantly changing instrument, station and reflector heights and
- coordinates of stations or other known backsight points.

| 🛱 Editor        | The manual input of coordinates is described in |
|-----------------|-------------------------------------------------|
| Data Management | Chapter 6 Data Management.                      |

| 🛄 Data Transfer |
|-----------------|
| Data Management |

If available, it is useful to transfer the values directly from a PC instead of entering them manually.

#### Input of Reflector, Trunnion Axis and Station Heights

The input of the values of reflector height (th), instrument height (ih) and station height (Zs) (height-stationing) allows you to measure with absolute heights already in the initial menu. If these values have not been entered, only relative height differences will appear in the display (memory). If Zs=0 the height difference "h" is displayed and recorded, otherwise the height "Z".

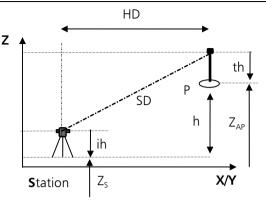

#### on display page 1 only:

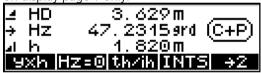

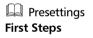

in measuring

only

modes HD and yxh

th/ih

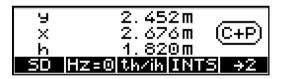

ESC to quit
Z heightstationing
th to enter the reflector height
ih/Zs to enter the instrument and station height

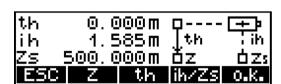

o.k. to confirm

## Principles

## Heightstationing: Input of th and ih/Zs

|                                             |                                                                                                    | input of the reflector fleight.                                                                             |
|---------------------------------------------|----------------------------------------------------------------------------------------------------|----------------------------------------------------------------------------------------------------|
|                                             | th 2.000 m<br>actual refl. hight<br>th-old 0.100<br>last refl. hight<br>th=0<br>set to zero<br>input<br>to enter a value | th       2.000 m         th-old       0.100         th=0       input         Set reflector height via input |
| <ul> <li>←</li> <li>→</li> <li>+</li> </ul> | and<br>to go to the desired<br>position in the<br>display                                                                | th +00000.000 m $\leftarrow$ + - $\rightarrow$ 0.k.The current position for input is inverse displayed.     |
| -<br>o.k.                                   | to browse through<br>the digits<br>to confirm                                                                            | Attention !<br>Default Settings in DR mode:<br>th=0.000 m<br>Prism constant=0.000m                          |
|                                             |                                                                                                    | Input of the instrument height / station height                                                             |
|                                             | 🛱 Editor<br>Data Management                                                                                              | Internal memory<br>input                                                                                    |
|                                             | to enter values<br>(compare input of<br>th)                                                                              |                                                                                                    |
| ESC                                         | to quit the input<br>routine                                                                                             |                                                                                                    |

## **Principles**

#### **Measurement "Stationing in Elevation"**

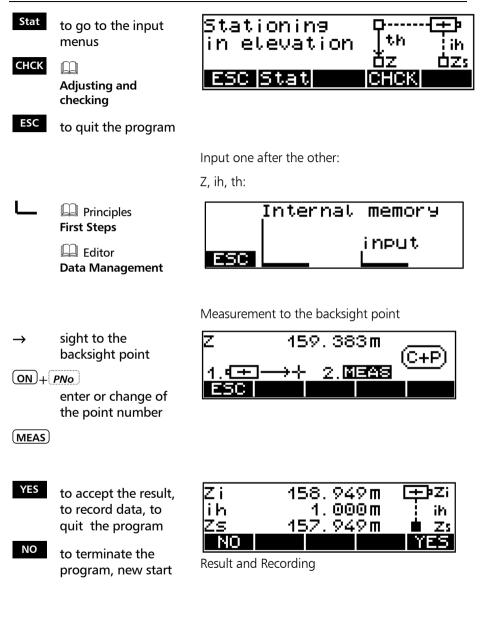

## **Input of Point Number and Point Code**

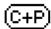

number and code.

and

÷

- to go to the desired digit of point number and code
- and
- to browse through the existing character set

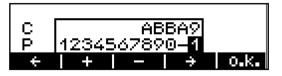

The entered values are used with the next measurement.

- C 5-digit point code, alphanumeric notation
  - 12-digit point number with the special characters #, -, . , .numeric notation

#### 🕿 Tip

Ρ

The toggling between point number and code is realised continuously.

For fast browsing, keep the respective key depressed.

After the measurement, the point number is incremented by one, the code remains unchanged until being modified by the user.

In the application and coordinate programs, the code is provided with fixed characters (A,B,..) responding to the application or coordinate program. In this case, it is not possible to enter the code.

#### **Principles of Distance Measurements**

#### Single measurement

(MEAS) start measurement in DR mode Indicates the measurement in progress.

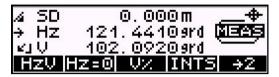

The distance measurement can be cancelled with the softkey ESC.

| Presettings | The slope distances and derived values are                                                                          |
|-------------|----------------------------------------------------------------------------------------------------|
| First Steps | corrected with regard to the influences of earth                                                                    |
|             | curvature / refraction. Additionally, a correction of atmospheric influences (temperature and pressure) is applied. |

The correction is zero with  $T=20^\circ C$  and P=944 hPa.

#### Distance tracking (continuous measurement of the distance)

| MEAS<br>END               | start tracking      | To activate the "Dist<br>the key <b>MEAS</b> twi                                           | tance tracking mode" press<br>ce! |  |
|---------------------------|---------------------|--------------------------------------------------------------------------------------------|-----------------------------------|--|
| to finish the measurement |                     | The measuring mode can also be changed during the tracking measurement. For recording data |                                   |  |
| yxh to change the         |                     | 5                                                                                          | measurement use key MEAS.         |  |
|                           | measurement<br>mode | ⊿HD<br>→HZ 0<br>⊿h<br>9%a                                                                  | 0.00m                             |  |

#### **Measurements to inaccessible Points**

#### 🕿 Tip

Please use this function in the start-up menu only.

In the program "Polar/Detail Points" it is possible to measure with the program "Eccentric Measurement".

The prism used for the distance measurement cannot be stationed on the desired point P.

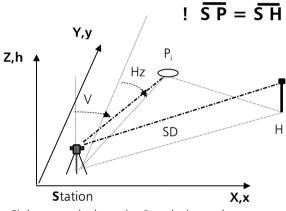

Sight towards the point P and trigger the measurement. Then aim to the prism stationed on the auxiliary point H.

Pay attention to the condition of equidistance S-P = S-H.

If data recording is activated, <u>only</u> a data line indicating the angle to P and the distance to H is recorded.

But after the measurement the angle and distance to H are displayed, since the angle value is continuously updated in the Trimble 3300DR display.

## Presettings

#### Introduction

The required presettings are to be subdivided into three groups:

#### Settings in the Start-up Menu

- Specify measuring units for angle and distance Short-time setting of V angle in percent
- Toggle between PR and DR mode
- Laser pointer ON / OFF
- Activating and deactivating the compensator
- Orientation of Hz circle
- Activating program "Intersection" (INT)

#### Frequently used Settings

- Input of pressure and temperature
- Input of scale and prism constant
- DR menu ON

#### Rarely used Set Instructions

- Display mode for angle and distance
- Vertical reference system
- System of coordinates
- Display of coordinates
- Measuring units of temperature, pressure
- Switching the instrument automatically off
- Switching the acoustic signal on and off
- Regulation of display contrast and brightness of crossline illumination
- Switching the distance measurement off automatically if sighting line interruption
- Long range (LR)

F1

m

ft

## Presettings

#### Settings in the Set-Up Menu

to set the distance

#### Setting the unit of distance measurement

unit

feet

meters

Setting of the units for angle and distance measurement can be done in the menu "Setting Instrument". Setting the units for distances can also be done in the measurement menu.

Display page 2

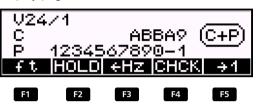

#### Attention !

If the mode is changed after the measurement, the reading will be converted and displayed in the new mode immediately. But results of the measurement in the new mode are recorded after the next measurement.

#### Display page 1

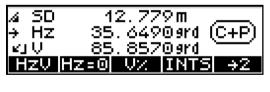

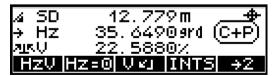

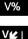

and

to toggle quick between angle in percent / defined measuring unit

## Presettings

## Activating and deactivating the compensator СНСК to go to the menu c/i and Comp m Adjustment and checking C-on to deactivate the compensator function C-off to activate the compensator function

Display page 2:

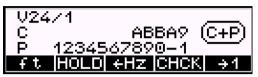

Display compensator menu:

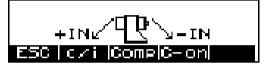

If recording is activated, an information line will be stored indicating compensator function ON or OFF.

## Attention !

If the compensator is out of its working range and the function is activated, the digits after the decimal point in the angle readings are replaced by dashes. In this case, the instrument is not sufficiently levelled and a remote release from a PC is not admitted.

## Presettings

#### **Orientation of Hz circle**

Aim: Hz = 0

#### Hz=0

Sight to target

MEAS

Aim: Hz = xxx, xxx

#### HOLD

Turn the instrument to the desired Hz circle value

MEAS

Sight to target

MEAS

332. 1360 grd |Hz=0| Hz <u>آ ج ا</u> 1. MEAS SC

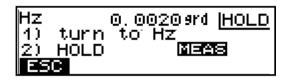

Display page 2

| Aim: Change Hz count |  |
|----------------------|--|
| direction            |  |

- →Hz Measurement clockwise
- ←Hz Measurement counterclockwise

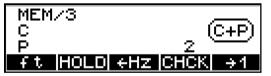

#### Attention !

Setting of the Hz count direction is only possible in the start-up menu. The Hz count direction is always recorded to clockwise.

After switch ON the instrument and in all selectable programs the default setting of the Hz count direction is always to clockwise.

## Presettings

#### **Frequently used Settings**

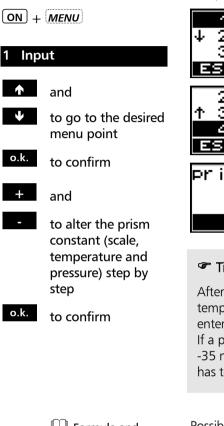

Alteration of pressure, temperature, scale and prism constant

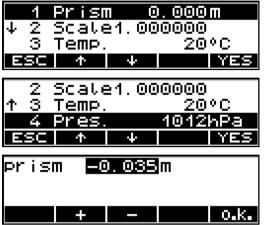

#### 👁 Tip

After switch ON the instrument only temperature and pressure have to be entered.

If a prism with a constant different from -35 mm is used the new prism constant also has to be entered.

#### Formula and constants Annex

#### Possible ranges:

|          | 5        |            |                     |
|----------|----------|------------|---------------------|
| -30 °C   | < Temp.  | < 70 °C    | with ∆ 1 °C         |
| -162mm   | < Prism. | < 92mm     | with $\Delta$ 1 mm  |
| 0,995000 | < Scale  | < 1,005000 | with $\Delta$ 1 ppm |
| 440hPa   | < Press. | < 1460 hPa | with $\Delta$ 4 hPa |
|          |          |            |                     |

## Presettings

#### **Rarely used Settings**

ON + MENU

Select the main menu.

#### 4 Setting Instrument

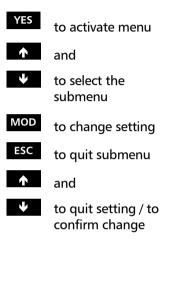

| 4   | Setti | ing     | Instr |     |
|-----|-------|---------|-------|-----|
|     | DSet  |         |       |     |
| 6   | Setti | ing 🛛   | Inter |     |
| ESC | 个     | $-\psi$ |       | YES |

Angle and distance display

|     | 1 | Ans | le   | Θ.   | 000 | )59rd |
|-----|---|-----|------|------|-----|-------|
| +   | 2 | Dis | tar  | nce  | 0.  | 001m  |
|     | 3 | V-F | lefe | er z |     | thru  |
| ES( |   | ተ   |      | ł I  |     | MOD   |

Possible settings:

#### Angle

| grad<br>grad<br>DMS<br>deg<br>mil | 0,005-0,001-0,0005 (Trimble 3305DR/3306DR)<br>0,005-0,001-0,0002 (Trimble 3303DR)<br>10" - 5" - 1"<br>0,005° - 0,001° - 0,0005° |
|-----------------------------------|----------------------------------------------------------------------------------------------------|
|                                   |                                                                                                    |
|                                   |                                                                                                    |

#### Distance

m 0,01-0,005-0,001 ft 0,02-0,01-0,001

### Attention !

The selected settings of angle and distance accuracy are only related to the display. Measurements are always recorded with the highest possible precision.

## Presettings

#### Vertical reference system

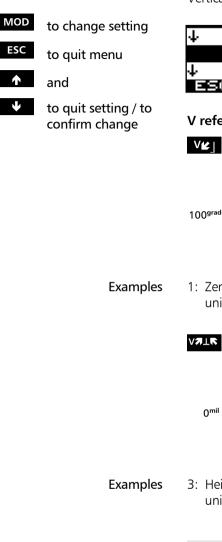

| $\psi$ |     | V-Refer zenith⊀u  |
|--------|-----|-------------------|
|        | 4   | Coord.Syst Y↑→X   |
| +      | 5   | Coord. Displ. Y,X |
| Π      | SCI | ^ ↓ ↓   MOD       |

#### V reference systems:

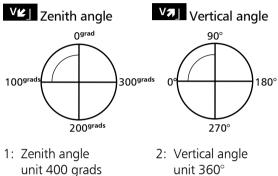

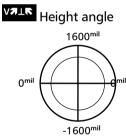

3: Height angle unit 6400 mil

#### 🖉 Tip

The setting of the measuring unit % is done in the set-up menu!

## Presettings

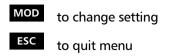

- and
- to quit setting / to confirm change

System of coordinates / display order

|              | 4  | Coc          | pro | 1. S   | yst   | Ϋ́ | <b>↑→</b> X |
|--------------|----|--------------|-----|--------|-------|----|-------------|
| $\downarrow$ | 5  | Coc          | pro | 1. D   | 'i SP | ι. | YVX         |
|              | 6  | Тел          | npe | era    | itur  | e  | •C          |
| ΕE           | SC | - <b>†</b> - |     | $\Phi$ |       |    | MOD         |

# Assignment of axes of system of coordinates:

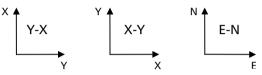

Indication sequence: Y-X / X-Y E-N / N-E

## Attention !

When the assignment of coordinates is changed, the question for further use of the internal station coordinates appears in the display, calling the user's attention to a possible source of errors.

Measuring units for temperature / pressure

| MOD | to change setting                   |
|-----|-------------------------------------|
| ESC | to quit menu                        |
| Ť   | and                                 |
| ¥   | to quit setting /<br>confirm change |

|              | 6 | Temp     | Perat   | ure | °C  |
|--------------|---|----------|---------|-----|-----|
| $\downarrow$ | Ζ | Pres     | ssure   |     | hPa |
|              | 8 | Turr     | ר Off   |     | OFF |
| ES           |   | <u>ተ</u> | $-\Psi$ |     | MOD |

#### Possible settings:

| Temperature | °C<br>°F    | degrees Centigrade<br>degrees Fahrenheit |
|-------------|-------------|------------------------------------------|
| Pressure    | hPa<br>Torr | hectopascal (or millibar)                |
|             | inHg        | inch mercury                             |

## Presettings

| MOD | to change setting                            |
|-----|----------------------------------------------|
| ESC | to quit menu                                 |
| Ϋ́  | and                                          |
| ¥   | to quit setting /<br>confirm change          |
| MOD | to change settings                           |
| ESC | to quit the menu                             |
| ↑   | and                                          |
| ¥   | to quit settings / to<br>confirm alterations |

#### Acoustic signal

| <u>ተ የ</u> | 3 | Turr | n Off   | 8 | OFF |
|------------|---|------|---------|---|-----|
|            | 2 | Sour | nd      |   | ON  |
| ↓ 10       | 9 | Angl | e.      |   | 9rd |
| ESC        |   | ・    | $-\psi$ |   | MOD |

Possible settings:

Sound ON- OFF

Settings of units for angles.

| 个               | 9  | Sour | nd     | ON  |
|-----------------|----|------|--------|-----|
|                 | 10 | Angl | le     | 9rd |
| $\mathbf{\Phi}$ | 11 | Dis  | tance  | Ш   |
| Ε               | SC | ተ    | $\Psi$ | MOD |

Possible settings:

Angles

|  | Grad<br>DMS<br>deg<br>mil | 400.0000<br>360° 00' 00"<br>360.0000°<br>6400mils |
|--|---------------------------|---------------------------------------------------|
|  | mil                       | 6400mils                                          |

#### Settings of units for distances

MOD to change settings ESC to quit the menu

#### and

 $\checkmark$ to quit settings / to confirm alterations

| 9    | Sour | nd      | ON      |
|------|------|---------|---------|
| ↑ 10 | Angl |         | 9rd     |
| 11   | Dist | tance   | Π       |
| ESC  | 个    | $-\Psi$ | <br>MOD |

#### Possible settings:

| m  | Meters |
|----|--------|
| ft | Feet   |

## 📽 Tip

Distances

It is possible to change the units between meters and feet in the start up menu.

## Presettings

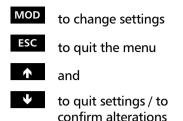

Display illumination / Reticle illumination

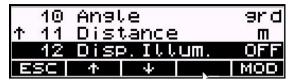

Possible settings:

Disp. Illum.: ON- OFF

#### ൙ Tip

Both illuminations are switched on at the same time. The adjustment of the reticle illumination is only possible with the display illumination switched ON.

Displaycontrast /Reticle illumination variation

| MOD | to change settings |  |
|-----|--------------------|--|
| ESC | to quit the menu   |  |

- 介 and
- to quit settings / to confirm alterations

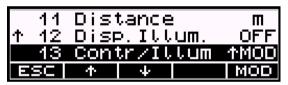

Possible settings:

Contr / Illum:

8 steps

#### ൙ Tip

The adjustment of the display contrast is only possible with the display illumination switched to OFF. The adjustment of the reticle illumination is only possible with the display illumination switched ON. To switch ON the reticle illumination please switch ON the display illumination to

## **Presettings**

| ON + MENU |                          |  |  |
|-----------|--------------------------|--|--|
| 5 Dse     | t                        |  |  |
| YES       | to activate menu<br>and  |  |  |
| ¥         | to select the<br>submenu |  |  |
| MOD       | to activate menu         |  |  |
| ESC       | to quit submenu          |  |  |

and

to guit setting / to

confirm change

Select the main menu.

Setting modes and parameters related to the EDM / distance measurement.

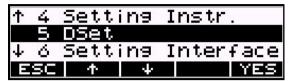

DR mode (Support programs for DR mode)

| 1 DR-Menu      | NO  |
|----------------|-----|
| ↓ 2 Long range | NO  |
| 3 L-Pntr OFF   | NO  |
| ESC 🛧 🔶        | MOD |

Possible modes: Standard->Start Bearing->Distance TRK->Start

#### 👁 Tip

The modes of the menu appear after pressing the button MEAS !

Long Range (measure long distances).

| ↑ 1 DR-Menu    | NO  |
|----------------|-----|
| 2 Long range   | NO  |
| ↓ 3 L—Pntr OFF | NO  |
| ESC 🛧 🔶        | MOD |

800m for foil reflector Maximum (60x60 mm<sup>2</sup>) ranges: 5000m for 1 prism 7500m for 3 prisms

| MOD | to activate menu |
|-----|------------------|
| ESC | to quit submenu  |
| ♠   | and              |

to quit setting / to confirm change

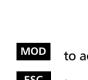

V.

## Presettings

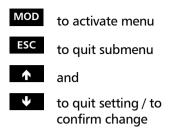

#### Laser Pointer OFF

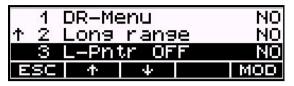

Possible settings:

No - Laser pointer always ON.

- Laser pointer OFF after measurement or after 2 minutes without measurement.

#### 📽 Tip

1x

This setting controls the time to switch the laser pointer OFF automatically.

Time out distance measurement

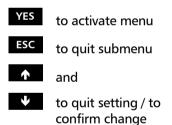

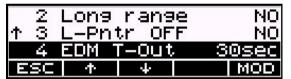

Possible settings:

| OFF    | - No Time out EDM           |
|--------|-----------------------------|
| 10sec. | - Time out after 10 seconds |
| 30sec. | - Time out after 30 seconds |

#### ൙ Tip

This setting controls the time out of the distance meter while the distance measurement is interrupted.

## Presettings

#### **Recording the Measurement**

ON + MENU

6 Setting Interface

YES to enter the menu

MOD to toggle between MEM/1, MEM/2, MEM/3 V24/1, V24/2, V24/3 OFF

ESC to return to the higher-order menu

|                 | 6  | Setti | ing I  | nter   | face |
|-----------------|----|-------|--------|--------|------|
| $\mathbf{\Phi}$ | 7  | Data  | tran   | isfer. |      |
|                 | 8  | Updat | te/Se  | rvic   | e    |
| Ы               | SC | 个     | $\Psi$ |        | YES  |

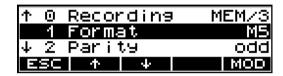

MEM/x - internal saving (only Trimble 3303DR and Trimble 3305DR)

- V24/x external recording via RS232 interface
- Off no recording
- 1 recording of measured values
- 2 recording of computed values
- 3 1 and 2 together

#### Attention !

These settings are valid in the programs "Coordinates" and "Applications".

All results in the Start-up menu are interpreted as measured values (1).

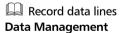

#### ൙ Tip

The detailed depiction about the relationship of measured dta, recorded type of identifiers and selected recording are described in the chapter Data Management.

## Presettings

|       | Presettings |
|-------|-------------|
| First | Steps       |

#### Attention !

Depending on the selection of type of recording and type of measuring mode the type of displayed results and the type of recorded values is given.

## **Recording default values (Header) and changed settings**

#### ON + MENU

| 6 Settin | g Interface                                                                    |
|----------|--------------------------------------------------------------------------------|
| YES      | to enter the menu                                                              |
| Ŷ        | and                                                                            |
| ¥        | to quit setting / to<br>confirm change                                         |
| ESC      | to return to the'<br>higher-order menu                                         |
| MOD      | to toggle YES/NO                                                               |
| ESC      | to quit submenu                                                                |
| ↑        | and                                                                            |
| ¥        | to quit setting / to<br>confirm change<br>Record data lines<br>Data Management |

Select main menu

| $\uparrow$ | 5  | DSet  |         |      |      |
|------------|----|-------|---------|------|------|
|            | 6  | Setti | ing I   | nter | face |
| +          | Ζ. | Data  | trar    | sfer |      |
|            | SC | 一个    | $-\Psi$ |      | YES  |

| <b>↑</b> 0 | Reco       | ordin   | 9 M | EM/3 |
|------------|------------|---------|-----|------|
| 1          | Rec.       | sett    | ngs | NO   |
| ↓ 2        | Form       | nat     |     | R5   |
| ESC        | - <b>†</b> | $-\Psi$ |     | MOD  |

Possible settings:

YES - Record settings

NO - Don't record settings

## ൙ Tip

The detailed depiction about the relationship of measured data, recorded type of identifiers and selected recording are described in the chapter Data Management

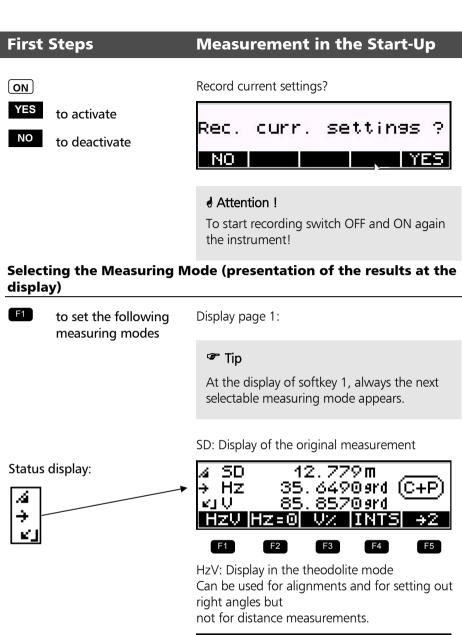

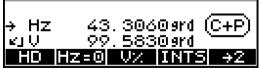

Display of the calculated values with Z=0

with Z≠0

HD,Hz,h: Display of the reduced distance and the height difference

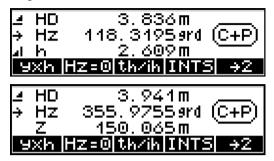

y,x,h: Display of the local rectangular coordinates

Measurement in the local system with station y=x=0 with Z=0

with Z≠0

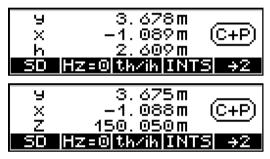

#### ൙ Tip

The measuring modes can be changed at any time. The results will be displayed immediately in the selected measuring mode but these results are not recorded at the same time. All following measurements are displayed and recorded in the newly selected mode.

In all measuring modes, the angle reading is updated continually.

The measured distances or coordinates are updated only after the next measurement.

#### Measurement

After entering and defining all required parameters the measurement can be started.

#### MEAS

etc. Measurement to further points

ON + PNo

Input point number and code

MEAS

Measurements in the modes

SD and HzV are done

without entering and recording local or global heights

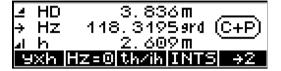

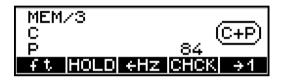

#### ൙ Tip

After the measurement, the flush right point number is incremented by one within the number of digits displayed up to the special characters (no figure) to the left of it. (According to this picture, counting goes only up to 9, then it will begin again with "0".)

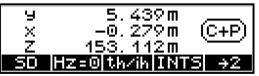

Display with absolute heights, with the heights Zs, ih and th entered.

The basic requirement for a measurement in a system of coordinates is a stationing within this system before. That means the position and height of the instrument are determined by measuring to known backsight points. In the case of an unknown station, the scale and the orientation of the Hz circle in azimuth direction are computed additionally to the station coordinates. In the case of a known station, only the scale and the orientation of the Hz circle in azimuth direction are computed.

After the stationing, the actual measurements - that means Polar/Detail points and Stake out – can be done within this system of coordinates.

| The Menu Guidance       | 4-2  |
|-------------------------|------|
|                         |      |
| Unknown Station         | 4-6  |
|                         |      |
| Known Station           | 4-11 |
|                         |      |
| Stationing in Elevation | 4-15 |
|                         |      |
| Polar/Detail Points     | 4-18 |
|                         |      |
| Stake Out               | 4-29 |

Coordinates

The guidance through the menu is very easy to understand and based on a unique schema for all programs.

#### Principle

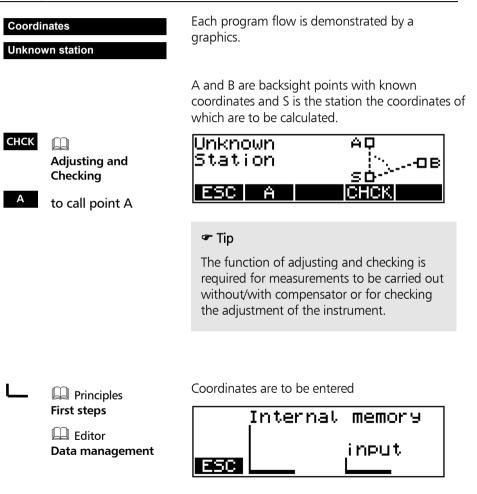

# The Menu Guidance

| В   | to continue by calling point B        |
|-----|---------------------------------------|
| ESC | to return to the<br>higher-order menu |

A to repeat point A if required

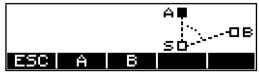

If A has been calculated, measured, defined as station, the symbol for A is filled.

## Attention !

If errors or confusions should occur whilst measuring to the points, the measurement to single points can be repeated immediately.

ON + PNo

to enter point number and code

MEAS to trigger measurement

#### 🕿 Tip

Prior to each measurement with **MEAS** it is possible to enter a point number and a code for the point to be measured. In the stationing programs, the codes (A, B, C, D, E, S) have been invariably set. Point numbers can be entered. The point number is incremented automatically by 1. The code that has been set is saved with every measurement until being modified by the user.

In the Stake out program, the possibility to measure is indicated additionally by the Section Symbol in the display

| dι   | 0.005m  |        |
|------|---------|--------|
| de 👘 | 0.000 m |        |
| dr   | 0.005m  | MEAS   |
| ESC  | Test →  | • 0.K. |

#### Station Point Memory Trimble 3303DR / 3305DR

In a non-volatile instrument memory, the following data are retained after switching the instrument off and overwritten with every new determination:

| Station coordinates | Y,X,Z |
|---------------------|-------|
| Instrument height   | ih    |
| Reflector height    | th    |
| Scale               | m     |
| Orientation         | Om    |

The coordinates of the station point are calculated or entered by means of the coordination programs.

During the following operations (Stake-out / Polar/Detail points), the user can access this memory at the respective parts of the program and does not have to enter the values again. After having changed the station, these values have to be calculated or again entered in the course of the program.

### **Special Features of Trimble 3306DR**

The Trimble 3306DR (the instrument is not fitted out with a data memory) has a memory location for another single point (coor-memory) containing the coordinates of this point (Y;X;Z) in a non-volatile form.

This memory location permits a simple transmission of coordinates (stationing with "Unknown station") with the Trimble 3306DR and spares the user the trouble to take the coordinates down or to enter them twice. Trimble 3300DR principle of transmission of coordinates "Unknown station"

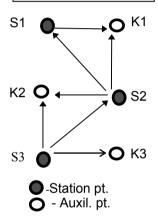

Window of the Trimble 3306DR when calling coordinates

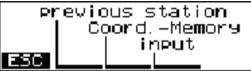

Method:

The station coordinates S1 are known or have been calculated by means of a coordinate program. The coordinates of point K1 will be calculated with the program "Polar/Detail Points" and saved in the "coor-memory" with Image.

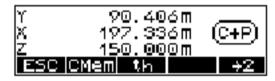

After placing the instrument on S2, the coordinates of the points S1 (last station) and K1 (coor-memory) are called with the stationing program "Unknown station" and used for determining the coordinates of S2.

Now, the coordinates of the point K2 can be calculated with the program "Polar/Detail Points" and stored in the "coor-memory". After changing the position of the instrument to S3, the coordinates of this point will be calculated in analogy to station S2.

## **Unknown Station**

#### Coordinates

#### **Unknown Station**

If it is <u>not</u> possible to occupy a point with a <u>known position</u> in order to sight the points to be surveyed or set out, a free stationing can be carried out.

If all backsight points have a known height, the Z coordinate can also be determined simultaneously. A maximum of 5 points can be measured! All measurements have to be done in combination

with a distance measurement

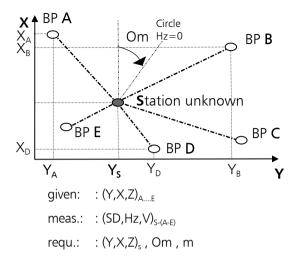

By measuring to 2..5 known <u>B</u>acksight <u>P</u>oints (A.. E), the instrument will calculate the station coordinates  $X_s, Y_s, Z_s$  the Hz circle orientation **Om** and the scale **m**.

The following description is done for a stationing "with stationing in elevation". The procedure without stationing in elevation is almost identical.

## **Stationing in Elevation**

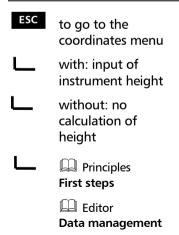

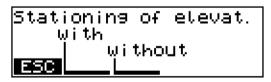

Input of instrument height

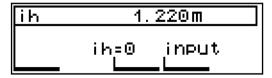

## Note !

In a free stationing with height determination, all backsight points must have a height coordinate. It is not possible to use individual backsight points separately according to position and height. The height is calculated by simple averaging.

## 🕿 Tip !

If not all backsight points are provided with a height coordinate, the method **without height** is to be applied. Subsequently, the station height can be determined separately by measurement to <u>one</u> point using the "Stationing in elevation" program.

## **Measurement "Unknown Station"**

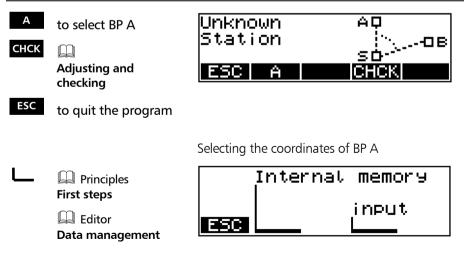

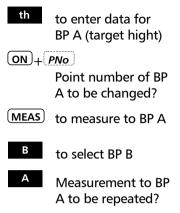

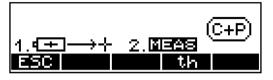

• → + - Sight reflector

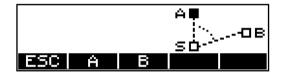

The operational steps for BP B....E are now carried out in analogy to BP A.

After at least 2 measurements, approximate coordinates are calculated by software and the deviation to the current measurement is displayed.

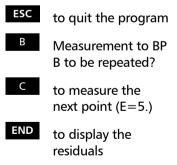

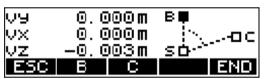

Explanation:

vy: Residual in Y-direction

vx: Residual in X-direction

vz: Residual in Z-direction

## ∉ Tip!

Consequently, residuals can also be used to "Stake out" (seek) points, because the measurement of point can be repeated immediately.

# Unknown Station

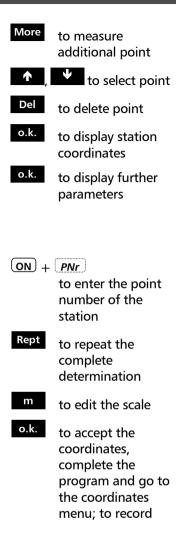

#### Display of residuals:

| Ų9   | 0.(          | 000 <b>m</b> |     |      |
|------|--------------|--------------|-----|------|
| VΧ   |              | 000 <b>m</b> |     | A    |
| VΖ   | <u>-0.</u> ( | 010m         |     | ◀    |
| More | ተ            | ψ.           | Det | 0.K. |
|      |              |              |     |      |

Point to which the residuals belong/

## After confirming the residuals:

| Υs | 1000.002m |      |
|----|-----------|------|
| Xs | 999.998m  |      |
| ZS | 0.000m    |      |
|    |           | 0.k. |

## Display of the station coordinates:

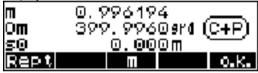

Explanation:

| e |
|---|
|   |

- Om: orientation unknown
- s0: standard deviation of the weighting unit (mean point error)

## 🕿 Note !

It is possible to go backwards and remeasure the corresponding points, whereby the intermediary points get lost. But it is more recommendable to complete the measurement (calling the residuals) after three backsight points, delete and remeasure the corresponding direction. New measurements are added at the end. Consequently, the assignment of the point codes (A, B, etc.) are shifted.

# **Unknown Station**

| -<br>+<br>o.k. | scale<br>to edit<br>to accept scale, to<br>go to the residuals<br>menu |           | 2 0.999960                                                                                                    |
|----------------|------------------------------------------------------------------------|-----------|----------------------------------------------------------------------------------------------------|
|                |                                                                        | station   | e !<br>ne scale has been confirmed, the<br>coordinates are recalculated. Then,<br>duals can be evaluated once more. |
| Recor          | ding                                                                   |           |                                                                                                    |
|                | Presettings<br>First steps                                             |           | ng is activated, the following lines are<br>dependence on the settings:                                             |
|                |                                                                        | Designati | ion of the mode                                                                                                    |
|                |                                                                        | Point nur | nbers and code                                                                                                    |
|                |                                                                        | Y,X,Z     | t point A, B, C, D, E<br>Coordinates<br>Readings<br>backsight point residuals                                       |
|                |                                                                        | Y,X,Z     | Coordinates of station point S                                                                                      |
|                |                                                                        | m,Om      | Scale and circle orientation                                                                                        |
|                |                                                                        | sO        | Standard deviation of the weight unit                                                                               |

## **Known Station**

#### Coordinates

#### **Known Station**

If it is possible to occupy a point with a <u>known</u> <u>position</u> in order to sight the points to be surveyed or set out, a stationing on a known point can be carried out.

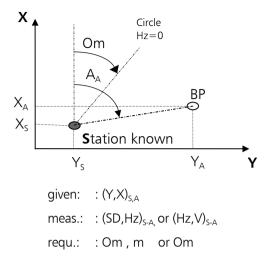

By measuring to a known <u>B</u>acksight <u>P</u>oint A, the instrument will calculate the circle orientation **Om** and the scale m.

#### **Measurement "Known Station"**

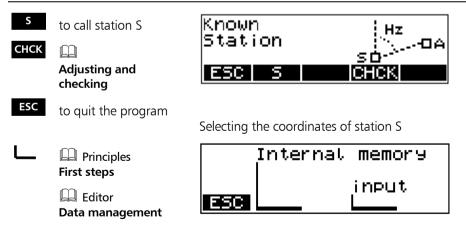

# **Known Station**

After defining S:

There are two ways to calculate the orientation.

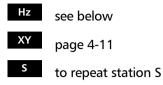

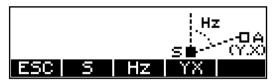

## **Orientation using a known Azimuth**

The orientation using a known azimuth will be selected if the bearing angle between the station and the backsight point is known (for example calculated from coordinates) and a distance measurement to the backsight point is impossible.

- to set the required direction by turning the instrument
- (MEAS) to clamp the Hz set direction
- → to sight the known point
- (MEAS) allocation is completed
- YES to confirm, record, quit the program
- NO to reject, new start

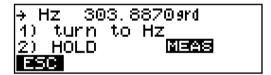

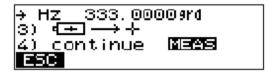

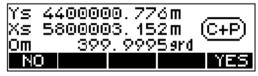

Display of results and recording

orientation, new start

## **Known Station**

## **Orientation using known Coordinates**

This orientation method will be used if the coordinates of the backsight point are known.

Selecting the coordinates of BP A

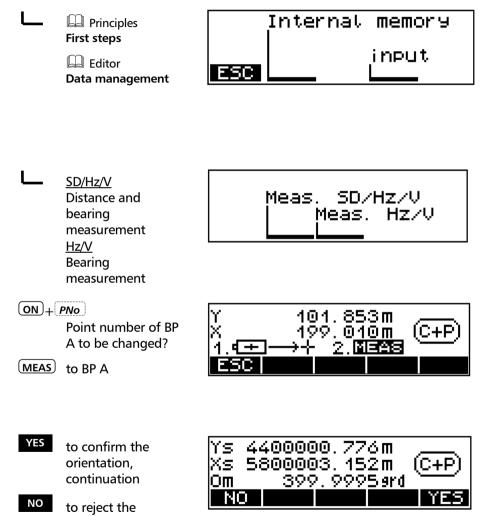

4-13

# **Known Station**

newto accept the newoldto transfer the<br/>orientation<br/>accepting an old<br/>scaleInpto transfer the<br/>orientation<br/>entering any scaleReptto repeat the

calculation

old new scale0.9997391.000847 Reptold Inp new

Display of results and recording

## Recording

| Presettings<br>First steps | If recording is activated, the following lines are saved in dependence on the settings: Designation of the mode |                                                          |
|----------------------------|----------------------------------------------------------------------------------------------------|----------------------------------------------------------|
|                            |                                                                                                    |                                                          |
|                            | Point numbers and code                                                                                          |                                                          |
|                            | Y,X                                                                                                    | Coordinates of station point                             |
|                            | Y,X                                                                                                    | Coordinates of backsight point A                         |
|                            | SD,Hz,V                                                                                                    | Readings for backsight point A<br>according to selection |
|                            | m,Om                                                                                                    | Scale and circle orientation<br>according to selection   |
|                            | Hz                                                                                                    | Hz set direction                                         |
|                            | V                                                                                                    | Vertical angle at Hz                                     |
|                            |                                                                                                    |                                                          |

## Coordinates

#### Stationing in elevation

Stationing in elevation permits the determination of the height above Mean Sea Level independently of planimetric stationing. In programs involving local coordinates, in particular, the absolute height can be included in the measurement.

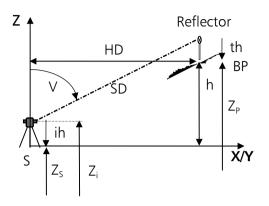

given.: : 
$$Z_P$$
  
meas.: : (SD,V)<sub>S-P</sub>, ih, th  
requ.: :  $Z_s$ 

The station height is determined by measurement to a <u>B</u>acksight <u>P</u>oint with a known height.

#### **Measurement "Stationing in Elevation"**

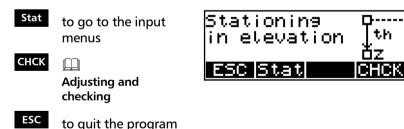

Enter one after another:

Z, ih, th:

|   | Principles<br>First steps                | Internal memory                  |
|---|------------------------------------------|----------------------------------|
|   | 🛱 Editor<br>Data management              | ESC                              |
| L | <u>th 0.850 m</u><br>Confirmation of the | Example th:       th     0.850 m |
| L | old value<br><u>th=0</u>                 | th=0 input                       |

Set to zero

| th | 0.850m |       |  |
|----|--------|-------|--|
|    | th=0   | input |  |

- Sight backsight  $\rightarrow$ point
- ON + PNo Point number to be changed?

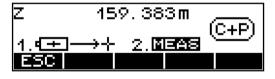

(MEAS)

- YES to confirm, record, quit the program
- NO to reject, new start

| Zi  | 158.949m              | <u></u> ттр<br>Т |
|-----|-----------------------|------------------|
| lih | 1.000 m               | ih               |
| ZS  | <u>    157.949m  </u> | 📥 Zs             |
| NO  |                       | YES              |

Display of results and recording

## Recording

| Presettings First steps | If recording is activated, the following lines are saved in dependence on the settings: |                                                          |
|-------------------------|-----------------------------------------------------------------------------------------|----------------------------------------------------------|
|                         | Designation of the mode                                                                 |                                                          |
|                         | Point nur                                                                               | nbers and code                                           |
|                         | th                                                                                      | Reflector height at backsight point<br>(only if changed) |
|                         | ih                                                                                      | Instrument height (only if changed)                      |
|                         | Z                                                                                       | Height of backsight point                                |
|                         | SD, Hz, V                                                                               | ' Readings for backsight point                           |
|                         | Zs                                                                                      | New station height                                       |
|                         | Zi                                                                                      | Hight of sight line (trunning axis)                      |

# **Polar/Detail Points**

#### Coordinates

#### **Polar/Detail Points**

Determination of the coordinates and heights of new points by distance and direction measurements.

The coordinates can be computed in a higher-order system of coordinates.

Local coordinates can be determined in the standard measurement menu.

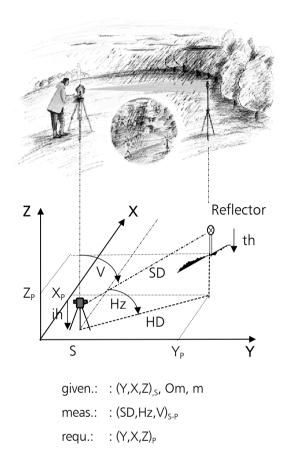

## **Confirmation of Stationing**

- YES to confirm the station coordinates and to continue in the program
- NO to reject, new start - stationing

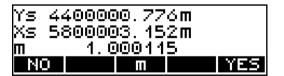

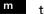

to change the scale

**Polar/Detail Points** 

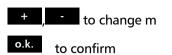

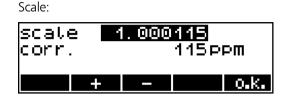

#### Reference direction:

- YES to confirm and continue in the program
- NO to reject, restart stationing

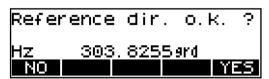

Instrument and station heights:

- YES to confirm and continue in the program
- NO to reject, new start - height stationing
- ih/Zs to enter instrument and reflector heights

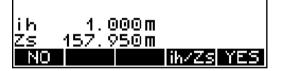

## Attention !

If neither a stationing in elevation has been realised beforehand nor Zs is entered now, all heights Z will be related to the station height Zs=0.

If ih is not entered either, all heights Z will be related to the trunnion axis height Zi=0.

#### Measurement "Polar/Detail Points"

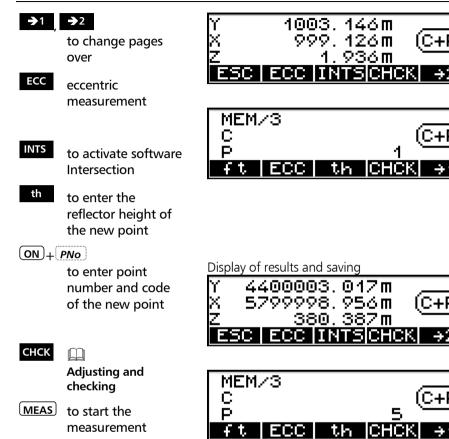

#### 👁 Tip

The measurement can be triggered both on display pages 1 and 2.

After the measurement, the program returns to the page where the measurement has been triggered.

## **Eccentric Measurement**

If points cannot be measured directly, the eccentric measurement option can provide the solution. Spatial eccentric target measurements are very helpful especially for indoor surveys.

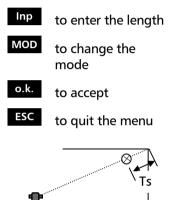

spatial eccentricity

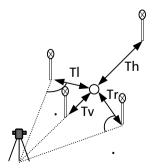

position eccentricities

The graphics does not change !

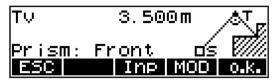

Type of target eccentricity (softkey MOD):

- Tv: in front of the centre
- Th: behind the centre
- TI: left of the centre
- Tr: right of the centre
- Ts: spatial relative to the centre

Viewing direction:

## Centre of the instrument !

## Note !

Height calculation is based on the assumption that centre and eccentricity have the same level. This does of course not apply to the Ts type (spatial) (calculation of the real height of the centre).

Display before eccentric measurement is started

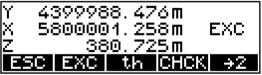

## Note !

The eccentricity set is effective only once.

# **Polar/Detail Points**

#### Intersection

To measure edges and corners in DR mode it is recomended to use the program "Intersection".

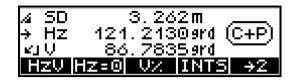

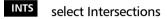

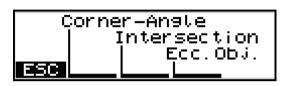

to select / activate mode – Corner-Angle mode – Intersection mode – Eccentric Object

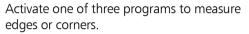

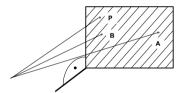

Corner-Angle

A measure points to determine the plane by

<sup>B</sup> using angle and distance measurement

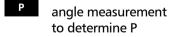

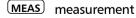

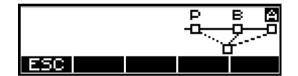

This method is used to measure points, edges and corners on vertical planes.

Measurements to the points A and B can be repeated.

Any point of the plane can be measured.

# **Polar/Detail Points**

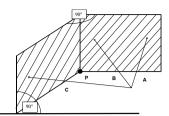

Intersection perpendicular

- А measure points В to determine
- the first plane and the second plane
  - point of the corner (inner or outer) to be measured

(MEAS)

Ρ

measurement

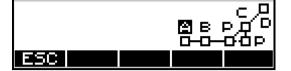

This method is used to determine the instersection point of two vertical planes. The planes do intersect under a perpendicular angle.

Measurements to the points A, B and C can be repeated.

Result of the measurement is the coordinate of bottom point of the corner.

In the set of original measurements only the horizontal angle is recorded!

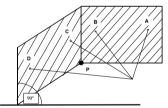

Intersection general

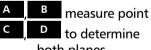

to determine both planes

point of the corner (inner or outer) to be measured

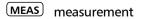

This method is used to to determine the instersection point of two vertical planes. The planes do intersect under a general angle.

Measurements to the points A, B, C and D can be repeated.

Result of the measurement is the coordinate of the bottom point of the corner.

In the set of original measurements only the horizontal angle is recorded!

# **Polar/Detail Points**

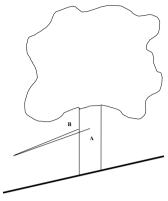

This method is used to determine the radius and the centre point of a vertical round object.

Measurements to the points A and B can be repeated.

Result of the measurement are the radius and the original measurements / coordinates of the centre point of the round object.

☞ Note ! There is no need anymore to select the point to be measured in the menu before measurement. Just aim to the target and start measurement!

Note ! The DR support programs
 "INTS" are only accessible for the coordinates program "Polar/Detail Point" and in the measurement menu!

## Attention !

Default Settings in DR mode: th=0.000 m Prism constant=0.000m

Eccentric Object

, B measure point of the object Center point and radius are calculated

MEAS

measurement

# **Polar/Detail Points**

#### **DR-Menu**

To activate even more programs to support the DR mode.

#### DR-Menu

SHIFT + MENU

#### Dset

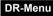

YES to select this menu

| MEAS | to call on menus of |
|------|---------------------|
|      | DR-Mode             |

- mode Standard→Start
- mode Bearing-Distance
- mode Tracking→Start

#### Standard→Start

to select / measure

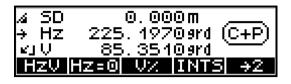

| 5   | DSet  |        |      |      |
|-----|-------|--------|------|------|
| 46  | Sett  |        | nter | face |
| 7   | Data  | tran   | sfer |      |
| ESC | - 1 个 | $\Psi$ |      | YES  |

| ⊿ SD  | 0.000m                                                      |
|-------|-------------------------------------------------------------|
| → Hz  | 225. 1970ørd (C+P)                                          |
| KI V  | <u>     85. 3510ard                                    </u> |
| Hzv F | IZ=0  V%  INTS  →2                                          |

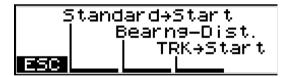

Direct / standard measurement in DR mode.

Note ! Just aim to the target and start measurement pressing the button "Standard-->Start"!

# **Polar/Detail Points**

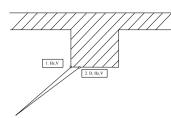

**Bearing-Distance** 

- 1. First measurement bearing
- 2. Second measurement distance

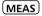

measurement

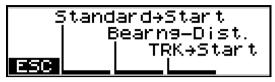

This method is used to determine a corner.

First measurement is done to the corner and second measurement is done close to the corner.

Result of the measurement are the original measurements / coordinates of the corner point.

✓ Note ! There is no need anymore to select the points A and B before to be measured in the menu measurement. Just aim to the target and start measurement!

# MEAS measure bearing to the corner

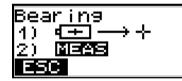

MEAS measure distance close to the corner

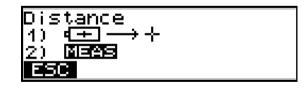

# **Polar/Detail Points**

#### TRK→Start

to select / measure

(MEAS) record results

Tracking mode

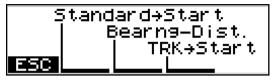

Note ! Just aim to the target and start measurement pressing the button "TRK-->Start"!

• Note ! The modes Standard->Start Bearing-Distance are usable in the programs "Coordinates" and "Applications" while the mode TRK->START is furthermore usable in the programs "Polar/Detail" point and "Stake out" and in the measurement menu.

## Recording

| Presettings<br>First steps | If recording is activated, the following lines are saved in dependence on the settings: |                                                          |  |
|----------------------------|-----------------------------------------------------------------------------------------|----------------------------------------------------------|--|
|                            | Designation of the mode                                                                 |                                                          |  |
|                            | Point numbers and code                                                                  |                                                          |  |
|                            |                                                                                         |                                                          |  |
|                            | m                                                                                       | Scale (only if changed)                                  |  |
|                            | ih                                                                                      | Instrument height (only if<br>changed)                   |  |
|                            | Zs                                                                                      | Station height (only if changed)                         |  |
|                            | th                                                                                      | Reflector height at backsight point<br>(only if changed) |  |
|                            | Tv,Th,Tr,Tl,Ts                                                                          | Eccentricity                                             |  |
|                            | SD, Hz, V                                                                               | Polar coordinates                                        |  |
|                            | Y, X, Z Rectangular coordinates                                                         |                                                          |  |

## **Stake Out**

#### Coordinates

#### Stake Out

Search points or stake out points in a given system of coordinates. A stationing is the prerequisite for stake out points on the basis of coordinates.

After having entered the coordinates of the point to be stake out and measured the approximate point, the Trimble 3300DR displays the result in the form of the longitudinal deviation dl, the transverse deviation dc, the angle Hz between the approximate point and the nominal point, the radial deviation dr and the deviations of the coordinates dx, dy and dz.

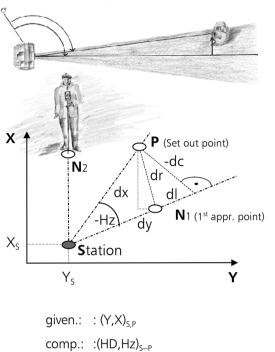

meas.: : (HD,Hz,V)<sub>S-N</sub> comp.: : (dl,dc,dr)<sub>P-N</sub>

## **Confirmation of Stationing**

YES to confirm the station coordinates /continue program

NO to reject, new start - stationing

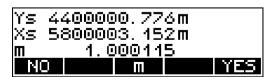

m to change scale

**Stake Out** 

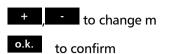

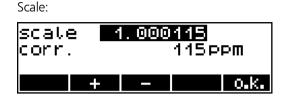

#### Reference direction:

- YES to confirm and continue in the program
- NO to reject, new start - stationing

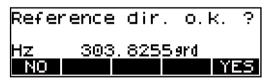

Instrument and station heights:

- YES to confirm and continue in the program
- NO to reject, new start - height stationing
- ih/Zs to enter instrument and reflector heights

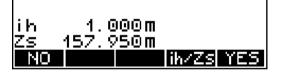

## Measurement "Stake Out"

|                                               | The following options for the stake out method are available: |  |  |
|-----------------------------------------------|---------------------------------------------------------------|--|--|
|                                               | Stake out<br>Z: on                                            |  |  |
|                                               | ESC YXZ HDH CHCK Z-0                                          |  |  |
| CHCK Adjusting and checking                   | Stake out<br>Z: off<br><b>ESC YX HD CHCK Z-1</b>              |  |  |
| Z-n Z-j<br>Change<br>with / without<br>height | Stake out with or without height                              |  |  |
| YXZ YX<br>see below                           | Stake out using given coordinates                             |  |  |
| HDh HD<br>page 4-32                           | or<br>using known stake out parameters                        |  |  |

## Stake Out using known nominal Coordinates

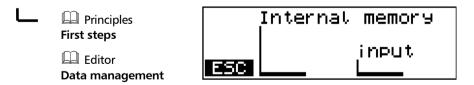

## **Stake Out**

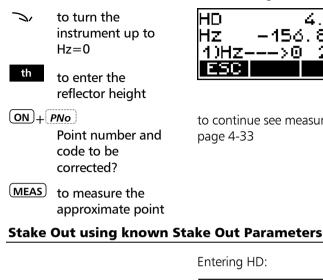

- HD 4.152 m Confirmation of the old value
- HD=0Set to zero
- Principles First steps
- to set the desired Hz value
- (MEAS) 1st measurement to the approximate point

After defining the coordinates:

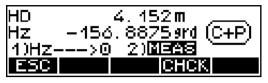

to continue see measurement results page 4-33

HD 152m 4. HD=0 input

Defining the Hz value:

Entering HD:

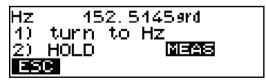

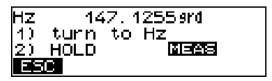

# Stake Out

ON + PNo

Point number and code to be corrected?

th to enter reflector height

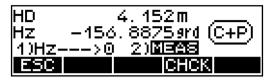

Measurement results see below

### **Measurement Results**

- to change over the different displays of results
- Test see below
- o.k. to confirm the stake out and to record; to set out other points

| dl<br>dc | 0.005m<br>0.000m |      |
|----------|------------------|------|
| dr       | 0.005m           | MEAS |
| ESC      | Test →           | 0.K. |
| dy       | 0.004m           |      |
| dx       | -0.003m          |      |
| Hz       | 0.00259rd        | MEAS |
| ESC      | Test∣ →          | o.k. |
| dz       | 0.051m           |      |
| Hz       | 0.000090N        |      |
|          |                  | MEÁS |
| FSC      | Test 🔸           | O.K. |

Display of results / recording

Additional measurement of the

stake out point ( Test ):

- MEAS to repeat until the approximate point is close enough to the stake out point!
- th to enter the reflector height
- (MEAS) to measure

| Υ   | 0.000m  |
|-----|---------|
| × – | 0.000m  |
| z   | 0.000m  |
| ESC | S-0  th |

Display of results / recording

S-O

Setting out, calling up next point

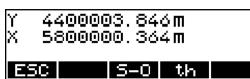

Display of results and recording

## Recording

| Presettings First steps | If recording is activated, the following lines are recorded in dependence on the settings: |                                                              |  |
|-------------------------|--------------------------------------------------------------------------------------------|--------------------------------------------------------------|--|
|                         | Designation of the mode                                                                    |                                                              |  |
|                         | Point numbers and code                                                                     |                                                              |  |
|                         | HD,Hz, Z or                                                                                | Nominal values                                               |  |
|                         | Y,X,Z                                                                                      |                                                              |  |
|                         | SD,Hz,V                                                                                    | Readings for the point                                       |  |
|                         | dl, dc, dr                                                                                 | Stake out differences                                        |  |
|                         | dy, dx                                                                                     | Stake out differences (only if nominal coordinates are used) |  |
|                         | dz                                                                                         | Stake out differences (only if the height is set out)        |  |
|                         |                                                                                            | or                                                           |  |
|                         | th                                                                                         | Reflector height<br>(only if changed)                        |  |
|                         | SD,Hz,V                                                                                    | Readings and                                                 |  |
|                         | Y,X,Z                                                                                      | Actual coordinates of check measurement                      |  |

The chapter *Applications* describes typical configurations and computations for various measuring methods that are frequently used in practice.

| The Menu Guidance     | 5-2  |
|-----------------------|------|
|                       |      |
| Connecting Distance   | 5-5  |
|                       |      |
| Object Height + Width | 5-10 |
|                       |      |
| Station + Offset      | 5-14 |
|                       |      |
| Vertical Plane        | 5-23 |
|                       |      |
| Area Calculation      | 5-28 |

The guidance through the menu is very easy to understand and based on a unique schema for all programs.

## Principle

#### Applications

ESC

#### Conn. Distances

In the Connecting Distance and Station + Offset programs, the height reference can be established by a stationing in elevation (with) or by a measurement to the first point (without). The Object Height and Vertical Plane programs have own modes for a height reference.

with Coordinates Stationing in Elevation see page 4-15 without to start the program

to quit the program

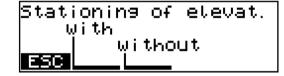

After calling the respective program, a graphics appears with a detailed explanation of the program.

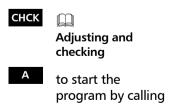

point A

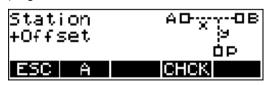

#### 🕿 Tip

The function of adjusting and checking is required for measurements to be carried out without/with compensator or for checking the adjustment of the instrument.

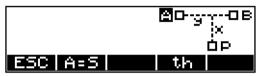

The display of **A** in negative type indicates the possibility to measure to point **A**.

## ON + PNo

to enter the point number and code

(MEAS) to trigger measurement

## 🕿 Tip

Prior to each measurement triggered with **MEAS** it is possible to enter a point number and a code for the point to be measured. The point number is incremented automatically by 1 without any need to lift a finger.

In the programs, the codes for defined points are invariably set (A, B, C, S) and cannot be changed.

- <sup>B</sup> to continue in the program by calling point B
- ESC to return to the higher-order menu
- A to repeat point A if required

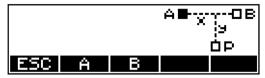

If A has been calculated, measured or defined as station, the symbol for A (square) is filled. Now, the point B or P can be treated exactly the same way.

## 🕿 Tip

If errors or confusions should occur whilst measuring to the points, the measurement to single points can be repeated immediately.

## **Connecting Distance**

#### Applications

#### **Connecting Distance**

If it is not possible to measure a distance between two points directly, the measurement to these points has to be started at a station point S. Then, the program calculates the distances SD,HD and the height difference h between the points.

#### **Examples for application:**

Measurement of cross sections, checking the distances between points, boundaries and buildings

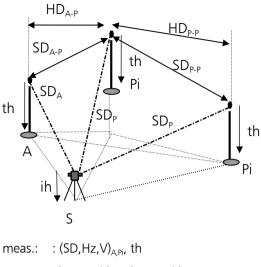

requ.: :  $(SD,HD,h)_{A-P}$ ,  $(SD,HD,h)_{P-P}$ ,  $Z_p$ 

### Measurement "Connecting Distance"

### СНСК

Adjusting and checking

- A to start by calling point A
- Connecting AD-----OP Distances ESC A CHCK
- th to enter the reflector height of A
- ON + PNo
- (MEAS) to measure to point A

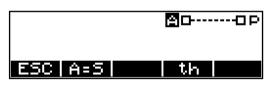

In measurements with stationing in elevation, the height Z of the point is additionally displayed.

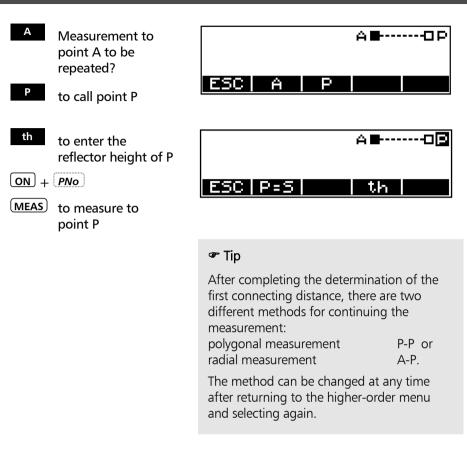

- P-P page 5-7
- A-P page 5-8
  - A to repeat measurement to point A
- DSP to change over the different displays of results

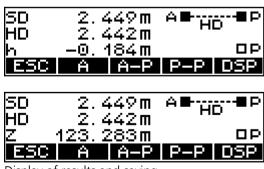

Display of results and saving

### Polygonal Connecting Distance P - P

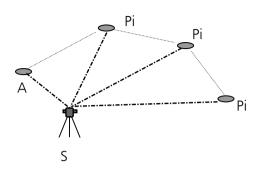

The results are always related to the last two points measured.

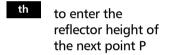

ON + PNo

(MEAS) to measure to point P

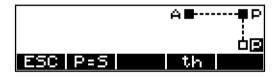

| Further points P: |                   |  |
|-------------------|-------------------|--|
| th                | , ON + PNO , MEAS |  |

| SD  | 2.448m | A∎₽P   |
|-----|--------|--------|
| HD  | 2.441m | HD     |
| h   | 0.185m | É ⊟    |
| ESC |        | th DSP |

Display of results and saving

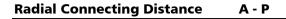

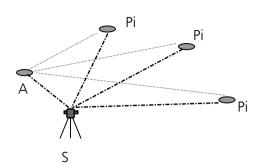

The results are always related to point A.

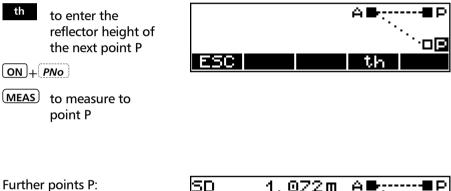

| th | ON + PNO | MEAS |
|----|----------|------|
|----|----------|------|

| SD  | 1.072m            | A∎     |
|-----|-------------------|--------|
| HD  | 0.938m<br>-0.519m | HD     |
| ESC | -0. 519 m         | th DSP |

Display of results and saving

# Recording

| Presettings First steps | If recording is activated, the following lines are saved in dependence on the settings: |                                                          |
|-------------------------|-----------------------------------------------------------------------------------------|----------------------------------------------------------|
|                         | Designatio                                                                              | n of the mode                                            |
|                         | Point num                                                                               | bers and code                                            |
|                         | SD, Hz, V                                                                               | Polar coordinates A,P                                    |
|                         | th, ih                                                                                  | Reflector height, instrument height<br>(only if changed) |
|                         |                                                                                         | Connecting distance A-P or<br>Connecting distance A-P or |
|                         |                                                                                         | Connecting distance P-P or<br>Connecting distance P-P    |

# **Object Height + Width**

#### Applications

#### **Object Height**

Heights of inaccessible points are determined by measuring SD,V to an accessible point in the plumb line. Only the angle V is measured to the inaccessible point.

#### **Examples for application:**

Determination of tree heights, widths of tree tops and trunk diameters, power lines, passageways and bridge profiles, setting out of heights on vertical objects

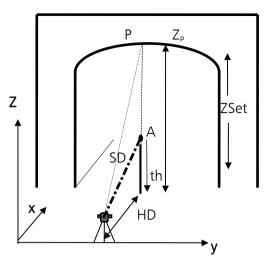

meas.: :  $(SD,V,th)_A, V_P$ requ.: : Z, HD, (O)

### Measurement "Object Height"

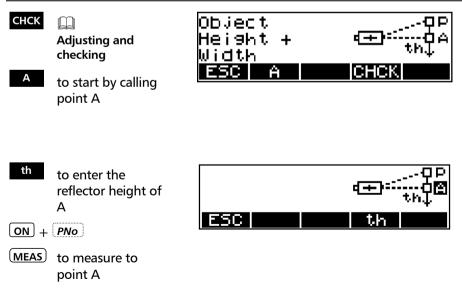

# **Object Height + Width**

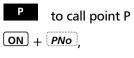

- $\rightarrow$  to sight point P
- MEAS to measure to point P / further points P

Measurement to point P

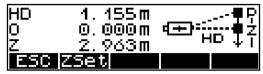

Display of results and saving

### **Definition of a Reference Height ZSet**

With **ZSet**, a horizon with a given height can be defined.

- Confirming the old reference height (in this case 0)
- First steps

| Z | 0.000m |
|---|--------|
|   | input  |
|   |        |

- ON + PNo
- (MEAS) to measure to the reference height

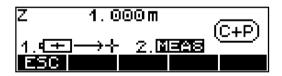

Further points:

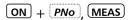

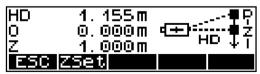

Display of results and saving

### **Measurement beside the Plumb Line**

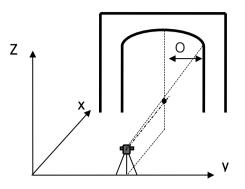

### Further points:

ON + PNo, MEAS

to the left of the plumb line

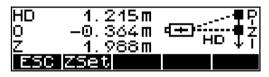

### Further points:

ON + PNo, MEAS

to the right of the plumb line

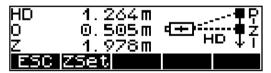

# Recording

| Presettings First steps | If recording is activated, the following lines are saved in dependence on the settings: |                     |
|-------------------------|-----------------------------------------------------------------------------------------|---------------------|
|                         | Designation of the mode                                                                 |                     |
|                         | Point numbers and code                                                                  |                     |
|                         | SD, Hz, V                                                                               | Polar coordinates A |
|                         | Hz, V                                                                                   | Measuring point P   |
|                         | HD,O,Z                                                                                  | Measuring point P   |
|                         | Z                                                                                       | Set value Z         |

### Station + Offset

#### Applications

#### Station + Offset

Determination of the rectangular coordinates of any point in relation to a reference line defined by the points A and B.

#### Examples for application:

Checking of point distances from a reference line, checking of boundaries, intersection of sight rails, determination of the distances of buildings from boundaries, footpaths or streets, alignment of long straight lines in the event of visual obstacles on the line, surveying of supply lines and

surveying of supply lines and channel routes referred to roads and buildings, free stationing in a local system

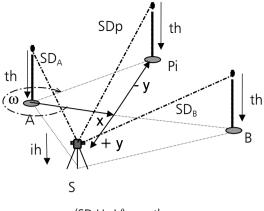

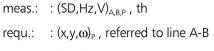

h<sub>A-B</sub>, h<sub>A-P</sub>

### Measurement "Station + Offset"

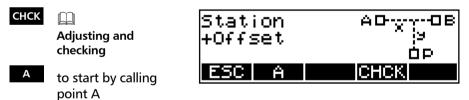

# Station + Offset

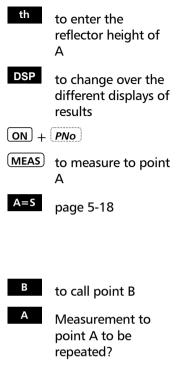

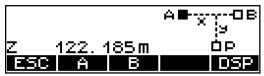

Display of absolute altitude Z (only with stationing in elevation carried out)

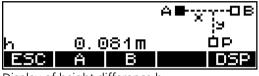

Display of height difference h

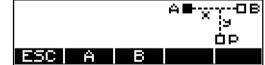

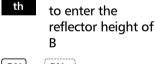

ON + PNo

(MEAS) to measure to point B

B = Spage 5-19

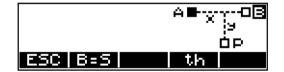

# Station + Offset

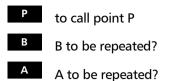

The results refer to points A and B

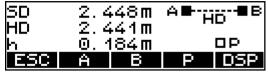

Display of results and saving

Measurement to point P

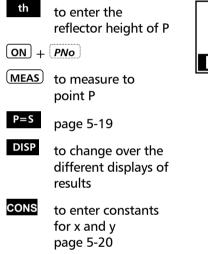

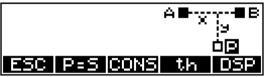

The result can now be displayed in three different modes.

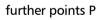

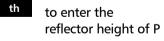

ON + PNo

MEAS

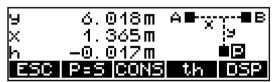

Display of results and saving y, x, h

# Station + Offset

DSP to change over the different displays of results

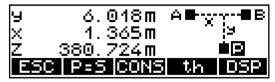

Display of results and saving x, y, Z

DSP to change over the different displays of results

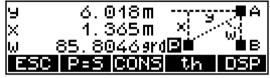

Display of results and saving x, y,  $\omega$ 

### d Attention !

If the mode is changed after the measurement, the values will be converted and displayed in the new mode, but saved in this form only after the next measurement.

🖙 Tip

Change the mode before the measurement.

# Station + Offset

### The Station equals Point A A = S

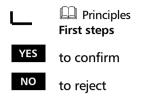

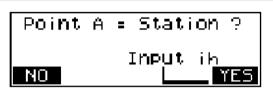

<sup>B</sup> to continue in the main program

|     |   |   | A∎08<br>9<br>0P |
|-----|---|---|-----------------|
| ESC | Ĥ | в |                 |

Saving

Station + Offset

| The St | tation equals Point B              | B =S                                                                                                    |
|--------|------------------------------------|----------------------------------------------------------------------------------------------------|
| L      | Principles First steps             | Point B = Station ?                                                                                                    |
| YES    | to confirm                         | Input ih                                                                                                    |
| NO     | to reject                          |                                                                                                    |
| Р      | to continue in the<br>main program | The results refer to points A and B(S)<br><b>SD</b> 3.480 m A - HD<br>HD 3.480 m<br>h - 0.045 m P<br>ESC A B P<br>Display of results and saving |
| The St | tation equals Point P              | P = S (checking)                                                                                                    |
|        | Principles                         | Point P = Station ?                                                                                                    |

 YES
 to confirm

NO to reject

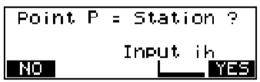

To continue in the main program:

th ON + PNO, MEAS

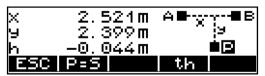

Display of results and saving

## Station + Offset

### Shifting the Coordinate Axes y, x

If a line does not begin with the coordinate x=0,00, the corresponding value can be entered after having measured the line. If it is a parallel line, the parallel distance y can be entered in the same way. Consequently, the computation is always related to the new and parallel line.

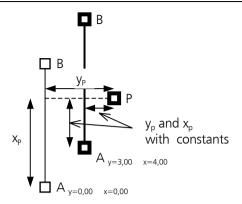

cons to call the menu for defining axes

The result of a measurement to a point P is displayed as follows:

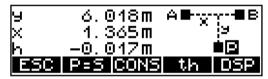

Input of shift values for y and x axes

Principles First steps

Example: x=5,000 m

o.k. to confirm input

| у<br>Х | 0.000m<br>5.000m |      |
|--------|------------------|------|
| ESC    |                  | 0.K. |

The change is recorded

MEAS

to measure

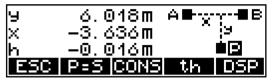

Display of result after changing the origin of coordinates

### Tip

The input of constants for y and x allows to set out parallel and rectangular lines in an elegant fashion making additional computations superfluous. This applies especially to the intersection of sight rails and setting out of axes.

# Station + Offset

## Recording

| Presettings<br>First steps | If recording is activated, the following lines are saved in dependence on the settings: |                                                                   |  |
|----------------------------|-----------------------------------------------------------------------------------------|-------------------------------------------------------------------|--|
|                            | Designation                                                                             | n of the mode                                                     |  |
|                            | Point numb                                                                              | pers and code                                                     |  |
|                            | SD, Hz, V                                                                               | Polar coordinates A,B                                             |  |
|                            | th,ih                                                                                   | Reflector height, instrument height<br>(only if changed)          |  |
|                            | SD, HD, h                                                                               | Basis A-B                                                         |  |
|                            | SD, Hz, V                                                                               | Polar coordinates P                                               |  |
|                            | y,x,h<br>y,x,Z<br>y,x,ω                                                                 | Coordinates P or<br>Coordinates P or<br>Coordinates P and angle ω |  |
|                            | A=S, B=S                                                                                |                                                                   |  |
|                            | and P=S                                                                                 | Information lines                                                 |  |
|                            | Y,X,h                                                                                   | P=S                                                               |  |
|                            | y,x                                                                                     | constants for y and x                                             |  |

# **Vertical Plane**

#### Applications

#### Vertical Plane

A vertical plane is defined by angle and distance measurements to two points. The coordinates of further points in this plane are determined by an angle measurement only.

#### Examples for application:

Surveying of building façades, heights of passageways, bridges or motorway signs, determination of coordinates in a vertical plane for the determination of heights and volume computations, setting out of sectional planes (planimetry and height) for façade construction

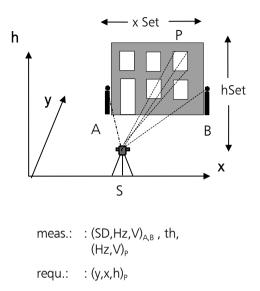

### **Measurement "Vertical Plane"**

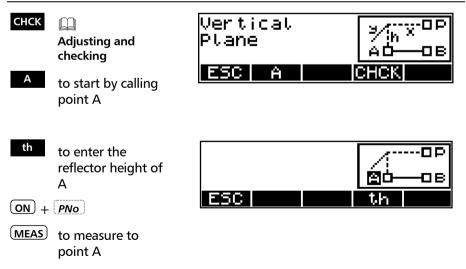

### 5-23

**Vertical Plane** 

≯∕in X A∎

 $\hat{\Delta}$ 

Α

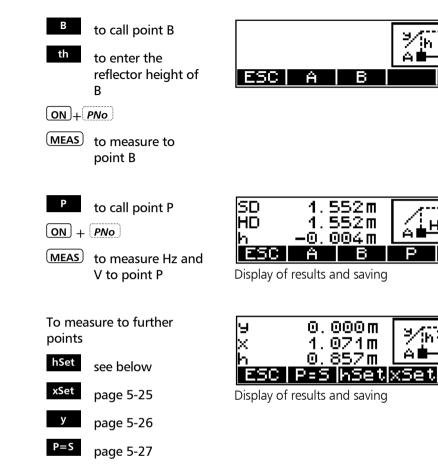

### hSet - Determination of the Height Coordinate

Definition of the horizon:

h 0.000 m Confirm the old reference height (in this case 0)

Principles First steps

| h | 0.000m |
|---|--------|
|   | input  |
|   |        |

# **Vertical Plane**

Input h=1,00m

ON + PNo

MEAS to measure Hz and V to point P

To measure further points

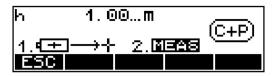

The results refer to the new height

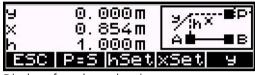

Display of results and saving

### xSet - Definition of the x - Axis

V to the desired

point P

0.000m 0.000 m х Confirm the old input reference height (in this case 0) Principles First steps Input x=1,00m  $1.000 \, ft$ × (C+P ON + PNO2)MEAS 1)네구 MEAS to measure Hz and

# **Vertical Plane**

The results refer to the new x - axis (in this case, the desired and set zero point of coordinates has been measured)

To measure further points

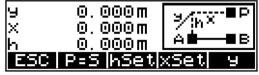

Display of results and saving

### y - Points in front or behind the Plane

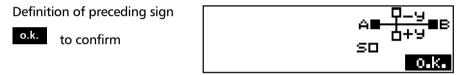

<u>y 0.000 m</u> Confirm the old value (in this case 0)

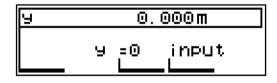

 $\underbrace{ y = 0 }_{\text{Set to zero}}$ 

First steps

ON + PNo

MEAS to measure Hz and V to point P After entering y=0,350m:

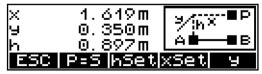

Display of results and recording

# Vertical Plane

| The St | ation equals Point P      | P=S                                                                                     |                                                                                                |
|--------|---------------------------|-----------------------------------------------------------------------------------------|------------------------------------------------------------------------------------------------|
| L      | Principles<br>First steps | Poin                                                                                    |                                                                                                |
| YES    | to confirm                | NO                                                                                      | Input ih                                                                                       |
| NO     | to reject                 |                                                                                         |                                                                                                |
| ESC    | further points            | X<br>9<br>h<br>ESC                                                                      | es of S with reference to plane A-B<br>2. 502m<br>2. 409m<br>-0. 046m<br>results and recording |
| Record | ding                      |                                                                                         |                                                                                                |
|        | Presettings First steps   | If recording is activated, the following lines are saved in dependence on the settings: |                                                                                                |
|        |                           | Designation of the mode                                                                 |                                                                                                |
|        |                           | Point num                                                                               | pers and code                                                                                  |
|        |                           | SD, Hz, V                                                                               | Polar coordinates A,B                                                                          |
|        |                           | th,ih                                                                                   | Reflector height, instrument height<br>(only if changed)                                       |
|        |                           | SD, HD, h                                                                               | Basis                                                                                          |
|        |                           | Hz,V                                                                                    | Ρ                                                                                              |
|        |                           | y, x, h                                                                                 | Р                                                                                              |
|        |                           | P=S                                                                                     | Information lines                                                                              |
|        |                           | Y,X,h                                                                                   | P=S                                                                                            |

### **Area Calculation**

#### Applications

#### Area calculation

Area calculation by measurement to the corner points **or** input of the corner point coordinates of the area or calling them from the memory. A direct combination of both methods is impossible (see page 5-29).

The area is limited by straight lines. Any number of corner points can be used.

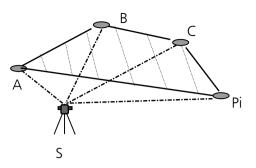

meas.: :  $(SD,Hz,V)_{A,B,C,Pi}$ given.: :  $(y,x)_{A,Pi}$   $(Y,X)_{A,Pi}$ comp.: : FI (A-B-C-Pi)

Range:

or

 $0,01m^2 + 0,01m^2 < Fl < 90\ 000\ 000m^2 + 1m^2$ 

### **Measurement "Area Calculation"**

#### PRUE

Adjusting and checking

m

A to start by calling point A

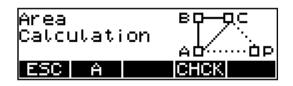

### Attention !

The points of the area are to be measured, called from the memory or entered in proper order. In each case, the last point can be repeated. It is <u>not</u> possible to insert a forgotten point <u>subsequently</u>.

# **Area Calculation**

### 🕿 Tip!

If not all points can be seen from one station, the following procedure is recommendable:

Divide the corner points into groups so that all corner points can be seen from two or more stations.

1<sup>st</sup> corner point group

Determination of corner point coordinates of the area by means of

- stationing in a local or global network and
- polar measurement of the 1<sup>st</sup> group Coordinates of these points are now stored in the instrument memory

2<sup>nd</sup> corner point group

Move the instrument to another place from where the remaining points of the area can be seen.

- stationing in a local or global network (as for the 1<sup>st</sup> group) and measurement of the remaining points

- all points are now stored in the memory

Starting the area calculation

- Call the corner points of the area from the memory considering the order

This method works only in case of instruments with internal memory. The Timble 3306DR allows to measure the points only. It is possible, however, to calculate an area (F) to be covered through various stations. The subareas (F1+F2) are arranged in such a way that they can be assembled to a total area. A stationing is not necessary for this purpose.

F = F1 + F2

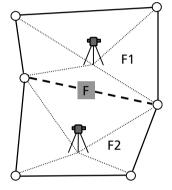

# **Area Calculation**

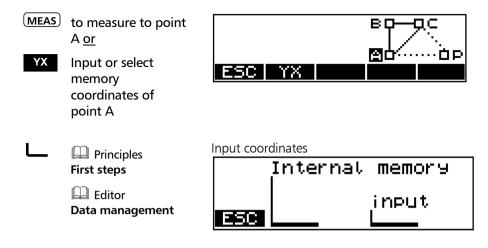

The operational steps for point B and C are now carried out in analogy to point A.

After measuring to A,B and C, the area is calculated for the first time:

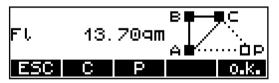

- ESC to quit the program
- c to repeat measurement to point C
- P to continue in the program by calling point P<sub>i</sub>
- o.k. to quit the area calculation and store the result

- Rept to repeat the last point Pi
- P to continue in the program by calling point P<sub>i+1</sub>
- o.k. to quit the area calculation and store the result

Display of result after measuring to another point Pi:

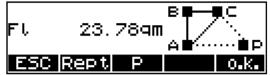

### 🕿 Tip!

Any number of corner points can be used.

### Recording

| Presettings<br>First steps | If recording is activated, the following lines are saved in dependence on the settings: |                                           |  |
|----------------------------|-----------------------------------------------------------------------------------------|-------------------------------------------|--|
|                            | Designation of the mode                                                                 |                                           |  |
|                            | Point numbers and code                                                                  |                                           |  |
|                            | y,x or                                                                                  |                                           |  |
|                            | Y,X                                                                                     | Coordinates of points A, B, C, $P_i$      |  |
|                            | SD,Hz,V                                                                                 | Reading of points A, B, C, P <sub>i</sub> |  |
|                            | Fl                                                                                      | Area                                      |  |

# Area Calculation

| Decisive features of an efficient work rout<br>the saving of the measured and compute<br>as well as the transfer of measured data t<br>and the transfer of coordinates from the<br>surveying instrument. This chapter describ<br>processes necessary to meet these require<br>The section <i>Editor</i> only applies to<br>Trimble 3303DR and Trimble 3305DR. | d values<br>to a PC<br>PC to the<br>pes all |
|----------------------------------------------------------------------------------------------------|---------------------------------------------|
| Editor                                                                                                    | 6-2                                         |
|                                                                                                    |                                             |
| Data Transfer                                                                                                    | 6-8                                         |
|                                                                                                    |                                             |
| Data Formats                                                                                                    | 6-15                                        |
|                                                                                                    |                                             |
| User Interface                                                                                                    | 6-38                                        |
|                                                                                                    |                                             |
| Remote Control                                                                                                    | 6-40                                        |
|                                                                                                    |                                             |
| Recording Data Lines                                                                                                    | 6-63                                        |
|                                                                                                    |                                             |
| Update                                                                                                    | 6-70                                        |

### **Calling the EDIT Menu**

ON EDIT

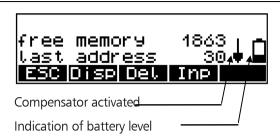

Display of the free data lines and address of the last data line written

### **Display of Data Lines**

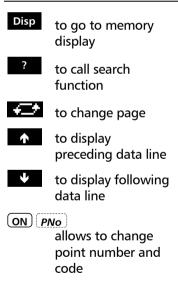

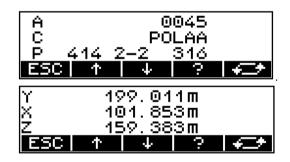

### Attention !

In the coordinate and application programs, fixed codes are assigned to certain data lines. Such codes can not be modified by the operator.

### **Searching for Data Lines**

| ?   | to call search<br>function                        |
|-----|---------------------------------------------------|
| ?P  | to search for point<br>number                     |
| ?C  | to search for point<br>code                       |
| ?A  | to search for<br>address                          |
| ? 🔱 | to continue search<br>using the same<br>criterion |
| Ð   | to change page                                    |
| Ŷ   | to display<br>preceding data line                 |
| ¥   | to display following<br>data line                 |
| ESC | to quit search<br>routine                         |
|     |                                                   |

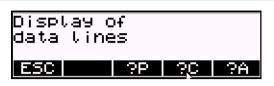

Input of the point number, code or address to be searched for

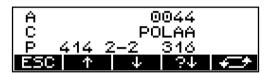

### 👁 Tip

If no data line is found to which the search criterion applies, search is followed by an error message.

### **Deleting Data Lines**

Del to call the function "Delete"

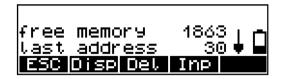

### Technical Information

This function deletes all data lines or the data lines  $\underline{from}$  a selected line number (address) to the last data line saved.

### Attention !

The deletion is definite and irrevocable. To avoid any unintentional loss of data, most care has to be taken over this action!

all to select all lines
?P or from the line with point number xx
?C or from the line with code xx
?A or from the line with address xx

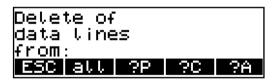

# Data Management Editor

|      |                                                   | Example: search for point number 2                     |  |  |
|------|---------------------------------------------------|--------------------------------------------------------|--|--|
| ? ₩  | to continue search<br>using the same<br>criterion | A 0050<br>C<br>P 2<br>ESC ↑ ↓ ?↓ ← ★                   |  |  |
| €*   | to switch over to<br>the page of<br>readings      | A 0111<br>C<br>P 2<br>ESC ↑ ↓ ?↓ ← ★                   |  |  |
| o.k. | to confirm the line                               | y 0.273m<br>x 4.179m<br>a 95.854690n<br>★≯ ↑ ↓ ?↓ o.k. |  |  |

For another check, the selected data lines are displayed again and have to be confirmed.

- YES to confirm the selection
- NO to reject the selection / quit the routine

| Delete all | data |     |
|------------|------|-----|
| from Adr.: | 20   |     |
| to Adr.:   | 30   |     |
| NO         |      | YES |

Example: search for point number 2

### **Entering Data Lines**

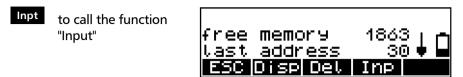

- to enter the planimetric coordinates
- YXZ to enter planimetric coordinates and heights
- z to enter heights

Input of data lines ESC YX YXZ Z

Example of a height input:

- <u>Z 149,362 m</u> Confirmation of the old value (in this case 149,362 m)
- Z 149.362m Z=0 input
- <u>Z = 0</u> Set the height to zero
- input Principles First steps

### **Data Management**

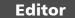

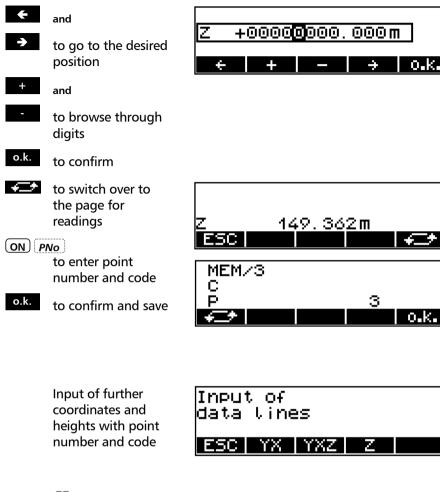

### Presettings First steps

### Attention !

The sequence and designation of the coordinate axes depend on the selected system of coordinates and the setting of the display of coordinates. The softkey YX and YXZ, respectively, is labelled according to this selection.

# Data Transfer

### Introduction

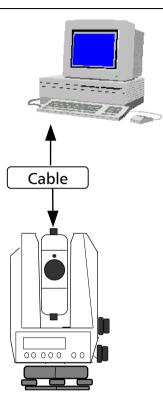

| Trimble 3300DR           | PC     | cable |
|--------------------------|--------|-------|
| between                  | and    | by    |
| Data transfer can be per | formed |       |

This allows an easy data exchange between instrument and computer.

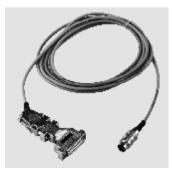

### **Preparation on the Instrument**

ON + MENU

6 Interface

to go to the menu

YES MOD

to change settings

Main menu.

Menu Interface Trimble 3300DR

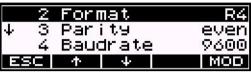

Trimble 3300DR (A) PC Connect both devices by the serial interface cable and start the necessary programs for data transfer.

Cable for data transfer Trimble 3300DR  $\leftrightarrow$  PC with protocol Xon/Xoff:

Order number 708177-9470.000

Parity з even 9600 Baudrate ተ Protocl. XON/XOFF FSC ተ 4 MOD

Interface parameters for transmitting and receiving project files:

| Data format: | R4, R5, Rec500 or M5 |
|--------------|----------------------|
| Baud rate:   | 9600                 |
| Parity:      | even                 |
| Protocol:    | Xon/Xoff             |
| Stop bits:   | 1 (not variable)     |
| Data bits:   | 7 (not variable)     |

### 👁 Tip

For data transfer to and from the PC, you can use for example the MS-Windows<sup>™</sup> 98 Hyperterminal program.

# **Preparation on the PC - Hyperterminal Settings**

Set the PC for data transfer as follows:

### Step 1

Example for Windows<sup>™</sup> 98 Hyperterminal program:

| 3300 DR Properties                    |                          | ? ×   |
|---------------------------------------|--------------------------|-------|
| Connect To Settings                   |                          |       |
| 🧞 3300 DR                             | Change [con              |       |
| Country code: United Stat             | es of America (1) 📃 💌    |       |
| Enter the area code without t         | he long-distance prefix. |       |
| Area code: 720                        | -                        |       |
| Phone number:                         |                          |       |
| Connect using: Direct to Co           | om1 💌                    |       |
| Config                                | ure                      |       |
| Use country code and an Eddal on busy | sa code                  |       |
|                                       | OK C                     | ancel |
|                                       |                          | ~     |

Settings:Connect using – Com port

### Step2

| 3300 DR Properties                                                                               | ? ×             |
|--------------------------------------------------------------------------------------------------|-----------------|
| Connect To Settings                                                                              |                 |
| Function, arrow, and ctrl keys act as           Image: Terminal keys         Image: Mindows keys |                 |
| Backspace key sends<br>☞ Qtrl+H ← Del ← Ctrl+ <u>H</u> , Space, Ctrl+H                           |                 |
| Emulation:                                                                                       |                 |
| Auto detect Terminal Setup                                                                       |                 |
| Telnet terminal ANSI                                                                             |                 |
| Backscroll buffer lines: 500                                                                     |                 |
| F Beep three times when connecting or disconnecting                                              |                 |
| ASCII Setup                                                                                      |                 |
|                                                                                                  |                 |
| OK Ca                                                                                            | ncel            |
| Settings:Function,                                                                               | – Treminal keys |
| Backspace                                                                                        | – Ctrl H        |
| Emulation                                                                                        | – Auto detect   |
| Telnet term.                                                                                     | – ANSI          |
| Backscroll                                                                                       | - 500           |

**Data Transfer** 

### Step 3

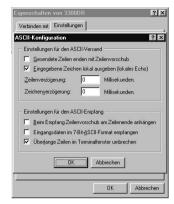

Step 4:

For sending or receiving a project file, select "Transfer" as shown below:

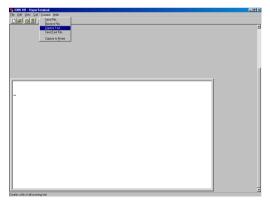

### Step 5:

To transmit a project file, select "Send text file" or "Receive text file".

| Capture 7     | l ext                                     | ? ×            |
|---------------|-------------------------------------------|----------------|
| Folder:       | C:\Program Files\Accessories\HyperTermina | I              |
| <u>F</u> ile: | cessories\HyperTerminal\CAPTURE.TXT       | <u>B</u> rowse |
|               | Start                                     | Cancel         |

## 🕿 Tip

The format of the transmitted file is \*.txt. For using the file with Trimble sensors, controllers or office software packages like TTC, TGO or TM the format \*.dat is required. Therefore the file has to be renamed.

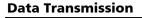

Main menu: ON + MENU Scrall until submenu Interface 6 Interface Data transfer menu between YES to go to the menu Trimble 3300DR and PC. MEM -----> Periphery MEM -> Peripher -1 Periphery ψ2  $\rightarrow$ MFM YES to confirm ESC de, YES Selection of the required data lines Transfer of data lines from: 2P ESCIALI 202A Editor **Data Management** @ Tip Now, set the PC to "Receive text file". The instrument or program at the receiving end must be set to the receive mode before you can transmit the project file. Transfer all data YES to start from Adr.: 1 to Adr. : 32 The data lines are transferred to the PC. data lines selected: transferred: ESC to end data transfer SC

### **Data Reception** Main menu: ON + MENU Scrall until submenu Interface 6 Interface Data transfer menu between PC and YES to go to the menu Trimble 3300DR. 2 Periphery -----> MEM MEM -> Periphery 4 ↓ 2 Periphery ->MEM. YES to confirm Enter the name of the source file into the PC Start the transfer from the PC The data lines are transferred to the Transferring Trimble 3300DR ESC Attention ! The instrument only accepts coordinates. data lines ESC to end data received: 207 reception accepted: 207 ESC 🕿 Tip Time Out occurs after 30 seconds without data communication. The message "Time Out" indicates a data error. After that, the program returns to the data transfer menu.

Trimble surveying instruments are used for measurement functions with different data processing requirements.

The Trimble 3300DR series allow densely packed internal measurement and result data lines to be output in various formats.

M5, R4, R5, Rec500 record format

Four data formats which have grown historically are subject to on-site revision service for compatibility with customer instruments. Currently, M5 is the format to provide most comprehensiveness in definitions. It should be used preferentially for any other tasks.

This chapter describes the structure of data format and the type identifier of measured and calculated values.

Data transfer Data management

User interface **Data management** 

### Technical

All instruments have a serial interface which ensures the data exchange.

### Attention!

Instead of the usual marks within the 27 digit point identification, the M5 data format of Trimble 3300DR is limited to a 12 digit point number and a 5 digit code.

### **Description of M5 data format**

| "M5" -> <b>5 Measuring data</b><br><b>blocks</b> per data line:   | The original Zeiss M5 data format is the common standard for all former Elta <sup>®</sup> surveying systems and current Trimble 3000 systems                                                                                                    |
|-------------------------------------------------------------------|----------------------------------------------------------------------------------------------------|
| 1 Address block<br>1 Information block<br>3 numerical data blocks | All 5 data blocks are preceded by a type identifier.<br>The 3 numerical data blocks have a standard<br>layout comprising 14 digits. In addition to the<br>decimal point and sign, they accept numeric<br>values with the specified number of decimal<br>places.<br>The information block is defined by 27 characters.<br>It is used for point identification (PI) and text<br>information (TI e.g.).<br>The address block is comprised of 5 digits (from<br>address 1 to 99999). |

### The M5 data line

The data line of the M5 format consists of 121 characters (bytes). The multiplication of this figure by the number of addresses (lines) stored shows the size of the project file in bytes.

Blanks are significant characters in the M5 file and must not be deleted.

The example describes an M5 data line at address 176 with coordinates (YXZ) recorded in unit **m**. The point identification of marking 1 is **DDKS S402 4201**. Column 119 includes a blank (no error code).

The end of the line has CR, LF (columns 120 and 121, shown here as <= ).

# Data Management Data Formats

| 121   | 45678901                                 | dim5 ?<=                                                                                                  |                   |                                   |      |
|-------|------------------------------------------|----------------------------------------------------------------------------------------------------|-------------------|-----------------------------------|------|
| 110   | 34567890123                              | 5678901234                                                                                                | <>Value5          | 334.784 m   <=                    |      |
| 100   | 5789012                                  | 5-1234                                                                                                    | ~>                |                                   |      |
| 90    | 0123456                                  | dim4 T                                                                                                    |                   | ш<br>                             |      |
|       | 456789(                                  | 901234                                                                                                    | 4>                | 74968.796 m Z                     |      |
| 80    | 67890123                                 | 12345678                                                                                                  | <>                |                                   |      |
| 70    | 789012345                                | dim3   T4-                                                                                                |                   | ш  Х                              |      |
| 9     | 345678901234567                          | <mark>78901234567</mark>   T3•12345678901234•dim3   T4•12345678901234•dim4   T5•12345678901234•dim5   ?<= | <value3></value3> | 56590.405 m X                     |      |
| 5-    | 9012                                     | T3.                                                                                                    |                   | ¥                                 |      |
| 30 40 | 234567890123456789012345678 <sup>9</sup> | 57890123456                                                                                               | <value2></value2> | For M5 Adr 176 PI1 DDKS 8402 4201 |      |
| 50-   | 89012                                    | [2a]                                                                                                    | v                 | PIL I                             |      |
|       | 234567(                                  | 12345                                                                                                    | Valuel            | 17611                             |      |
| 1     | 12345678901                              | For • M5   Adr • <mark>12345</mark>   T2a • <mark>12345</mark>                                            |                   | For M5 Adr                        |      |
| Lay   | out                                      |                                                                                                    | nment             |                                   | nple |
|       |                                          |                                                                                                    |                   |                                   |      |

| Col. 120-121:<br>Column 119:<br>Col. 114-117: | Carriage Return <, Line Feed<br>Blank field, in case of error "e"<br>Unit for block5       |
|-----------------------------------------------|--------------------------------------------------------------------------------------------|
| Column 99-112                                 | : Block5 value block                                                                       |
| Column 96-97:                                 | Type identifier5 for block5                                                                |
| Column 91-94:                                 | Unit for block4                                                                            |
| Column 76-89:                                 | Block4 value block                                                                         |
| Column 73-74:                                 | Type identifier4 for Block4                                                                |
| Column 68-71:                                 | Unit for block3                                                                            |
| Column 53-66:                                 | Block3 value block                                                                         |
| Column 50-51:                                 | Type identifier3 for block3                                                                |
| Column 22-48:                                 | Information block PI or TI<br>(point identification PI or<br>text information TI, TO etc.) |
| Column 18-20:                                 | Type identification2 Pla (a=1-0, for 10 Markings) or Tl                                    |
| Column 12-16:                                 | Memory address of data line                                                                |
| Column 8-10:                                  | Type identifier1 Adr for address                                                           |
| Column 1-6:                                   | Defines M5 format                                                                          |
| ■ blank                                       | separator                                                                                  |

# Data Management Data Formats

## Explanations to the data line

| Abbr.<br>For<br>M5 | <b>Description</b><br>Format identifier<br>Format type | Digits<br>3<br>meas. c | Characters<br>alpha<br>2<br>data blocks | <b>Meaning</b><br>Trimble 3300DR Format<br>alpha 5    |
|--------------------|--------------------------------------------------------|------------------------|-----------------------------------------|-------------------------------------------------------|
| Adr                | Address identifier<br>Value1                           | 3<br>5                 | alpha<br>numeric                        | Value1<br>Memory address                              |
| T2<br>a            | Type identifier<br>Marking Value2                      | 2<br>1<br>27           | alpha<br>numeric<br>alpha               | Value2 (Pla ,Tl, TO)<br>a=1, 2, 3 ,, 9, 0<br>Pl or Tl |
| T3<br>dim3         | Type identifier<br>Value3<br>Unit                      | 2<br>14<br>4           | alpha<br>numeric<br>alpha               | Value3<br>14-digit value<br>4-digit unit              |
| T4<br>dim4         | Type identifier<br>Value4<br>Unit                      | 2<br>14<br>4           | alpha<br>numeric<br>alpha               | Value4<br>14-digit value<br>4-digit unit              |
| T5<br>dim5         | Type identifier<br>Value5<br>Unit                      | 2<br>14<br>4           | alpha<br>numeric<br>alpha               | Value5<br>14-digit value<br>4-digit unit              |
| ?                  | Identifier                                             | 1                      | alpha                                   | Error message, or ∎                                   |
| Special            | characters                                             |                        | ASCII code                              | Hex code                                              |
|                    | Separator                                              | 1                      | ASCII 124                               | Hex 7C                                                |
| •                  | Blank                                                  | 1                      | ASCII 32                                | Hex 20                                                |
| <                  | CR (Carriage Return)                                   | 1                      | ASCII 13                                | Hex 0D                                                |
| =                  | LF (Line Feed)                                         | 1                      | ASCII 10                                | Hex 0A                                                |

Data Formats

### Additional data lines of M5 data format–Header/changed setting

| 562<br>16<br>0.0060 grd<br>0.035 m                                                                                                    |
|----------------------------------------------------------------------------------------------------|
|                                                                                                    |
| 900005<br>1<br>11.600 m<br>0.0025 grd<br>1012 hPa                                                                                                    |
| <u>8-82ëor</u>                                                                                                    |
| 3305<br>30<br>1 1<br>1.900 m<br>20.0005 grd<br>1.000000                                                                                                    |
| 22857 <sup></sup> F                                                                                                    |
| For M5   Adr 0000 1   T   ST ART<br>For M5   Adr 0000 3   T  <br>For M5   Adr 0000 3   T  <br>For M5   Adr 0000 5   T  <br>For M5   Adr 0000 5   T  <br>For M5   Adr 0000 5   T  <br>For M5   Adr 0000 8   T   EN D |

The additional M5 data lines are implemented to optimize the datatransfer (Import / Export) from and to the Trimble office software like TTC, TGO and TM.

d Tip: Beginning with software version >5.61 the additional data lines are implemented in the M5 data format.

### Header

The Header is recorded after switch ON the instrument and begins with START and end up with END.

# The new identifier in the M5 Format - Header

| Abbr. | Description      | Digits | Characters |
|-------|------------------|--------|------------|
| 01    | Type instrument  | 2      | numeric    |
| 02    | # instrument     | 6      | numeric    |
| 03    | Version software | e 3    | numeric    |
| 04*   | Language         | 2      | numeric    |
| 05    | Coord. System    | 1      | numeric    |
| 06    | Oder Coord.Sys   | t 1    | numeric    |
| 20    | Position I       | 1      | numeric    |
| 21    | Position C       | 2      | numeric    |
| 22    | Position P       | 2      | numeric    |

\* Each language is coded with two numbers (see next page)!

**Data Formats** 

# Coding of languages

| Code | Language  |
|------|-----------|
| 23   | German    |
| 30   | English   |
| 31   | Czech     |
| 32   | Italian   |
| 33   | Croatian  |
| 34   | French    |
| 35   | Dutch     |
| 36   | Spanish   |
| 37   | Danish    |
| 38   | Polish    |
| 39   | Hungarian |
| 40   | Japanese  |
| 41   | Turkish   |
|      |           |

- 42 Russian
- 43 Finnish
- 44 Estonian
- 45 Portuguese

**Data Formats** 

| Content of the Header                | Abbr.  | Description                | Meaning of Example |  |
|--------------------------------------|--------|----------------------------|--------------------|--|
| Explanation of the example page 6-19 | 01     | Type instrument            | Trimble 3305DR     |  |
|                                      | 02     | # instrument               | 900005A            |  |
|                                      | 03     | Version software 6.82      |                    |  |
|                                      | 04     | Language                   | 30 / English       |  |
|                                      | 05     | Coord. System              | ху                 |  |
|                                      | 06     | Order Coor.Syst.           | ух                 |  |
|                                      | 20     | Position I                 | Start position 1   |  |
|                                      | 21     | Position C                 | Start position 11  |  |
|                                      | 22     | Position P                 | Start position 16  |  |
|                                      | th     | Target hight               | 1,90m              |  |
|                                      | ih     | Instrument high            | t 1,60m            |  |
|                                      | i      | Vertical index co          | r0,0005 grd        |  |
|                                      | С      | Sighting axis cor          | . 0,0025 grd       |  |
|                                      | SZ     | Run Center comp.0,0060 grd |                    |  |
|                                      | Т      | Temperature                | 20°C               |  |
|                                      | Р      | Air Pressure               | 1012 hPa           |  |
|                                      | PC     | Prism constant             | -0,035m            |  |
|                                      | Μ      | Scale                      | 1,000000           |  |
|                                      |        |                            |                    |  |
|                                      | Change | ed settings                |                    |  |

### Changed settings

Record changed settings of the instrument

Changed settings of the instrument are recorded permanent while the instrument is in operation. The menu "Record Settings" has to be activated (see pages 3-27, 3-28).

**Data Formats** 

|                                  |                                                                                                  |                                                                                                    |                                                                                                    |                                              |        |         | anged se<br>ile the ins |    |
|----------------------------------|--------------------------------------------------------------------------------------------------|----------------------------------------------------------------------------------------------------|----------------------------------------------------------------------------------------------------|----------------------------------------------|--------|---------|-------------------------|----|
| 0 0055 ard                       | -0.0010 grd<br>0.0025 grd<br>0.065 grd                                                           | 500.0                                                                                                    | 0.000 m<br>0.030 m                                                                                                    | 92.4435 grd<br>0.000 m                       | Record | T1      | T2                      | Т3 |
|                                  | 9400                                                                                             | 94                                                                                                    | 00                                                                                                    | 00                                           | INPUT  | th      | ih                      | -  |
|                                  |                                                                                                  | 142                                                                                                    |                                                                                                    |                                              | ADJUST | V1(1)   | V1(2)                   | i  |
| 1.700 ml<br>IS7                  | 15 grd li<br>0 grd lc<br>157                                                                     |                                                                                                    | d<br>grd                                                                                                    | 35 grd 71<br>00 m 12<br>35 grd 7             | ADJUST | Hz(1)   | Hz(2)                   | с  |
|                                  | 307.5515 grd<br>84.1060 grd                                                                      | 1000 hPa                                                                                                   | 0.0000 grd<br>300.0000 grd<br>0.000 m<br>-0.005 m                                                                                            | 300.0035 grd<br>2000.000 m<br>200.0035 grd   | ADJUST | -       | -                       | SZ |
| ਜ <u>਼</u> –                     | _ <u>5</u> ±_                                                                                    |                                                                                                    | 1975<br>1975<br>1975<br>1975<br>1975<br>1975<br>1975<br>1975                                                                                 | <u>a</u><br><u>o</u><br><u>×</u><br><u>H</u> | INPUT  | T_      | Р                       | PC |
| 2.000 m                          | 92.4505 grd<br>284.1015 grd                                                                      | 25 C<br>1.000005                                                                                           | 0.000 m<br>2.000 m                                                                                                    | 1000.000 m                                   | INPUT  | m       | -                       | -  |
|                                  |                                                                                                  |                                                                                                    |                                                                                                    |                                              | COM-O  | N-      | -                       | -  |
| +=                               | <u>17</u>                                                                                        | 'E                                                                                                    |                                                                                                    | ≿                                            | COM-O  | FF-     | -                       | -  |
|                                  |                                                                                                  |                                                                                                    |                                                                                                    | S                                            | Hz=0   | -       | Hz(=0)                  | -  |
| Ц                                | n<br>1<br>2<br>1<br>2<br>1<br>2<br>1<br>2<br>1<br>2<br>1<br>2<br>1<br>2<br>1<br>2<br>1<br>2<br>1 | NPUT<br>NPUT<br>COM-OFF<br>COM-ON                                                                          |                                                                                                    | -                                            | HOLD   | -       | Hz                      | -  |
| 00009/TI INPUT<br>00010/TI ADJUS |                                                                                                  | 14 TI INPUT<br>15 TI INPUT<br>16 TI COM-OF<br>17 TI COM-OF                                                 | 18 TI HZ=0<br>19 TI HZ=0<br>20 TI DR<br>21 TI PR<br>24 TI KN ST                                                                              | 25[TI<br>26[P11<br>27[TI                     | DR*    | -       | PC                      | A  |
| M5IAdr<br>M5IAdr                 | For M5 Adr 0001317<br>For M5 Adr 0001217<br>For M5 Adr 0001217                                   | For M5 Adr 00014 T<br>For M5 Adr 00015 T<br>For M5 Adr 00016 T<br>For M5 Adr 00016 T<br>For M5 Adr 00016 T | For MISIAR 0001811 H<br>For MISIAR 0001911 H<br>For MISIAR 0001911 H<br>For MISIAR 0002011 D<br>For MISIAR 0002111 P<br>For MISIAR 0002111 P | M5 Adr 000<br>M5 Adr 000<br>M5 Adr 000       | PR**   | -       | PC                      | A  |
| L L L                            |                                                                                                  |                                                                                                    |                                                                                                    | For                                          | *      | PC=0, A | 4=0                     |    |
|                                  |                                                                                                  |                                                                                                    |                                                                                                    |                                              |        |         |                         |    |

\*\*

### **Record changed settings**

tings and adjustments rument is ON:

> Comment input th/ih adjustment V-Index/Collim.

adjustment V-Index/Collim.

adjustment V-Index/Collim. or Compensat.

Input Temp., Air Pressure, Prism constant

Input scale Compensator switched ON Compensator switched OFF Hz set to 0 Hz set to desired angle DR mode

switched ON PR mode

switched ON

| d | PC=set, A=calculated |
|---|----------------------|
|   | PC=set, A=calculate  |

# Data Management Data

Data Formats

For your information<br/>only!The point is<br/>only!Trimble 3300DR -<br/>Page 6-17The PI is com<br/>column 22 a<br/>M5 data line

### The point identification PI in M5 Format

The PI is comprised of 27 characters. It starts in column 22 and terminates in column 48 in the M5 data line. The data structure within the PI is defined by markings. A maximum of 10 markings, marked in the preceding type identifier with PI1 to PI0 (columns 18, 19, 20), can be designated to the PI (depending on the instrument).

For your information only! Trimble 3300DR page 6-32

### The type identifier in the M5 Format

In the course of the time, requirements on the data format have increased. Therefore, the M5 Format carries most of the type identifiers of all available formats, always based on the preceding format (Rec500).

Type identifiers are defined by two characters (except for Adr). If only one character is necessary, the second character is a blank.

In the M5 Format there are 5 Type identifiers (TK) defined:

| TK1: | Adr | Identifier address (Value1)        |
|------|-----|------------------------------------|
| TK2: | T2  | Identifier information (Value2)    |
| TK3: | Т3  | Identifier 3. Value field (Value3) |
| TK4: | T4  | Identifier 4. Value field (Value4) |
| TK5: | T5  | Identifier 5. Value field (Value5) |

Example:

"PI" for point identification or "TI" for text information can be used for T2. For T3, T4, T5, "D", "Hz", "V" or "Y", "X", "Z" can be used.

### Description of Rec 500 data format

| "Rec500" stands for the description of the electronic field book Rec500. | With the electronic field book <b>Rec500</b> a data<br>format was developed which was created for<br>Trimble / CZ instruments years ago and is today<br>the base for the M5 format                     |
|--------------------------------------------------------------------------|----------------------------------------------------------------------------------------------------|
| 1 Address block<br>1 Block Information<br>3 Numeric data blocks          | The Rec500 format is divided in 5 marking blocks<br>(analogous the M5 format). These blocks differ in<br>their block length from the M5 format, 80<br>characters (Bytes) are available on a data line. |

### The Rec500 Data line

The data line in the Rec500 format is comprised of 80 characters (Bytes).

| Abbr.   | Description                 | Digits  | Characters             | Meaning (w. example)                                                           |
|---------|-----------------------------|---------|------------------------|--------------------------------------------------------------------------------|
| Wl      | Address                     | 4       | numeric                | Memory address                                                                 |
| PI      | Point identification        | 27      | num / alpha            | Point identification (14-<br>digits) and additional<br>information (13 digits) |
| T1      | Type identifier<br>1. Value | 2<br>12 | num / alpha<br>numeric | D = slope distance<br>E = horizontal distance<br>Y = coordinate, etc.          |
| Т2      | Type identifier<br>2. Value | 2<br>13 | num / alpha<br>numeric | Hz=horizontal direction X = coordinate, etc.                                   |
| Τ3      | Type identifier<br>3. Value | 2<br>9  | num / alpha<br>numeric | V1=zenith angle<br>Z = coordinate, etc.                                        |
| Special | characters                  |         | ASCII code             | Hex code                                                                       |
| •       | Blank                       | 1       | ASCII 32               | Hex 20                                                                         |
| <       | CR (Carriage Return)        | 1       | ASCII 13               | Hex 0D                                                                         |
| =       | LF (Line Feed)              | 1       | ASCII 10               | Hex 0A                                                                         |

**Data Formats** 

| 1         10         20         30         40         50         60         70         80           Reb         12345678901234567890123456678901234566789012345667890123456678901234566789012345667890123456678901234566789012345667890123456678901234566789012345667890123456678901234566789012345667890012345667890012345667890012345667890012345667890012345667890012345667890012345667890012345678900123456789000000000000000000000000000000000000                                                                                                    | 80    | - 0                                                              | ↓                                                                |                                                                      | Ŷ             |  |
|----------------------------------------------------------------------------------------------------|-------|------------------------------------------------------------------|------------------------------------------------------------------|----------------------------------------------------------------------|---------------|--|
| 1 10 20 30 30 40 50<br>123456789012345678901234567890123456789012345678<br>•••1234 123456789012345678901234567890123456789012<br>•••1234 123456789012343436CBEFGHIJKIM •T1123456789012<br><muth style="text-align: center;">1089 312496 312496 312496 40 40 40 40 40 40 40 40 40 40 40 40 40</muth>                                                                                                    | 70    | 9012345678                                                       | 3123456789                                                       | <3.Wert->                                                            | 1 102.1234    |  |
| 1         10         20         30         40         50           Reb         1234567890123456789012345678901234567890123456789012345         50         21         21           Rep         +1234         123456789012345678901234567890123456789012345         50         21         21           Rep         +1234         12345678901234567890123456789012         51         12         12         12           Rep         +1234         -1234567890123456789012         <11.Wert>         <-11                                                                                                    | 60    | 5 <i>6</i> 789012345678                                          | 234567890123 • T                                                 | 2.Wert>                                                              | 259.0128 V    |  |
| 1         10         20         30         40         50           123         123         456789012345678901234567890123456789012         40         50           123         123         123         123         41         23           123         20         20         30         40         50           123         123         123         123         4567890123         40         50           123         20         20         20         20         20         20         50           123         40         123         40         123         40         12         40         50           123         20         20         20         20         20         20         20         20         20         20         20         20         20         20         20         20         20         20         20         20         20         20         20         20         20         20         20         20         20         20         20         20         20         20         20         20         20         20         20         20         20         20         20         20                                                                                                    | _     | L234.                                                            | T21:                                                             | Ý.                                                                   | HΖ            |  |
| 1     10     20     30       1     12345678901234567890123456789012345678     30     30       1     12344567890123456789012345678     3123456789012345678       1                                                                                                    |       | 901234567890                                                     | 123456789012                                                     | <1.Wert>                                                             | 178.042       |  |
| 1         10         20         30           123         45.67         89012345.67         89012345         67         89012345           123         1234         1234567         89012345         780012345         780012345           1089         312496         Absteck punkt         Absteck punkt                                                                                                    |       | 678                                                              | -11                                                              | Y                                                                    | Ω             |  |
| 1     10     20       123     45.67     89     123       123     45.67     89     123       123     45.67     89     123       123     45.67     89     123       123     45.67     89     123       123     45.67     89     123       123     45     123     45       123     4123     45     123       123     4123     45     40       123     4123     45     40       123     4123     4123     40       123     4123     4123     40                                                                                                    |       |                                                                  |                                                                  |                                                                      |               |  |
| Total and the second second se | 30    | 5789012345                                                       | EFGHLJKUM                                                        | atzinfo.>                                                            | eck Punkt     |  |
| U SC T BE<br>U SC T BE<br>M SC T BE<br>M SC T SC T SC T SC T SC T SC T SC T SC                                                                                                    | 20 30 | 67890123456789012345                                             | 8901234ABCDEFGHLJKLM                                             | nnung-> <zusatzinfo.></zusatzinfo.>                                  | Absteck Punkt |  |
| M<br>N<br>H - H<br>Lineal Belegung Beispiel                                                                                                    |       | <mark>7</mark> 8901234567890123456789012345                      | 4 - 12345678901234ABCDEFGHLJKLM                                  | <-PktKennung-> <zusatzinfo.></zusatzinfo.>                           |               |  |
| Lineal Belegung Beispiel                                                                                                    |       | . <mark>4567</mark> 8 <mark>901234567890123456789012345</mark>   | 1234 • 12345678901234ABCDEFGHIJKLM                               | <pre><wl> &lt;-PktKennung-&gt;<zusatzinfo.></zusatzinfo.></wl></pre> |               |  |
|                                                                                                    | 1 10  | 123 <mark>4567</mark> 8 <mark>901234567890123456789012345</mark> | ••• <mark>1234</mark> • <mark>12345678901234ABCDEFGHLJKLM</mark> |                                                                      |               |  |

| Column 79-80: | Carriage Return $<$ , Line Feed =               |
|---------------|-------------------------------------------------|
| Column 70-78: | 3. Value block                                  |
| Column 68-69: | Type identifier for 3. Value                    |
| Column 54-66: | 2. Value block                                  |
| Column 52-53: | Type identifier for 2. Value                    |
| Column 39-50: | 1. Value block                                  |
| Column 37-38: | Type identifier for 1. Value                    |
| Column 23-35: | additional information of Pl<br>(alpha numeric) |
| Column 9-35:  | Point identification Pl                         |
| Column 9-22:  | Point Number of Pl<br>(numeric)                 |
| Column 4-7:   | memory address of data line                     |
| Column 1-3:   | 3 Blanks                                        |
| Blank         |                                                 |

The point identification in Rec500 Format

For information only! Trimble 3300DR – page 6-25

The PI is divided into two areas:

- Area 1: numeric area for point marking (point number)
- Area 2: alpha numeric area for additional point information

# Description of R4 and R5 (M5, Rec 500) format of Trimble 3300DR

| "R4" stands for the data<br>recording format of the<br>Trimble 3300DR<br>instruments containing 4<br>measuring data blocks:<br>1 Information<br>3 numeric Data blocks<br>"R5" stands for the data<br>recording format of the<br>Trimble 3300DR<br>instruments containing 5<br>measuring data blocks: | availabl<br>Both fo<br>Depend<br>address<br>address<br><b>R4 and</b><br>The dat<br>charact<br>informa                                                    | Two data recording formats - R4 and R5 - are<br>available in the Trimble 3300DR total stations.<br>Both formats can be chosen in the instruments.<br>Depending on the setting with or without<br>address, either data record format R5 (with<br>address) or R4 (without address) can be used.<br><b>R4 and R5 format data lines</b><br>The data line in the R4 format contains 80<br>characters (Bytes). It is comprised of an<br>information block and 3 numeric value blocks.<br>The data line in the R5 format contains 89 |                                                   |  |  |
|----------------------------------------------------------------------------------------------------|----------------------------------------------------------------------------------------------------|----------------------------------------------------------------------------------------------------|---------------------------------------------------|--|--|
| 1 Address block<br>1 Information block<br>3 numeric Data blocks                                                                                                    | characters (Bytes). It is comprised of on-<br>block, one information block, 3 numeri<br>blocks.<br>Both formats contain the same type ide<br>each block. |                                                                                                    | omprised of one address<br>block, 3 numeric value |  |  |
| Abbr. Description                                                                                                    | Digits                                                                                                    | Characters                                                                                                    | Meaning                                           |  |  |
| For Marking format                                                                                                    | 3                                                                                                    | alpha                                                                                                    | Trimble 3300DR Format                             |  |  |
| R4 , R5 format type R4, R5                                                                                                    | 2                                                                                                    | alpha                                                                                                    | 4 or. 5 Data blocks                               |  |  |
| Adr Address marking                                                                                                    | 3                                                                                                    | alpha                                                                                                    | 3 digits for marking                              |  |  |
| <aa> Value1</aa>                                                                                                    | 4                                                                                                    | numeric                                                                                                    | Address in R5 Format                              |  |  |
| ⊤k Type identifier Info                                                                                                    | 2                                                                                                    | alpha                                                                                                    | Type identifier TR or KR                          |  |  |
| <info> Info</info>                                                                                                    | 7                                                                                                    | num / alpha                                                                                                    | Info for data line                                |  |  |
| Ti Type identifier Value                                                                                                    | 2                                                                                                    | num / alpha                                                                                                    | Type ID Value block                               |  |  |
| i <wi> Value i (i = 1,2,3)</wi>                                                                                                    | 11                                                                                                    | numeric                                                                                                    | Value block Value i                               |  |  |
| dimi dim i (i = 1,2,3)                                                                                                    | 4                                                                                                    | alpha                                                                                                    | Unit block Value i                                |  |  |
|                                                                                                    |                                                                                                    |                                                                                                    |                                                   |  |  |

| 80<br>17890                                                                                                    | ı3 <=                                                                                                    | ¥               | <u></u> "⊻ | =<br>>             |  |
|----------------------------------------------------------------------------------------------------|----------------------------------------------------------------------------------------------------|-----------------|------------|--------------------|--|
| 3456                                                                                                    | uib.                                                                                                    |                 | E          | E                  |  |
| 70<br>234567890120                                                                                                    | 12345678901                                                                                                    | <wert3></wert3> | 512.358 m  | 112.4458 m         |  |
| 60<br>15678901                                                                                                    | lim2 T3-                                                                                                    |                 | z I u      | n  V1              |  |
| 1         10         20         30         40         50         60         70         80           2         1234567890123456789000000000000000000000000000000000000 | $ \sum_{n=1}^{\infty} \text{ For *R4}   \text{Tk}^{*} \frac{1234567}{1234567}   \text{T1}^{*} \frac{12345678901}{12} \cdot \text{dim1}   \text{T2}^{*} \frac{12345678901}{12} \cdot \text{dim2}   \text{T3}^{*} \frac{12345678901}{12} \cdot \text{dim3}   <= 0.5345678901 \cdot \text{dim3}   <= 0.5345678901 \cdot \text{dim3}   <= 0.534567890$ | <wert2></wert2> | 1.650 m    | 399.9710 m  V1     |  |
| 40<br>45678901                                                                                                    | dim1 [T2•]                                                                                                    |                 | m  ih      | 12.323 m  Hz       |  |
| 30<br>234567890123                                                                                                    | 12345678901                                                                                                    | <wert1></wert1> | 0.000 m    | 12.323             |  |
| 20-20<br>89012                                                                                                    | <b>11</b>                                                                                                    | v               | lth        | sD                 |  |
| .0<br><mark>1234567</mark> 8                                                                                                    | 1234567                                                                                                    | <-Info>         | EINGABE    |                    |  |
| L 1<br>1234567890                                                                                                    | For R4  Tk                                                                                                    |                 | For R4  TR | apple For R4    SD |  |
| Lineal                                                                                                    | na<br>Beleg                                                                                                    | gung            | n∎<br>Bei  | spiele             |  |

| The | R4 | Data | line |
|-----|----|------|------|
|     |    |      |      |

| Column 79-80: | Carriage Return $<$ , Line Feed =  |
|---------------|------------------------------------|
| Column 74-77: | Unit for 3. Value block            |
|               |                                    |
| Column 62-72: | 3. Value block                     |
|               |                                    |
| Column 59-60: | Type identifier for 3. Value block |
| Column 54-57: | Unit for 2. Value block            |
|               |                                    |
| Column 42-52: | 2. Value block                     |
|               |                                    |
| Column 39-40: | Type identifier for 2. Value block |
| Column 34-37: | Unit for 1. Value block            |
|               |                                    |
| Column 22-32: | 1. Value block                     |
|               |                                    |
| Column 19-20: | Type identifier for 1. Value block |
| Column 11-17: | Data line information              |
|               | (alpha numeric)                    |
| Column 8-9:   | Type identifier information        |
| Column 1-6:   | Defines R4 format                  |
| Plank   Conor | ator                               |
| Blank Separ   | atui                               |

| <u>6</u> | 789                                                                                                    | <u>=</u>                                                                                                    |                 | <u> </u>                        | ≚                                                  |  |
|----------|----------------------------------------------------------------------------------------------------|----------------------------------------------------------------------------------------------------|-----------------|---------------------------------|----------------------------------------------------|--|
|          | 12345 <i>6</i> 78901 <mark>2345</mark> <i>6</i> 789 <mark>012345<i>6</i>789012345<i>6</i>789012345<i>6</i>789012345<i>6</i>789012345<i>6</i>789012345<i>6</i>789012345<i>6</i>789</mark> | $ \sum_{n=0}^{\infty} Eor \cdot R5   Adr \cdot \frac{1234}{1234}   Tk \cdot \frac{1234567}{12345678901}   T1 \cdot 12345678901 \cdot dim1   T2 \cdot 12345678901 \cdot dim2   T3 \cdot 12345678901 \cdot dim3   <= 0.5$ |                 |                                 | 112.3448 gon  <=                                   |  |
| 8        | 8901                                                                                                    | 8901                                                                                                    | 3>              | 512.348 m                       | 3448                                               |  |
|          | 34567                                                                                                    | 34567                                                                                                    | <wert3></wert3> | 512                             | 112.                                               |  |
| 2        | 39012                                                                                                    | r3•12                                                                                                    | ×               | N                               | 11                                                 |  |
|          | 45678                                                                                                    | lim2 :                                                                                                    |                 | L Z                             | 399.9710 gon  V1                                   |  |
| 9        | 0123                                                                                                    | 01 • d                                                                                                    |                 | 1.650 m                         | 10 <u>c</u>                                        |  |
|          | 6789                                                                                                    | 6189                                                                                                    | rt2-            | 1.6                             | 9.97                                               |  |
|          | L2345                                                                                                    | 12345                                                                                                    | <wert2></wert2> |                                 | 35                                                 |  |
| 5        | 78901                                                                                                    | T2-1                                                                                                    | Y               | ٩i                              | ZH                                                 |  |
|          | 3456                                                                                                    | dim1                                                                                                    |                 |                                 | 12.323 m  Hz                                       |  |
| 40       | 90120                                                                                                    | -100                                                                                                    | ^               | 0.000 m                         | 323                                                |  |
|          | 56789                                                                                                    | 5678                                                                                                    | <wert1></wert1> | 0.0                             | 12.0                                               |  |
| _        | 12349                                                                                                    | 1234                                                                                                    | >               |                                 |                                                    |  |
| e.       | 7890:                                                                                                    | 11                                                                                                    | v               | l th                            | ßD                                                 |  |
|          | 3456                                                                                                    | <u>1567</u>                                                                                                    | <-Info>         | GABE                            | 34                                                 |  |
| 20       | 0123                                                                                                    | 1234                                                                                                    | 11->            | EINC                            | 001                                                |  |
|          | 6789                                                                                                    | Tk-                                                                                                    |                 | TR                              | X                                                  |  |
|          | 2345                                                                                                    | 1234                                                                                                    | <aa></aa>       | 1234                            | 1235                                               |  |
| 5.       | 8901                                                                                                    | $\operatorname{Adr}$                                                                                                    |                 | For R5 Adr 1234  TR EINGABE  th | ad ter R5   Adr <mark>1235</mark>   KR 001 34   SD |  |
|          | 4567                                                                                                    | •R5                                                                                                    |                 | · R5                            | · R5                                               |  |
| Ч        | 123                                                                                                    | For                                                                                                    |                 | For                             | For                                                |  |
| Lir      | _▲<br>neal                                                                                                    | Bele                                                                                                    | gung            | <b>≜</b><br>Bei                 | ▲<br>spiele                                        |  |

| The | R5 D | ata | line |
|-----|------|-----|------|
|-----|------|-----|------|

| Carriage Return $<$ , Line Feed =  |  |  |  |  |
|------------------------------------|--|--|--|--|
| Unit for 3. Value block            |  |  |  |  |
|                                    |  |  |  |  |
| 3. Value block                     |  |  |  |  |
|                                    |  |  |  |  |
| Type identifier for 3. Value block |  |  |  |  |
| Unit for 2. Value block            |  |  |  |  |
|                                    |  |  |  |  |
| 2. Value block                     |  |  |  |  |
|                                    |  |  |  |  |
| Type identifier for 2. Value block |  |  |  |  |
| Unit for 1. Value block            |  |  |  |  |
|                                    |  |  |  |  |
| 1. Value block                     |  |  |  |  |
|                                    |  |  |  |  |
| Type identifier for 1. Value block |  |  |  |  |
| Data line information              |  |  |  |  |
| (alpha numeric)                    |  |  |  |  |
| Type identifier information        |  |  |  |  |
| Memory address of Data line        |  |  |  |  |
| Type identifier Adr for address    |  |  |  |  |
| Defines R5 Format                  |  |  |  |  |
| ■ Blank   Separator                |  |  |  |  |
|                                    |  |  |  |  |

### The point identification in the R4/R5 Format

For a point identification in the R4 and R5 format are max. 7 digits available.

The PI is controlled by two Type identifiers, TR and KR, which describe the kind of PI.

- TR Type identifier for a text information block
- **KR** Type identifier for a PI with code and point number.

Point number: 0...9, right-aligned, 4-digit

Point code: 0...9, Blank, # 3-digit

The 3 digit code can be combined with additional characters. It is suggested to use the character # for marking incorrect measurements.

# Trimble 3300DR - Marking in the M5 / Rec 500 Format

The Trimble 3300DR uses a mark which is saved internal in the instrument. This mark consists of 3 blocks with clearly defined block lengths. The user can manipulate the order of the 3 blocks. Examples:

| Layout gage:    | 1<br>123456789            | 10<br>90123456789 | 20<br>90123456 | 27<br>57 |
|-----------------|---------------------------|-------------------|----------------|----------|
| Sample Marking: | PPPPPPPP                  | PPPP CCCCC        | IIIII          | I        |
| Sample Marking: | IIIIIII                   | CCCCCPPP          | PPPPPPP        | PP       |
|                 | Meaning:                  |                   |                |          |
| PPPPPPPPPPP     | 12-digit poi              | nt number         |                |          |
| CCCCC           | 5-digit point             | t code            |                |          |
| IIIIIII         | 7-digit information block |                   |                |          |

### 👁 Tip

The information block (**I**) is left-aligned, the code (**C**) and point number (**P**) are right-aligned.

Upon data conversion to the R4 / R5 format, the point number and point code will be shortened to 5 and 3 digits, respectively. The right-aligned digits remain.

### Change settings of Trimble 3300DR – Markings in the M5 / Rec 500 format

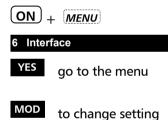

|          | Posi |      |   | 11  |
|----------|------|------|---|-----|
| <u>ک</u> | Posi | tion | Ρ | 16  |
| ↓ 7.     | Posi | tion | Ι | 1   |
| ESC      | · 十  | 4    |   | MOD |

#### 🕿 Tip

In case of overlapping information in the blocs, the instrument returns into its initial settings (default).

### Trimble 3300DR – Markings in R4/R5 format

In instruments of the Trimble 3300DR series one marking can be used.

In both the R4 and R5 format 7 characters are available for point identification and marking.

The Pl is controlled by two type identifiers TR and KR, which mark the kind of the Pl.

- **TR** Type identifier for one text information block
- **KR** Type identifier for a PI with code and point number.

Point number: 0...9, right-aligned, 4-digit

Point code:

3-digit

0...9, Blank, #

The 3 digits in the code can be combined with any applicable character. It is sug gested, to use the character # to mark incorrect measurements.

### Examples:

- Layout gage: TI 1234567
- Text information: TR IIIIII
- Point number and code: KR CCCPPPP

Meaning:

- **IIIIII** 7-digit Text information block
  - CCC 3-digit Code block
  - **PPPP** 4-digit Point number block

In the M5 / Rec500 Format a 5-digit code and a 12-digit point number are used. In the R4 / R5 Format the established digits (3 and 4, respectively) remain right-aligned.

## **Definition of type identification**

| Definition                                 | Type identifiers are assigned to the 5<br>measuring data blocks of pre-set codes, which<br>show the number or character value of the<br>block.                                                 |
|--------------------------------------------|----------------------------------------------------------------------------------------------------|
| Type ID´s are defined with two characters. | Type identifiers are (except for <b>Adr</b> ) defined with<br>two characters. If only one character is necessary,<br>the second character is blank. The code is case<br>sensitive.             |
|                                            | The following table lists all Type identifiers in alphabetical order according to the TR/CZ Data Formats and the possible position of characters after the comma (,????) as well as signs (±): |

# Type identifiers - CZ Formats M5,R4,R5,Rec500 (Trimble 3300DR)

| Type identifier | · ,???? | ± | Meaning                                         |
|-----------------|---------|---|-------------------------------------------------|
| А               | 2,3,4   |   | Distance addition constant                      |
| a               | 6       |   | Horizontal angle of orthogonal line             |
| Adr             | -       |   | Address (the only TK with 3 characters)         |
| В               |         |   | V-angle of control point                        |
| с               | 3,4,5   |   | Collimation correction                          |
| c_              |         |   | Sighting axis error                             |
| dl              | 2,3,4   |   | Longitudinal deviation                          |
| dq              | 2,3,4,5 |   | Transverse deviation                            |
| dr              | 2,3,4   |   | Radial deviation in setting out                 |
| dx              | 2,3,4   |   | Coordinate Difference /Deviation in X direction |
| dy              | 2,3,4   |   | Coordinate Difference /Deviation in Y direction |
| dz              | 2,3,4   |   | Coordinate Difference /Deviation in Z direction |
| HD              | 2,3     |   | Horizontal distance                             |
| HV              | 3,4,5   |   | Hz rotation                                     |
| Hz              | 3,4,5   | ± | Horizontal direction                            |

Data Formats

| Type identifier | · ,???? ± | Meaning                                                      |
|-----------------|-----------|--------------------------------------------------------------|
| h               | 2,3,4 ±   | Height difference of a station                               |
| i               | 3,4,5     | Index correction                                             |
| ih              | 2,3,4     | Instrument height                                            |
| KR              |           | Information Trimble 3300DR with code and point number        |
| m               | 6         | Scale                                                        |
| NZ              | 3,4,5     | Compensator reading, sighting direction                      |
| 0               | 2,3,4     | Transverse distance (indirect height determination)          |
| Om              | 3,4,5     | Orientation (stationing) Omega                               |
| Р               | 0,0,1     | Air pressure (in hPa, Torr or InMerc)                        |
| PI              |           | Point Identification (general)                               |
| ра              | 2,3,4     | Parallel distance in 3-D plane                               |
| SD              | 2,3       | Slope distance                                               |
| SZ              | 3,4,5     | Compensator run center: component in line of sight direction |
| т               |           | Text ID in Rec500 Format                                     |
| Tv              | 2,3,4     | Type of target eccentricity                                  |
| Th              | 2,3,4     | Type of target eccentricity                                  |
| TI              | 2,3,4     | Type of target eccentricity                                  |
| Tr              | 2,3,4     | Type of target eccentricity                                  |
| Ts              | 2,3,4     | Type of target eccentricity                                  |
| ті              | -         | Text information line                                        |
| TR              |           | Information Trimble 3300DR as text information               |
| T_              | -         | Temperature (in °C or °F)                                    |
| th              | 2,3,4     | Reflector height                                             |
| V1              | 3,4,5     | Vertical angle: zenith angle                                 |
| V2              | 3,4,5     | Vertical angle: vertical angle                               |

# Data Management Data Formats

| V3 | 3,4,5 | Vertical angle:                   | height angle |  |
|----|-------|-----------------------------------|--------------|--|
| V4 | 3,4,5 | Vertical angle:                   | slope in [%] |  |
| vy | 2,3,4 | backsight point                   | residuals    |  |
| VX | 2,3,4 | backsight point residuals         |              |  |
| VZ | 2,3,4 | backsight point residuals         |              |  |
| х  | 2,3,4 | X - Coordinate                    |              |  |
| х  | 2,3,4 | x - Coordinate (lokal)            |              |  |
| у  | 2,3,4 | y - Coordinate (lokal)            |              |  |
| Υ  | 2,3,4 | Y - Coordinate                    |              |  |
| у  | 2,3,4 | y - Coordinate (lokal)            |              |  |
| Z  | 2,3,4 | Z - Coordinate (Height above MSL) |              |  |

# **Description Value blocks**

| 3 Value blocks |                  | In each of the Trimble Elta <sup>®</sup> formats three value blocks are available whose number of digits depends on the format:                                                                                                    |                |                |               |             |
|----------------|------------------|----------------------------------------------------------------------------------------------------|----------------|----------------|---------------|-------------|
|                |                  | Format                                                                                                    | Value1         | Value2         | Value3        | dim         |
|                |                  | M5<br>R4/R5<br>Rec500                                                                                                    | 14<br>11<br>12 | 14<br>11<br>13 | 14<br>11<br>9 | 4<br>4<br>- |
| Ĥ              | Type identifiers | All value blocks are preceded by a type identifier which specifies the function of the succeeding value.                                                                                                    |                |                |               |             |
|                |                  | In the M5 and R<br>exists a unit (dim<br>by a Blank), the                                                                                                    | n), which      | follows,       |               |             |
|                |                  | The values are typed right-aligned in the blocks.<br>Decimal point, digits after the comma and<br>definitions of preceding characters correspond to<br>the internal instrument specifications.                                                  |                |                |               |             |
|                |                  | d Caution!                                                                                                    |                |                |               |             |
|                |                  | If the files of the Trimble Elta <sup>®</sup> Formats are<br>entered manually, it is important to<br>remember that upon using the data in the<br>instrument the digits after the comma and<br>the units need to be adjusted<br>correspondingly. |                |                |               |             |
|                |                  | The following units are defined:                                                                                                    |                |                |               |             |
| Angle r        | neasurement      | gon, DEG, DMS,                                                                                                    | , mil, gra     | d, %           |               |             |
| Distanc        | es, Coordinates  | m, ft                                                                                                    |                |                |               |             |
| Pressur        | e                | Torr, hPa, inHg                                                                                                    |                |                |               |             |
| Temper         | rature           | C, F                                                                                                    |                |                |               |             |
| Standa         | rd, PR etc.      | no unit                                                                                                    |                |                |               |             |

# Trimble Elta<sup>®</sup> Format ID and address block

| Trimble Elta <sup>®</sup> Format ID in<br>Columns 1-6 | In the formats M5, R4 and R5 a marking which corresponds to the format precedes the data line.                                                                                       |                     |                        |            |
|-------------------------------------------------------|----------------------------------------------------------------------------------------------------|---------------------|------------------------|------------|
| For M5                                                | Format marking                                                                                                    | for M5              | Format                 |            |
| For R4                                                | Format marking                                                                                                    | for R4 F            | ormat                  |            |
| For R5                                                | Format marking                                                                                                    | for R5 F            | ormat                  |            |
|                                                       | "For" and the m<br>by a Blank (ASC<br>An exception is<br>GePoS® receive                                                                                                    | ll 32).<br>the M5 F |                        |            |
| For_M5                                                | Format marking receiver of softw                                                                                                    |                     |                        |            |
|                                                       | In this case, "Fo<br>by a "_" (ASCII §                                                                                                    |                     | e marking M5           | is divided |
|                                                       | From V3.7 on, t                                                                                                    | he Forma            | at marking is <b>F</b> | or M5.     |
| Address blocks                                        | The Formats M5, Rec500 and R5 have an address<br>block which marks the data line with the current<br>memory address. In the M5 and R5 format, a<br>type identifier Adr is activated: |                     |                        |            |
|                                                       | Format                                                                                                    | ТК                  | Column                 | Digit      |
|                                                       | M5                                                                                                    | Adr                 | 12 - 16                | 5          |
|                                                       | R5                                                                                                    | Adr                 | 12 - 15                | 4          |
|                                                       | Rec500                                                                                                    | none                | 4 - 7                  | 4          |
| Adr 00001 or<br>Adr 1 is allowed.                     | The address ent<br>used but are usu<br>starts with the r                                                                                                    | ually omi           | tted. The first o      |            |

### Data output on a printer

Direct data output from the instrument to the printer or form the PC:

The R4 data recording format ensures problem-free printout on A4 printers, with each print line comprising one data line. To achieve the same with the R5 data recording format, the following should be noted:

- Direct data transmission to a printer: Select condensed font in the printer or use A 3 printer
- Printing data from a DOS editor: Select condensed font in the printer or use A 3 printer
- Printing from a WINDOWS task:
   Do not use true type font or proportionally spaced font, but e.g. Courier
   Select a small type size
   Use landscape print format

### Attention!

For printing of data lines from the instrument at a printer is a serial type of printer interface necessary.

### Introduction

This charpter decribes the conditions of data transfer, the pin assignment of the interface and key codes and function requests for controlling the instrument by a computer.

## What is an Interface?

|                    | An interface is the point of contact between two<br>systems or system areas, i.e. the point where<br>information is interchanged. To ensure that it is<br>understood by both the transmitting and<br>receiving unit, specific rules must be defined for<br>the transmission of signals and data. |
|--------------------|----------------------------------------------------------------------------------------------------|
| Hardware interface | This is a physical connection between functional<br>units such as measuring instruments, computers<br>or printers.<br>Of significance for the user are:                                                                                                    |
|                    | <ul> <li>shape and pin assignment of the connectors<br/>on the functional units and connecting cables</li> </ul>                                                                                                    |
|                    | <ul> <li>The data transmission method. The<br/>parameters and protocols for transmission<br/>control</li> </ul>                                                                                                    |
| Software interface | Software interfaces establish the link between<br>programs or program modules. The data to be<br>transmitted must conform to a defined structure:<br>"The record format".                                                                                                    |
| User interface     | This is also called user guidance, important for handling of a system.                                                                                                    |
|                    | Interfaces between the user and the system are<br>the monitor, the keyboard and the options for<br>user guidance provided by the software. In the<br>Trimble 3300DR concept, special emphasis has<br>been placed on the design of the user interface.                                            |

### Hardware interface

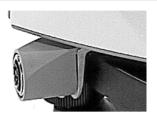

Interface functions:

The interface for the peripheral equipment is of the asynchronous, serial type and conforms to DIN 66020 standard (V 24 / RS 232 C).

The interface is provided on the slip ring connection.

### (1) Data transfer:

Direct transmission of measured data between Trimble 3300DR and the connected peripheral instrument (computer, printer,...).

A series of transmission parameters are available for the control of this process.

(2) Software updates for the Trimble 3300DR can be loaded via this interface .

# Pin assignment of the interface /connecting cable

| Pin | Signal | Direction | Designation                  |
|-----|--------|-----------|------------------------------|
|     |        |           |                              |
| 1   | -      | -         |                              |
| 2   | Ground | -         | Ground (-U <sub>batt</sub> ) |
| 3   | -      | -         |                              |
| 4   | SD     | Output    | Transmitted data             |
| 5   | ED     | Input     | Received data                |
| 6   | Vcc    | In        | External power               |
|     |        |           | supply $(+U_{batt})$         |
| 7   | Vcc    | In        | External power               |
|     |        |           | supply $(+U_{batt})$         |
| 8   | Ground | -         | Ground (-U <sub>batt</sub> ) |

Connecting cables:

Cable 7081779460000 is used for external data recording/remote control (e.g. Map500) and for data transfer to a PC. You can also use cable 7081779470000 (with angled plug) if the Trimble 3300DR is installed on a tripod during data transfer.

For remote control from TSC1/TSCe use cable 7081809001000.

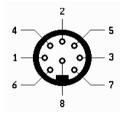

Pin assignment (exterior view of connector), 8-pin female stereo connector

### Introduction

This charpter decribes the conditions of data transfer, data transmission protocols, overviewe about key codes and answers of the PC for the instrument control.

### **XON/XOFF** Control

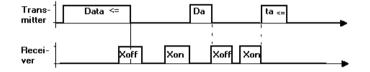

The XON/XOFF protocol is a very simple, but efficient data transmission protocol. It is preferably employed for so-called terminal programs (e.g. Hyperterminal under Windows or Xtalk) and can be used in data recording from the Trimble 3300DR to a computer.

## Rec 500 Software Dialog (Rec 500 Protocol)

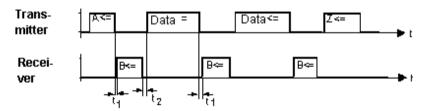

Control diagram of the "Rec 500 software dialog"

The following definitions apply to the time values entered in the control diagram:

 $t_1$ : Interval between signal A from Trimble 3300DR and the response from the recording unit with signal B, and interval between the end of data transfer and the acknowledgement with signal B.

 $0 > t_1 < t_{(Time-Out)}$   $t_1 = 20 s$ 

The recording unit may respond without delay to the recording request from the Trimble 3300DR. However, the selected time-out  $t_{(Time-out)}$  must not be exceeded; otherwise an error message is displayed and external recording is deactivated. The Trimble 3300DR assumes that no external recording unit has been connected.

t<sub>2</sub>: Interval between the acknowledgement of the reception of a data line by the connected recording unit with signal B and the transmission of a further data line. Depending on the type of recording line involved, this amounts to

 $10 \text{ ms} > t_2 < 100 \text{ ms}$ 

Rec 500 software dialog is also suited for data transmission to the Trimble 3300DR. The control diagram is identical to the one shown above, with the designations of the transmitted data line and received data line being interchanged, as data is now transmitted by the peripheral unit.

### **Key Codes and Function Requests**

If the Trimble 3300DR is controlled by a computer or external data logger / controller, the keys can be emulated with the following codes:

### Key Codes:

| Key                | Code  | Key     | Code  |  |
|--------------------|-------|---------|-------|--|
| F1                 | T31₊J | ON+F1   | TB1,  |  |
| F2                 | Т32₊Ј | ON+F2   | TB2₊J |  |
| F3                 | Т33₊Ј | ON+F3   | TB3₊J |  |
| F4                 | T34₊J | ON+F4   | TB4₊J |  |
| F5                 | T35₊J | ON+F5   | TB5₊J |  |
| MEAS               | T4D₊J | ON+MEAS | TCD↓  |  |
| → symbol for CR/LF |       |         |       |  |

The Trimble 3300DR can be controlled either by key pressure or, equally, from a connected computer. Each recognized key code is acknowledged by the Trimble 3300DR with 'Q,J'; in the event of errors such as incorrect syntax of the call or data transmission errors, the response is 'E,J'.

### Function requests:

| Code  | Meaning                                   |  |
|-------|-------------------------------------------|--|
| FKO↓  | Compensator reading in sighting direction |  |
| FMD↓  | Slope distance SD                         |  |
| FMW↓  | Angle readings Hz, V                      |  |
| FMS↓  | SD, Hz, V                                 |  |
| FMR↓  | HD, Hz, h reduction                       |  |
| FMK↓  | y, x, h local coordinates                 |  |
| FL0₊  | Laser Pointer OFF                         |  |
| FL1₊  | Laser Pointer ON                          |  |
| FPL↓  | Prismen mode (Standard Range – default)   |  |
| FPH₊J | Prismen mode (Long Range)                 |  |
| FDR↓  | Direct reflex mode                        |  |

Each function request is answered with a data line in the selected format. The with/without address setting (format setting) is effective. Only the XON/XOFF protocol is used.

## Attention!

The values entered for scale, addition constant, index and collimation correction are taken into account in all function requests.

#### Parameters:

```
Reading: ?KTTT↓
Response: !KTTT∆∆|1234567890123456∆unit↓
Setting: !KTTT∆∆|12345678901234∆unit↓
Response: Q↓
The response to a reading command is identical
with the setting command.
In the event of errors such as incorrect syntax of
the call or data transmission errors, the response
is 'E↓'.
```

### **Designations:**

| ?K<br>!K<br>TTT | fixed character string for reading<br>fixed character string for setting<br>type identifier (see examples)<br>carriage return/line feed |
|-----------------|----------------------------------------------------------------------------------------------------|
| ₊               | carriage retarry line reca                                                                                                    |
|                 | separator, ASCII dec. 124                                                                                                    |
| 1-6             | numerical value, 16 characters                                                                                                    |
| $\Delta$        | blank, ASCII dec. 32                                                                                                    |
| unit            | unit of the associated numerical value,                                                                                                 |
|                 | 4 characters or blanks                                                                                                    |
| Q               | Acknowledgement                                                                                                    |

#### Examples for the parameter calls:

| ?K00A↓ Instrument Identification                                                                                                    | RO                                                                                 |
|----------------------------------------------------------------------------------------------------|------------------------------------------------------------------------------------|
| !K00AΔΔ Δ702718-0000.730ΔΔΔΔΔ.J                                                                                                    |                                                                                    |
| ?K00aJ Serial Number                                                                                                    | RO                                                                                 |
| $!K00a\Delta\Delta \Delta\Delta\Delta\Delta\Delta\Delta\Delta\Delta\Delta209187\Delta\Delta\Delta\DeltaA$                                                  |                                                                                    |
| ?KSNDJ Acoustic Signal                                                                                                    | RW                                                                                 |
| $ KSND\Delta\Delta \Delta\Delta\Delta\Delta\Delta\Delta\Delta\Delta\Delta\Delta\Delta\Delta\Delta\Delta\Delta$ a $\DeltaBit\Delta$                         | (a=0:aus, a=1:an)                                                                  |
| ?KAPOJ Automatic Shutoff                                                                                                    | RW                                                                                 |
| !ΚΑΡΟΔΔ ΔΔΔΔΔΔΔΔΔΔΔΔΔΔΔΔΔΒyte→                                                                                                    | (a=0:aus, a=1:10 min,<br>a=2:30 min)                                               |
| ?KP20↓ Compensator                                                                                                    | RW                                                                                 |
| $ KP20\Delta\Delta \Delta\Delta\Delta\Delta\Delta\Delta\Delta\Delta\Delta\Delta\Delta\Delta\Delta\Delta\Delta\Delta\Delta$ a $\DeltaBit\Delta$             | (a=0:off, a=1:on)                                                                  |
| ?KSPR→ Vertical Angle Display                                                                                                    | RW                                                                                 |
| $ KSPR\Delta\Delta \Delta\Delta\Delta\Delta\Delta\Delta\Delta\Delta\Delta\Delta\Delta\Delta\Delta\Delta\Delta\Delta\Delta\Delta\Delta$ a $\DeltaBit\Delta$ | (a=0:Grad, a=1:%)                                                                  |
| ?KSVRJ Vertical Reference System                                                                                                    | RW                                                                                 |
| KSVRAA $ $ AAAAAAAAAAAAAAAAAAAAAAZZZZ <sub>t</sub> J                                                                                                    | (ZZZZ=ZEN : zenith angle,<br>ZZZZ=VERT: vertical angle<br>ZZZZ=HGHT: height angle) |
| ?KSKO→ Coordinate System and Display                                                                                                    | 5 5                                                                                |
| ! KSKOΔΔ   ΔΔΔΔΔΔΔΔΔΔΔΔΔΔΔΔΔΔΔΔΔΔΔ                                                                                                    | (a=1:xy, a=2:yx, a=3:ne                                                            |
|                                                                                                    | b=1:RW-HW, b=2:HW-RW)                                                              |
| ?KSMWJ Angle Resolution and Unit                                                                                                    | RW                                                                                 |
| $ KSMW\Delta\Delta \Delta\Delta\Delta\Delta\Delta\Delta\Delta\Delta\Delta\Delta0.0005\Delta gon\Delta$                                                     | (0.0005/0.001/0.005 gon                                                            |
|                                                                                                    | 0.0001/0.0005/0.0010 DMS                                                           |
|                                                                                                    | 0.0005/0.001/0.005 deg<br>0.01/0.1/0.5 mil)                                        |
| ?KSMSJ Distance Resolution and Unit                                                                                                    | RW                                                                                 |
| $ KSMS\Delta\Delta \Delta\Delta\Delta\Delta\Delta\Delta\Delta\Delta\Delta\Delta\Delta$ . $001\Delta m\Delta\Delta\Delta$ .                                 | (0.001/0.005/0.01 m                                                                |
|                                                                                                    | 0.001/0.01/0.02 ft)                                                                |

 $\Delta$  - blank

# Data Management Remote Control

| ?KSMT Temperature Resolution and Unit !KSMT $\Delta\Delta   \Delta\Delta\Delta\Delta\Delta\Delta\Delta\Delta\Delta\Delta\Delta\Delta\Delta\Delta\Delta\Delta\Delta\Delta\Delta \Delta (1 C/1 F)$ | RW |
|----------------------------------------------------------------------------------------------------|----|
| ?KSMD, Pressure Resolution and Unit R<br>!KSMD $\Delta\Delta   \Delta \Delta \Delta \Delta \Delta \Delta \Delta \Delta \Delta \Delta \Delta \Delta \Delta \Delta \Delta \Delta \Delta $          |    |
| ?KSZ $\Delta$ , Compensator Run Center in Sighting Direction R !KSZ $\Delta\Delta\Delta   \Delta\Delta\Delta\Delta\Delta\Delta\Delta\Delta$ 0.00000 $\Delta$ gon $\Delta$ ,                      | W  |
| ?KBz $\Delta$ , Compensator Reading in Sighting Direction R !KBz $\Delta\Delta\Delta$   $\Delta\Delta\Delta\Delta\Delta\Delta\Delta\Delta\Delta$ 0.00000 $\Delta$ gon $\Delta$ ,                 | 0  |
| ?Ki $\Delta\Delta$ Index Correction<br>!Ki $\Delta\Delta\Delta\Delta$   $\Delta\Delta\Delta\Delta\Delta\Delta\Delta\Delta\Delta$ .00000 $\Delta$ gon $\Delta$ .                                  | RW |
| ?Kc $\Delta\Delta$ Collimation CorrectionR!Kc $\Delta\Delta\Delta\Delta$   $\Delta\Delta\Delta\Delta\Delta\Delta\Delta\Delta$ 000000 Agon $\Delta$ -J                                            | W  |
| ?KHV $\Delta$ , Hz Rotational Angle<br>!KHV $\Delta\Delta\Delta   \Delta\Delta\Delta\Delta\Delta\Delta\Delta\Delta$ 0.00000 $\Delta$ gon $\Delta$ ,                                              | RW |
| ?KA $\Delta\Delta$ , Addition Constant<br>!KA $\Delta\Delta\Delta\Delta$   $\Delta\Delta\Delta\Delta\Delta\Delta\Delta\Delta\Delta\Delta\Delta$ 0.000 $\Delta$ m $\Delta\Delta\Delta$ ,          | RW |
| ?Km $\Delta\Delta$ , Scale<br>!Km $\Delta\Delta\Delta\Delta$   $\Delta\Delta\Delta\Delta\Delta\Delta\Delta\Delta$ 1.00000 $\Delta\Delta\Delta\Delta\Delta$ ,                                     | RW |
| ?ΚΡΔΔ $\downarrow$ Air Pressure<br>!ΚΡΔΔΔΔ $ \Delta\Delta\Delta\Delta\Delta\Delta\Delta\Delta\Delta\Delta\Delta\Delta$ 944 $\Delta$ hPa $\Delta$ $\downarrow$                                    | RW |
| ?KT_ $\Delta$ , Temperature<br>!KT $\Delta\Delta\Delta\Delta   \Delta\Delta\Delta\Delta\Delta\Delta\Delta\Delta\Delta\Delta\Delta\Delta\Delta20\DeltaC\Delta\DeltaA$ ,                           | RW |
| ?Kih $\Delta$ J Instrument Height<br>!Kih $\Delta\Delta\Delta   \Delta\Delta\Delta\Delta\Delta\Delta\Delta\Delta\Delta\Delta$ 0.0000 $\Delta$ m $\Delta\Delta\Delta$ J                           | RW |
| ?Kth $\Delta$ , Reflector Height<br>!Kth $\Delta\Delta\Delta   \Delta\Delta\Delta\Delta\Delta\Delta\Delta\Delta\Delta$ 0.0000 $\Delta$ m $\Delta\Delta\Delta$ ,                                  | RW |
| ?KY $\Delta$ S, Y Coordinate of the Station R<br>!KY $\Delta$ S $\Delta\Delta   \Delta\Delta\Delta\Delta\Delta\Delta\Delta\Delta\Delta$ 0.0000 $\Delta$ m $\Delta\Delta\Delta$ ,                 | W  |

 $\Delta$  - blank

# Data Management Remote Control

| ?KX $\Delta$ S $\downarrow$ X Coordinate of the S<br>!KX $\Delta$ S $\Delta\Delta   \Delta \Delta \Delta \Delta \Delta \Delta \Delta \Delta \Delta \Delta$ 0.000 $\Delta$ m $\Delta \Delta \Delta$                                                                    |                                             | RW                         |
|----------------------------------------------------------------------------------------------------|---------------------------------------------|----------------------------|
| ?KN.S.J N Coordinate of the S $!KN_S\Delta\Delta   \Delta\Delta\Delta\Delta\Delta\Delta\Delta\Delta\Delta\Delta$ .0000 $\Delta m\Delta\Delta\Delta$                                                                                                    |                                             | RW                         |
| ?KE.S.J E Coordinate of the S $!KE.S\Delta   \Delta \Delta \Delta \Delta \Delta \Delta \Delta \Delta \Delta 0.000\Delta m \Delta \Delta \Delta$                                                                                                    |                                             | RW                         |
| ?KZ $\Delta$ S $\downarrow$ Station Height<br>!KZ $\Delta$ S $\Delta\Delta$ $ \Delta\Delta\Delta\Delta\Delta\Delta\Delta\Delta\Delta\Delta$ 0.0000 $\Delta$ m $\Delta\Delta\Delta$                                                                                    | Δ                                           | RW                         |
| ?KLN1 $\downarrow$ Request for Language !KLN1 $\Delta\Delta$ $\Delta\Delta\Delta\Delta\Delta\Delta\Delta\Delta\Delta\Delta\Delta\Delta\Delta\Delta\Delta\Delta\Delta\Delta\Delta\Delta\Delta\Delta\Delta\Delta\Delta\Delta\Delta\Delta\Delta\Delta\Delta\Delta\Delta$ | L                                           | RO                         |
| The following parameter position:                                                                                                    | Hz0 takes up a sp                           | pecial                     |
| ?KHz0≁                                                                                                    | the displayed Hz<br>output in the sel       |                            |
| ! KHzΔΔΔ   ΔΔΔΔΔΔΔΔΔΔΔ . 00000ΔgonΔ                                                                                                    | AJ sets the Hz<br>the preset value<br>grad) | direction to (here 0.00000 |
| Designations:                                                                                                    |                                             |                            |
|                                                                                                    |                                             |                            |

| RO | parameter | can | only | / be | read | i i |
|----|-----------|-----|------|------|------|-----|
| RW | parameter | can | be 1 | read | and  | set |

All parameters are output in the selected units, resolutions etc. Parameters can be entered irrespective of the parameters currently set. If call or setting commands include errors of syntax or content, the Trimble 3300DR R answers with 'E,J'.

 $\Delta$  - blank

#### Trimble 3300DR controlled from Map500 or TSC1/TSCe

Trimble 3300DR and external controllers / dataloggers

Since Trimble 3300DR is the ideal sensor system only the user can control the Total Station from external units supplied by Trimble.

Map500 (Graphical Field Information System) and TSC1/TSCe are optimal controllers for doing Intergated Surveying with the system Trimble 3300DR.

Command and data exchange can be performed

| between           |        | and     | by    |
|-------------------|--------|---------|-------|
| Trimble 3300D     | R      | Map500  | cable |
| "Data transfer ca | able"  |         |       |
| Order number:     | 708177 | 9460000 |       |

or

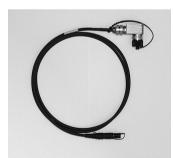

| between          | and         | by         |
|------------------|-------------|------------|
| Trimble 3300D    | r TSC1/     | TSCe cable |
| "Cable TSC1/e to | 3600"       |            |
| Order number:    | 70818090010 | 00         |

#### Attention!

First connect both units, with the recommended cable, start and prepare Trimble 3300DR for remote control and than start and configure Map500 or TSC1/TSCe!

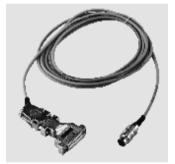

| Data N                 | Management                             | Remote Control – Map500                                                                                                    |
|------------------------|----------------------------------------|----------------------------------------------------------------------------------------------------|
|                        |                                        | Trimble 3300DR and Map500 (V2.0)                                                                                                    |
| Operatic<br>Trimble :  | on and settings of<br>3300DR           | Each instrumenttype of the series Trimble 3300DR<br>(Trimble 3303DR, / 305DR / 3306DR) can be used<br>to be remote controlled.<br>This is as well valid for the instruments with<br>extended temperature range<br>Trimble 3303 x-treme and Trimble 3305 x-treme. |
| Start and<br>Trimble 3 | -                                      | Preparing the instrument for remote control                                                                                                    |
| ON                     | Press key                              | Switch ON the instrument.                                                                                                    |
| ON M                   | ENU                                    | Select the main menu.                                                                                                    |
|                        | g Interface                            | ↑ 5 DSet                                                                                                    |
| 500                    | to go to the menu                      | <u>6 Setting Interface</u><br>↓ 7 Data transfer                                                                                                    |
|                        | to quit menu                           | ESC 1 VES                                                                                                    |
| <u>^</u>               | and                                    |                                                                                                    |
|                        | to quit setting / to<br>confirm change |                                                                                                    |
|                        | commit change                          | Interface parameters                                                                                                    |
| MOD                    | to change setting                      | 0 Recording V24/1                                                                                                    |
| ESC                    | to quit menu                           | ↓ 1 Rec.settn9s NO<br>2 Format R4                                                                                                    |
| Ϋ́                     | and                                    | ESC + + , MOD                                                                                                    |
|                        | to quit setting / to<br>confirm change | 3 Parity even<br>↑ 4 Baudrate 9600<br>5 Protocl XON/XOFF<br>ESC ↑ ↓ MOD                                                                                                    |

Remote Control – Map500

#### Interface parameters

Interface parameters for remote control:

| Recording:   | V24/1            |
|--------------|------------------|
| Data format: | R4               |
| Parity:      | even             |
| Baud rate:   | 9600             |
| Protocol:    | Xon/Xoff         |
| Stop bits:   | 2 (not variable) |
| Data bits:   | 7 (not variable) |

Operation and settings of Map500

Start Map500 at Field PC or PC Select icon "Map500" Map 500 can be opreated on any Field PC or on the PC in the office.

Head DiteSchamer
 Mound Proof Sele
 Mound Proof Sele
 Mound Proof Sele
 Mound Proof Sele
 Mound Proof Sele
 Mound Proof Sele
 Mound Proof Sele
 Mound Proof Sele
 Mound Proof Sele
 Mound Proof Sele
 Mound Proof Sele
 Mound Proof Sele
 Mound Proof Sele
 Mound Proof Sele
 Mound Proof Sele
 Mound Proof Sele
 Mound Proof Sele
 Mound Proof Sele
 Mound Proof Sele
 Mound Proof Sele
 Mound Proof Sele
 Mound Proof Sele
 Mound Proof Sele
 Mound Proof Sele
 Mound Proof Sele
 Mound Proof Sele
 Mound Proof Sele
 Mound Proof Sele
 Mound Proof Sele
 Mound Proof Sele
 Mound Proof Sele
 Mound Proof Sele
 Mound Proof Sele
 Mound Proof Sele
 Mound Proof Sele
 Mound Proof Sele
 Mound Proof Sele
 Mound Proof Sele
 Mound Proof Sele
 Mound Proof Sele
 Mound Proof Sele
 Mound Proof Sele
 Mound Proof Sele
 Mound Proof Sele
 Mound Proof Sele
 Mound Proof Sele
 Mound Proof Sele
 Mound Proof Sele
 Mound Proof Sele
 Mound Proof Sele
 Mound Proof Sele
 Mound Proof Sele
 Mound Proof Sele
 Mound Proof Sele
 Mound Proof Sele
 Mound Proof Sele
 Mound Proof Sele
 Mound Proof Sele
 Mound Proof Sele
 Mound Proof Sele
 Mound Proof Sele
 Mound Proof Sele
 Mound Proof Sele
 Mound Proof Sele
 Mound Proof Sele
 Mound Proof Sele
 Mound Proof Sele
 Mound Proof Sele
 Mound Proof Sele
 Mound Proof Sele
 Mound Proof Sele
 Mound Proof Sele
 Mound Proof Sele
 Mound Proof Sele
 Mound Proof Sele
 Mound Proof Sele
 Mound Proof Sele
 Mound Proof Sele
 Mound Proof Sele
 Mound Proof Sele
 Mound Proof Sele
 Mound Proof Sele
 Mound Proof Sele
 Mound Proof Sele
 Mound Proof Sele
 Mound Proof Sele
 Mound Proof Sele
 Mound Proof Sele
 Mound Proof Sele
 Mound Proof Sele
 Mound Proof Sele
 Mound Proof Sele
 Mound Proof Sele
 Mound Proof Sele
 Mound Proof Sele
 Mound Proof Sele
 Moun

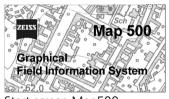

Start screen Map500

Select "Setup Total Station"

via icon: "Setup Total Station"

or

via pull down menu: Miscellanious  $\rightarrow$  Instrument  $\rightarrow$  Setup

| Control after a Unique Officia and |                                                                                                    |                                                                                                    |                       |
|------------------------------------|----------------------------------------------------------------------------------------------------|----------------------------------------------------------------------------------------------------|-----------------------|
|                                    | George Beiler Beile State Beile Beil | A Construction of the second second s | Icon<br>Total Station |
|                                    |                                                                                                    |                                                                                                    |                       |

### Remote Control – Map500

Select type of instrument, interface parameters and instrument settings Instrument: Trimble 3300DR COM-port: COM1 – COM4 Setup status: DR mode Laser pointer

for stationing: th= Theo

th = Theo ht: , ih = Staff ht:

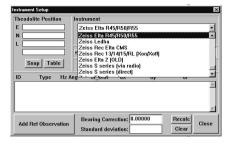

#### 🕿 Tip

Switch between DR mode and PR mode and switch ON / OFF the laser pointer can be applied from Map500.

Press button "Setup status" in menu "Instrument Setup".

These functions can also be applied at the Trimble 3300DR Total Station.

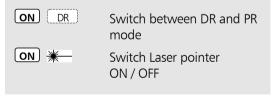

| Data Managemer                             | nt Remote Control – TSC1/TSCe                                                                                                    |
|--------------------------------------------|----------------------------------------------------------------------------------------------------|
|                                            | Trimble 3300DR and<br>TSC1 (V7.70) / TSCe (V10.0)                                                                                                    |
| Operation and settings o<br>Trimble 3300DR | of Each instrumenttype of the series Trimble 3300DR<br>(Trimble 3303DR, / 305DR / 3306DR) can be used<br>to be remote controlled.<br>This is as well validfor the instruments with<br>extended temperature range<br>Trimble 3303 x-treme and Trimble 3305 x-treme. |
| Start and setup<br>Trimble 3300DR          | Preparing the instrument for remote control                                                                                                    |
| ON Press key                               | Switch ON the instrument.                                                                                                    |
| ON MENU                                    | Select the main menu.                                                                                                    |
| 6 Setting Interface                        | ↑ 5 DSet                                                                                                    |
| YES to go to the me<br>ESC to quit menu    | 0 Setting Interface<br>↓ 7 Data transfer<br>ESC ↑ ↓ YES                                                                                                    |
| <b>↑</b> and                               |                                                                                                    |
| to quit setting / confirm change           | to                                                                                                    |

**Remote Control – TSC1/TSCe** 

| MOD | to change setting |
|-----|-------------------|
| ESC | to quit menu      |
| ♠   | and               |

 $\mathbf{\Psi}$ to quit setting / to confirm change

#### Interface parameters

| 0          | Reco | ordin   | ia l | /24/1 |
|------------|------|---------|------|-------|
| <b>1</b> 1 | Rec. | sett    | ngs  | NO    |
| 2          | Form | nat     |      | M5    |
| ESC        | 个    | $-\Phi$ |      | MOD   |

| 3          | Par  | ity – |      | none |
|------------|------|-------|------|------|
| <u>†</u> 4 | Bau  | drate |      | 9600 |
| 5          | Pro: | tocl  | XON/ | XOFF |
| ESC        | 一个   | 4     |      | MOD  |

#### Interface parameters

Interface parameters for remote control:

| Recording:   | V24/1              |
|--------------|--------------------|
| Data format: | M5                 |
| Parity:      | none               |
| Baud rate:   | 9600               |
| Protocol:    | Xon/Xoff or Rec500 |
| Stop bits:   | 2 (not variable)   |
| Data bits:   | 7 (not variable)   |
| PC-Demo:     | OFF                |

#### 4 Setting Instrument

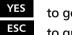

to go to the menu

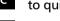

to quit menu

and

 $\mathbf{+}$ 

to quit setting / to confirm change

|        | 4 | Setti | ing 🗄 | Instr |      |
|--------|---|-------|-------|-------|------|
| $\psi$ | 5 | DSet  |       |       |      |
|        | 6 | Setti | ing 🗄 | Inter | face |
|        |   | 中     |       |       | YES  |

# Data Management

**Remote Control – TSC1/TSCe** 

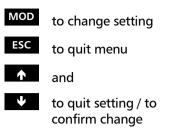

to change setting

to guit setting / to

confirm change

to quit menu

and

5 Dset

MOD

ESC

Angle measurement unit

|                              | 10 | Angl     | e.         |     | DMS |
|------------------------------|----|----------|------------|-----|-----|
| $\mathbf{\Phi}_{\mathbf{i}}$ | 11 | Dist     | tance      | 2   | Ш   |
|                              | 12 | Disp     | ). Itt     | um. | OFF |
| Ш                            | 5C | <u>ተ</u> | - <b>4</b> |     | MOD |

Accuracy of displayed angle reading

| 1   | Angl | le      |      | 1"   |
|-----|------|---------|------|------|
| ↓ 2 | Dis  |         |      | 001m |
| 3   | V-Re | efer    | zeni | the  |
| ESC | 一个   | $-\Psi$ |      | MOD  |

#### EDM / distance measurement parameters

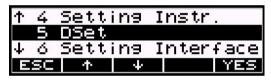

#### Laser pointer

| 1 DR-M   | enu    | NO  |
|----------|--------|-----|
| ↑ 2 Long | range  | NO  |
| 3 L-Pn   | tr OFF | NO  |
| ESC 🛧    | 4      | MOD |

Laser pointer OFF:

OFF

#### Data Management

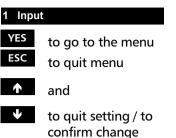

Input PC, m, T, P

| 1 Inpu        | Jt     |  |     |
|---------------|--------|--|-----|
|               | ,icati |  |     |
| 3 Coordinates |        |  |     |
| ESC 🛧         | Ψ (    |  | YES |

Input Prism constant

| 1 Prism   | n —0    | . 035 | П   |
|-----------|---------|-------|-----|
| ↓ 2 Scale | e1.00   | 0000  |     |
| 3 Temp.   |         | 20    | °C  |
| ESC 🛧     | $-\Psi$ |       | YES |

Use the same methodology for setting the Prism Constant to change the temperature and pressure settings.

### Attention!

It is recommended that the prism constant is set in the Trimble 3300DR, not in the Trimble Survey Controller. However, if you choose to set the prism constant to zero in the

Trimble 3300DR you should apply a prism constant in the TSC1/TSCe.

Furthermore it is recommended to set the scale to 1.000 and if a scale is to be applied, it is done in the TSC1/TSCe, using the coordinate settings available.

#### Attention!

Even though the correction values have been set in the 3300 Total Station, the information will not be passed to the TSC1/TSCe because the distances passed to the TSC1/TSCe already have the corrections applied.

# Operation and settings of TSCe

### Attention!

The screen shots are based on the Trimble Survey Controller TSCe. However, the same screens and settings can be followed though in the Trimble Survey Controller TSC1.

#### Start TSC1/TSCe

Select "Configuration" from the main menu

#### Main menu

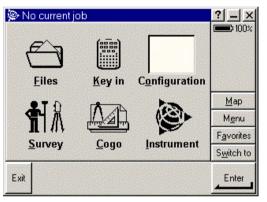

### Configuration

Select "Survey styles"

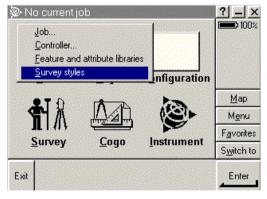

#### Survey styles

**Remote Control – TSC1/TSCe** 

Select function key "New"

Create Survey style Trimble 3300DR

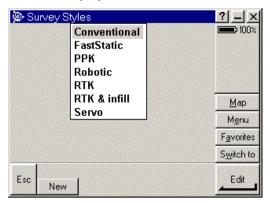

Survey style Trimble 3300DR

Select "Survey" style name and "Survey" style type

Enter to confirm settings /change and quit / enter next submenu Enter Survey new style name and style type

| 👺 Style details               | ? _ X              |
|-------------------------------|--------------------|
| Style name:<br>3300           | <b>100</b> %       |
| Style type:<br>Conventional 💌 |                    |
|                               | <u>М</u> ар        |
|                               | M <u>e</u> nu      |
|                               | F <u>a</u> vorites |
|                               | S <u>w</u> itch to |
| Esc                           | Enter              |

Style name e.g. Trimble 3300DR. For style type choose "Conventional". Confirm / change settings in submenus, e.g. "Instrument", "Target details" and "Corrections".

#### Select "Instrument"

Submenu "Instrument"

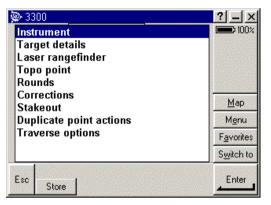

Selection setting "Instrument"

Submenu "Instrument"

**Enter** to confirm settings /change and quit / return to higher level menu

Change / confirm settings of instrument

| 🖗 Instrument          | ? _ ×              |
|-----------------------|--------------------|
| Manufacturer:         | 100%               |
| Trimble 🔻             | Same and           |
| Model:                | CONTRACT.          |
| 3300 💌                |                    |
| Baud rate: Parity:    |                    |
| 9600  Visite None     | <u>М</u> ар        |
|                       | M <u>e</u> nu      |
|                       | F <u>a</u> vorites |
| Instrument precisions | S <u>w</u> itch to |
| Esc Units Never       | Enter              |

Set manufacturer, model, interface parameters, update rate and precision of instrument.

**Data Management** 

**Remote Control – TSC1/TSCe** 

#### Instrument parameters

Instrument parameters for remote control:

| Manufacturer:            | Trimble                |
|--------------------------|------------------------|
| Model:                   | Trimble 33000DR        |
| Baud rate:               | 9600                   |
| Parity:                  | none                   |
| HA VA status rate:       | 2s / (1s) <sup>1</sup> |
| Instrument prec.:        | no setting needed      |
| <sup>1</sup> HA=Hz, VA=V |                        |

Submenu "Target details"

Change / confirm setting of target details

**Enter** to confirm settings /change and quit / return to higher level menu

| 🖗 Target details         | ? _ ×              |
|--------------------------|--------------------|
| Prism constant:<br>0.0mm | <b>100</b> %       |
| Height:                  |                    |
|                          | Map                |
|                          | M <u>e</u> nu      |
|                          | F <u>a</u> vorites |
|                          | S <u>w</u> itch to |
| Esc                      | Enter              |

Set prism constant and target hight.

#### Attention!

Ensure that the prism constant is set to 0.0mm. Unless it has been set to 0.0mm in the Trimble 3300DR Total Station.

See also page 6-56!

Submenu "Target details"

**Enter** to confirm settings /change and quit / return to higher level menu (Trimble Survey style menu) Switch to

Enter

Change / confirm setting of environmental factors

activate / deactivate corrections of earht curvature

Set ppm, air pressure and temperature.

Enviromental corrections for remote control:

| PPM:         | 0                    |
|--------------|----------------------|
| Pressure:    | do not enter a value |
| Temperature: | do not enter a value |
|              |                      |

Curvature and refraction: none

#### Attention!

Esc

....

Air pressure and temperature they have already been applied by the Trimble 3300DR total station.

See also page 6-56!

The Trimble 3300DR Total Station automatically applies a earth curvature and refraction coefficient.

#### Corrections

**OK** (TSC1) or **Store** (TSCe) to confirm settings and quit / return to higher level menu

Accept the changes and close the Trimble 3300DR Survey style menu.

#### Attention!

Switch between DR mode and PR mode and switch ON / OFF the laser pointer can not be applied from the TSC1/ TSCe.

This has to be done at the Trimble 3300DR Total Station.

| ON DR | Switch between DR and PR mode    |
|-------|----------------------------------|
| ON 💥  | Switch Laser pointer<br>ON / OFF |

| <b>Recording data lines</b>                                | lata           | lines     |                   |    |    |     |                                     |
|------------------------------------------------------------|----------------|-----------|-------------------|----|----|-----|-------------------------------------|
| See Data Formats                                           | nats           |           |                   |    |    |     |                                     |
| Mode                                                       | Rec.           | Rec. Mode | Content of Record |    |    |     | Comments                            |
|                                                            | ч              | 0         | Р,С,І             | T1 | Τ2 | Т3  |                                     |
| Single meas.                                               | ×              |           | ССССС РРРРРРРРРР  |    | Ηz | Vk  | HzV mode, k=1,2,3,4 dep. on V syst. |
|                                                            | ×              |           | ССССС РРРРРРРРРР  | HD | Hz | h;Z | horizontal distance mode            |
|                                                            | ×              |           | ССССС РРРРРРРРРР  | SD | Ηz | Vk  | slope distance mode                 |
|                                                            | ×              |           | ССССС РРРРРРРРРР  | У  | ×  | h/Z | coordinates mode, sequence y,x      |
|                                                            | ×              |           | ССССС РРРРРРРРРР  | ×  | У  | h/Z | coordinates mode, sequence x,y      |
|                                                            | ×              |           | ССССС РРРРРРРРРР  | ц  | Ð  | h/Z | coordinates mode, sequence n,e      |
|                                                            | ×              |           | ССССС РРРРРРРРРР  | Ð  | ц  | h/Z | coordinates mode, sequence e,n      |
| Adjustment c/i                                             | ×              | ×         | ADJUST            | Vk | Vk | н   | k=1,2,3,4 depending on V system     |
|                                                            | ×              | ×         | ADJUST            | Hz | Hz | U   |                                     |
|                                                            | ×              | ×         | ADJUST            |    |    | SZ  |                                     |
| Adjust. comp.                                              | ×              | ×         | ADJUST            |    |    | SZ  |                                     |
| Input values                                               | ×              | ×         | INPUT             | th | ih |     |                                     |
|                                                            | ×              | ×         | INPUT             | ы  | д  | A   |                                     |
|                                                            | ×              | ×         | INPUT             | ш  |    |     |                                     |
|                                                            | ×              | ×         | S PPPPPPPPP       |    |    | N   | Zstation height                     |
| Compensator                                                | ×              | ×         | COM - ON          |    |    |     | compensator activated               |
|                                                            | ×              | ×         | COM - OFF         |    |    |     | compensaror deactivated             |
| Rec. mode:<br>1: MEM/1, V24/1<br>2: MEM/2, V24/2<br>3: 1+2 | V24/1<br>V24/2 |           |                   |    |    |     |                                     |
|                                                            |                |           |                   |    |    |     |                                     |
|                                                            |                |           |                   |    |    |     |                                     |

| Mode             | Rec. | Rec. mode | Content of Record                      |      |              | Comments                                 |
|------------------|------|-----------|----------------------------------------|------|--------------|------------------------------------------|
|                  | Ч    | 0         | P, C, I T1                             | Ч7   | ТЗ           |                                          |
| Point to line    | ×    | ×         | STA+OFF                                |      |              | point to line                            |
| (Station +       | ×    |           | А РРРРРРРРРРР                          | SD   | Hz           | Vk                                       |
| Offset)          | ×    |           | B PPPPPPPPPP SD                        | ZH   | Vk           | reference point B                        |
|                  | ×    |           | A=S                                    |      |              | if station is defined as A               |
|                  | ×    |           | B=S                                    |      |              | if station is defined as P               |
|                  |      | ×         | A-B SD                                 | CH   | ч            | base length                              |
|                  | ×    |           | ССССС РРРРРРРРРР SD                    | 2HZ  | Vk           | meas. pt. P                              |
|                  |      | ×         | ССССС РРРРРРРРРРР У                    | ×    | h/Z/h        | h/Z/@meas.pt. P;y,x,e,n dep.on coor.sys. |
|                  | ×    |           | P=S                                    |      |              | if station is defined as P               |
|                  |      | ×         | Л                                      | X    | $h/Z/\omega$ | 0                                        |
| Connect.distance | ×    |           | CON.DST                                |      |              |                                          |
|                  | ×    |           | А РРРРРРРРРР SD                        | ZH ( | Vk           | reference point A                        |
|                  | ×    |           | CCCCC PPPPPPPPPP SD                    | ZH ( | Vk           | meas. pt. P                              |
|                  |      | ×         | A-P SD                                 | HD   | h/Z          | connecting distance A-P                  |
|                  | ×    |           | P-P SD                                 | CH   | h/Z          | connecting distance P-P                  |
|                  | ×    |           | A=S                                    |      |              | if station is defined as A               |
|                  |      |           | P=S                                    |      |              | if station is defined as P               |
| Object height    | ×    | ×         | OBJ. HT                                |      |              |                                          |
|                  | ×    |           | A PPPPPPPPPP SD                        | THZ  | Vk           | reference point A                        |
|                  | ×    |           | ССССС РРРРРРРРРР                       | Hz   | Vk           | meas. pt. P, k=14 dep. on V syst.        |
|                  |      | ×         | ССССС РРРРРРРРРР НД                    | 0    | Ŋ            | meas. pt. P                              |
|                  | ×    |           | i pppppppppppppppppppppppppppppppppppp |      | Ŋ            | Set Z value                              |
|                  | ×    |           | dddddddddd                             | Ηz   | Vk           | k=1,2,3,4 depending on V system          |
|                  |      |           |                                        |      |              |                                          |

| $ \begin{array}{cccccccccccccccccccccccccccccccccccc$                                                                                                    | Mode             | Rec. | Rec. mode | Content of Record    | Comments                         |
|----------------------------------------------------------------------------------------------------|------------------|------|-----------|----------------------|----------------------------------|
| <pre>X X VERT.PL X A PPPPPPPPPP SD HZ VK X A PPPPPPPPPPP SD HZ VK X A-B PPPPPPPPPPP SD HZ VK X X A-B SD HD h X CCCC PPPPPPPPPPP Y X h X CCCC PPPPPPPPPPP Y X h X PPPPPPPPPPP Y X h X PPPPPPPPPPP HZ VK X X X AREA X AREA X AREA X AREA Y X X AREA X AREA Y AREA Y X X Z X AREA Y X X Z X AREA Y Y X Z Y X Y X Z Y Y X Z Y Y X Z Y Y X Z Y Y X Z Y Y X Z Y Y X Z Y Y X Z Y Y X Z Y Y Y X Z Y Y Y X Z Y Y Y X Z Y Y Y Y X Y AREA Y Y Y X Z Y Y Y Y X Y Y Y Y Y Y Y Y Y Y Y Y Y Y Y</pre>                                                                                                    |                  | Ч    | 0         | T1 T2                |                                  |
| $ \begin{array}{cccccccccccccccccccccccccccccccccccc$                                                                                                    | Vertical plane   | ×    | ×         | VERT. PL             |                                  |
| $ \begin{array}{cccccccccccccccccccccccccccccccccccc$                                                                                                    |                  | ×    |           | ΡΡΡΡΡΡΡΡΡΡΡ SD Hz Vk |                                  |
| $ \begin{array}{cccccccccccccccccccccccccccccccccccc$                                                                                                    |                  | ×    |           | PPPPPPPPPP SD Hz Vk  |                                  |
| <ul> <li>X CCCCC PPPPPPPPPP Y</li> <li>X CCCCC PPPPPPPPPP Y</li> <li>X CCCCC PPPPPPPPPPP Y</li> <li>X CCCCC PPPPPPPPPPPPPPPPPPPPPPPPPPPPPPP</li></ul>                                                                                                    |                  |      | ×         | SD HD h              | base length                      |
| <pre>x CCCCC PPPPPPPPP y x h meas. pt. P, y,x,e,n dep. c<br/>x P=S</pre>                                                                                                    |                  | ×    |           | рррррррррр Их ИК     | meas. pt. P, k=14 dep. on V sys. |
| <pre>x P=S PPPPPPPPP<br/>x x ! PPPPPPPPPP<br/>x ppPPPPPPPPP<br/>x ppPPPPPPPPP Hz VK Y, x or n dep. on coord.sys<br/>x y, x or n dep. on coord.sys<br/>y y y x or n dep. on coord.sys<br/>h set value for h<br/>x x x AREA<br/>x ccccc pppPPPPPPP y x h<br/>x ccccc ppPPPPPPPP SD Hz VK meas. pt. P<br/>x x AREA<br/>x x AREA<br/>x AREA<br/>X AREA<br/>X AREA<br/>X</pre> |                  |      | ×         | рррррррррр у х h     | leas. pt. P, Y, x, e, n dep. on  |
| $ \begin{array}{cccccccccccccccccccccccccccccccccccc$                                                                                                    | coord.sys.       |      |           |                      |                                  |
| $ \begin{array}{cccccccccccccccccccccccccccccccccccc$                                                                                                    |                  | ×    |           |                      |                                  |
| $ \begin{array}{cccccccccccccccccccccccccccccccccccc$                                                                                                    |                  | ×    | ×         | Х                    | set value for $(y, n)$           |
| <ul> <li>x x i ppppppppp</li> <li>x x i ppppppppp</li> <li>x x x</li> <li>x ARBA</li> <li>x ARBA</li> <li>x ARBA</li> <li>x ARBA</li> <li>x x ARBA</li> <li>x x 2</li> <li>x x 2</li> <li>x x 3</li> <li>x x 4</li> <li>x x 4</li> <li>x x 4</li> <li>x x 4</li> <li>x x 4</li> <li>x x 4</li> <li>x x 4</li> <li>x x 4</li> <li>x 4</li> <li>x 4</li> <li>x 4</li> <li>x 4</li> <li>x 4</li> <li>x 5</li> <li>x 5</li> <li>x 5</li> <li>x 5</li> <li>x 5</li> <li>x 4</li> <li>x 5</li> <li>x 5</li> <li>x 5</li> <li>x 4</li> <li>x 5</li> <li>x 5</li> <li>x 7</li> <li>x 7</li> </ul>                                                                                                    |                  | ×    |           | Hz Vk                | ', x or n dep. on coord.sys.     |
| X X PPPPPPPPPP HZ VK<br>X X AREA<br>X CCCCC PPPPPPPPPP SD HZ VK meas. pt.<br>X CCCCC PPPPPPPPPP Y X Z meas. pt.<br>X CCCCC PPPPPPPPPP Y X Z Stored P<br>X X AREA FL                                                                                                    |                  | ×    | ×         | Ч                    | set value for h                  |
| X X AREA<br>X X AREA<br>X CCCCC PPPPPPPPP SD HZ VK meas. pt.<br>X CCCCC PPPPPPPPP Y X Z meas. pt.<br>X CCCCC PPPPPPPPPP Y X Z Stored P<br>X X AREA FL                                                                                                    |                  | ×    |           | Hz                   |                                  |
| <pre>x x AREA<br/>x CCCCC PPPPPPPPP SD Hz Vk meas. pt.<br/>x CCCCC PPPPPPPPPP Y X Z meas. pt.<br/>x CCCCC PPPPPPPPPP Y X Z Stored P<br/>x x AREA FL</pre>                                                                                                    |                  |      | ×         | X                    |                                  |
| CCCCC PPPPPPPPP SD HZ VK meas. pt.<br>x CCCCC PPPPPPPPP Y X Z meas. pt.<br>x CCCCC PPPPPPPPP Y X Z stored P<br>x AREA FL                                                                                                    | Area Calculation | ×    | ×         | AREA                 |                                  |
| X CCCCC PPPPPPPPP Y X Z meas. pt.<br>x CCCCC PPPPPPPPP Y X Z Stored P<br>x AREA FL                                                                                                    |                  | ×    |           | PPPPPPPPP SD Hz Vk   |                                  |
| X CCCCC PPPPPPPPPP Y X Z<br>X AREA FL                                                                                                    |                  |      | ×         | Z X Л ДАДАДАДАДАДА   |                                  |
| X AREA                                                                                                    |                  |      | ×         | Z X Л ДАДАДАДАДАД    | stored P                         |
|                                                                                                    |                  | ×    | ×         |                      |                                  |

| Mode              | Rec. | Rec. mode | Cont    | Content of Record |    |    |    | Comments                           |
|-------------------|------|-----------|---------|-------------------|----|----|----|------------------------------------|
|                   | Ч    | 0         | P,C,I   | Ι                 | 11 | 12 | ТЗ |                                    |
| Unknown station   | ×    | ×         | UN STAT | TAT               |    |    |    |                                    |
|                   |      | ×         | Å       | ррррррррррр       | х  | X  |    | reference point A, B, C, D, E      |
|                   | ×    |           | Å       | рррррррррррр      | SD | Ηz | Vk | measurement to A, B, C, D, E       |
|                   |      | ×         | A       | дддддддддд        | γv | ΧΛ | νz | residuals point A, B, C, D, E      |
|                   | ×    | ×         | Ŋ       | дддддддддд        | X  | X  |    | station coordinates                |
|                   | ×    | ×         |         |                   | ш  | МO | SO | scale, orient., standard deviation |
| Known station     | ×    | ×         | KN      | STAT              |    |    |    |                                    |
|                   |      | ×         | ß       | дддддддддд        | Х  | X  |    | station coordinates                |
|                   |      | ×         | Å       | дддддддддд        | х  | ×  |    | reference point A                  |
|                   | ×    |           | Å       | ррррррррррр       |    | Ηz | Vk | measurement to A (Hz,V mode)       |
|                   | ×    |           | Å       | ррррррррррр       | SD | Ηz | Vk | measurement to A (SD, Hz, V mode)  |
|                   | ×    | ×         |         |                   |    | ШO |    | orientation (Hz,V)                 |
|                   | ×    | ×         |         |                   | ш  | шO |    | scale, orientation (SD,Hz,V)       |
| Height stationing | ×    | ×         | EL-STAT | TAT               |    |    |    |                                    |
|                   | ×    | ×         |         | дддддддддд        |    |    | N  | Height of A                        |
|                   | ×    |           | A       | дддддддддд        | SD | Hz | Vk | Measurement to A                   |
|                   |      | ×         | ß       | dddddddddd        |    |    | N  | computed station height            |
| Polar points      | ×    | ×         | POLAR   | R                 |    |    |    |                                    |
|                   | ×    |           | CCCC    | ССССРРРРРРРРРР    | SD | Ηz | Vk | original readings                  |
|                   |      | ×         | CCCC    | ССССРРРРРРРРРР    | х  | ×  | N  | coordinates                        |
|                   | ×    | ×         | CCCC    | ссссррррррррррр   | H  |    |    | Eccentricity Tv, Th, Tl, Tr, Ts    |
|                   |      |           |         |                   |    |    |    |                                    |
|                   |      |           |         |                   |    |    |    |                                    |

| Mode      | Rec. | Rec. mode | Conte | Content of Record |    |         |    | Comments                             |
|-----------|------|-----------|-------|-------------------|----|---------|----|--------------------------------------|
|           | Ч    | 0         | P,C,I |                   | Т1 | $^{T2}$ | Т3 |                                      |
| Stake out | ×    | ×         | S-0   |                   |    |         |    |                                      |
|           |      | ×         |       | дддддддддд        | Х  | ×       | N  | depending on stake-out-method        |
|           |      | ×         |       | дддддддддд        | Х  | ×       |    | depending on stake-out-method        |
|           |      | ×         |       | дддддддддд        | ЦD | Ηz      | N  | depending on stake-out-method        |
|           |      | ×         |       | ррррррррррр       | ЦD | Hz      |    | depending on stake-out-method        |
|           | ×    |           |       | ррррррррррр       | SD | Hz      | Vk | reading for backsight point          |
|           |      | ×         |       | ррррррррррр       | dy | dx      | Dz | stake-out diff. dep. on meas. method |
|           |      | ×         |       | дддддддддд        | dy | dх      |    | stake-out diff. dep. on meas. method |
|           |      | ×         |       | рррррррррррр      | dl | dq      | Dr | stake-out diff. dep. on meas. method |
|           |      | ×         |       | ррррррррррр       |    |         | Dz | stake-out diff. dep. on meas. method |
|           |      | ×         |       | дддддддддд        | х  | ×       | N  | verification                         |
|           |      | ×         |       | дддддддддд        | Ч  | X       |    | verification measurement             |

# Data Management

# **Recording Data Lines**

|       | 562  <br>                                                               | 16                                        | 0.0060 grd  <br>0.035 m                                               |  |
|-------|-------------------------------------------------------------------------|-------------------------------------------|-----------------------------------------------------------------------|--|
|       | 8                                                                       |                                           | ISZ<br>IPC                                                            |  |
|       | 90005<br>1                                                              | 11<br>1.600 m                             | 0.0025 grd<br>1012 hPa                                                |  |
|       | 08                                                                      | 1 <u>2</u> सं                             | 으뜨_                                                                   |  |
|       | 3305<br>30<br>1                                                         | 1<br>1.900 m                              | 0.0005 grd<br>20 C<br>1.000000                                        |  |
|       | 01<br>104<br>105                                                        | 11 20                                     | <u> ⊢'£</u>                                                           |  |
| ч     | For M6JAdr 000011TI START<br>For M6JAdr 000021T1<br>For M6JAdr 000031T1 | For M5 Adr 00004 T <br>For M5 Adr 00005 T | For M5 Adr 00006 T <br>For M5 Adr 00007 T <br>For M5 Adr 00008 T  END |  |
| Heade |                                                                         |                                           |                                                                       |  |

| ח חח55 מוא                                                 | -0.0010 grd                 | 0.0055 grd    | -0.005 m |          |                             |                            |                           |             | 0.000 m  | 0.030 m  |   | 92.4435 grd         | 0.000 m                                     |
|------------------------------------------------------------|-----------------------------|---------------|----------|----------|-----------------------------|----------------------------|---------------------------|-------------|----------|----------|---|---------------------|---------------------------------------------|
| n<br>IS7                                                   | <u> </u><br>                | SZ            | LL<br>LL |          |                             |                            |                           | _           | ₹        | ∡        | _ | Z                   | <u>N</u> _                                  |
| 1.700 ml<br>157                                            | 307.5515 grd [i             | 0#. 1000 gi u | 1000 hPa |          |                             |                            | 0.0000 grd                | 300.000 grd | 0.000 m  | -0.005 m |   | 300.0035 grd        | 2000.000 m<br>200.0035 ard                  |
| ŧï _                                                       | Σi                          |               |          |          |                             |                            | IHz                       | IHz         | <u>Р</u> | Ы        | _ | Нz                  | ×Ö                                          |
| 2.000 m                                                    | 92.4505 grd<br>204.1015 and | niß ci∩i.≄∩z  | 25 C     | 1.000005 |                             |                            |                           |             | 0.000 m  | 2.000 m  |   |                     | 1000.000 m                                  |
| lth<br>-                                                   | 5                           | 711           | <u></u>  | <u></u>  |                             |                            |                           |             | lth      | Ith      | _ |                     | ×I0 –                                       |
|                                                            |                             |               |          |          |                             |                            |                           |             |          |          |   |                     | S                                           |
| For M5(Adr 00009)T1_INPUT<br>For M5(Adr 00010)T1_AD.11.1ST | For M5[Adr 00011[T1 ADJUST  |               |          |          | For M5/Adr 00016/TI COM-OFF | For M5/Adr 00017/T1 COM-ON | For M5 Adr 00018 TI H z=0 | _           | _        |          | ⊨ | For M5 Adr 00025 TI | For M5 Adr 00026 P11<br>For M5 Adr 00027 T1 |

Changed settings and adjustments

#### Update

#### Introduction

An update is necessary if you load a new software version or if you want to change between the "Topo" and "Construction" software of the instrument.

Before starting the update, please save your data and use a fully charged accumulator battery.

The simplest way to get an update is via the Internet.

Homepage:

#### www.trimble.com

# Attention !

Different hardware versions require different update versions. Read all the instructions very careful.

In any case, please pay attention to the correct update - the correct instrument name when selecting the update files.

Once unpacked the files, the instrument type can no longer be concluded from them.

This update procedure describes the update of the former instruments Elta 40R, Elta 50R und Elta 50.

Doing the update with instruments younger generations please check the table below before:

Elta 40R  $\rightarrow$  Elta R45  $\rightarrow$  Trimble 3303

Elta 50R → Elta R55 → Trimble 3305

Elta 50  $\rightarrow$  Elta R50  $\rightarrow$  Trimble 3306

Trimble 3300DR 👄 PC

Connect both devices by the serial interface cable and start the necessary update program.

Cable for data transfer **Trimble 3300DR**  $\leftrightarrow$  **PC** with protocol Xon/Xoff:

Order number 708177-9470.000

#### **Preparation on the Instrument**

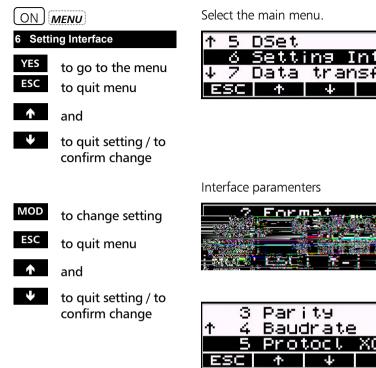

Trimble 3300DR (A) PC Connect both devices by the serial interface cable and start the necessary update program.

Cable for data transfer Trimble 3300DR  $\leftrightarrow$  PC with protocol Xon/Xoff:

Order number 708177-9470.000

#### Interface parameters for receiving update files:

| Baud rate: | 4800             |
|------------|------------------|
| Protocol:  | Xon/Xoff         |
| Parity:    | none             |
| Stop bits: | 1 (not variable) |
| Data bits: | 8                |

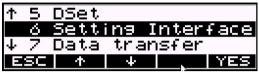

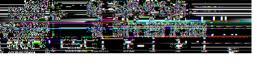

DE

| 3          | Par | i ty 👘  | odd      |
|------------|-----|---------|----------|
| <b>↑</b> 4 | Bau | drate   | e 4800   |
| 5          | Pro | tocl    | XON/XOFF |
| ESC        | ተ   | $-\psi$ | , MOD    |

| 8 Upda              | ate/Service                                      | 6 Sett                             |
|---------------------|--------------------------------------------------|------------------------------------|
| YES<br>ESC          | to go to the menu<br>to quit menu                | ↑ 7 Data<br><u>8 Upda</u><br>ESC ↑ |
| ↑                   | and                                              |                                    |
| <b>↓</b><br>confirm | to quit setting / to<br>n change                 |                                    |
|                     |                                                  | Menu Interface <b>T</b>            |
| L                   | to select / activate<br>Update<br>Service<br>EDM | Upda<br>ESC                        |
| ESC                 | to quit menu                                     |                                    |
|                     |                                                  | ☞ Tip                              |

| 6                | Setti | ing I | nter | face |  |
|------------------|-------|-------|------|------|--|
| <u>↑</u> 7       | Data  | tran  | sfer |      |  |
| 8 Update/Service |       |       |      |      |  |
| ESC              | 个     | +     |      | YES  |  |

rimble 3300DR

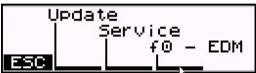

First configure the interfaces at the instrument and the PC. Then start the program "Update" at the instrument and afterwards run the software update at the PC.

# Data Management Update

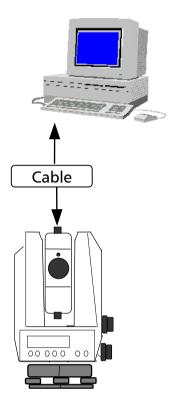

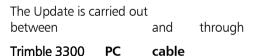

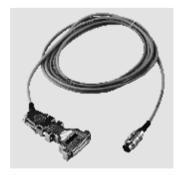

This cable is also used for data transfer. The adapter included in the delivery allows the connection to 9 and 25 channel sockets.

Copy the contents of the diskette into a directory of your choice or start the software from the diskette (default).

Switch the instrument on and select the item Update.

#### **Preparation on the PC**

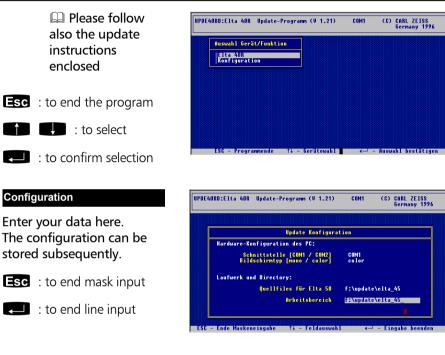

#### Elta 40R

The question whether the Elta is in working order is to be answered in any case with **YES**.

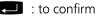

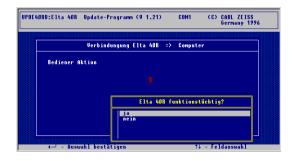

Please follow now exactly the instructions given on the screen.

: to select the single steps

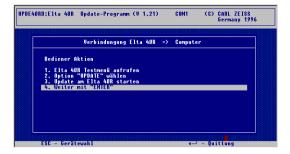

Trimble 3300DR display:

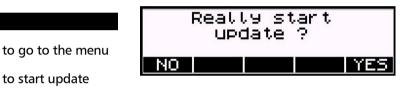

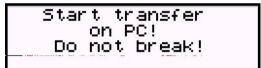

From now on, the PC software controls the instrument.

#### Update Elta 40R

Selection of the language desired (if available)

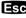

Update

YES

NO

**Esc** : to end selection of language

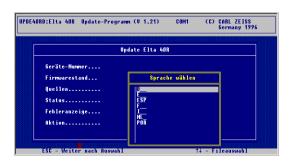

#### **Starting Update**

Esc to start update

This operation takes some minutes comprising the transfer of one file with 30 and 4 files with 514 data records each.

|               | Update Elta 40R                       |
|---------------|---------------------------------------|
| Geräte-Nummer | . 108278 Zeichnungsnr 702719-0000.753 |
| Firmwarestand | nach 3.21                             |
| Quellen       | . f:\update\elta_45\                  |
| Status        | . Datei 3/5 Datensatz 149/514         |
| Fehleranzeige |                                       |
| Aktion        | . Update läuft                        |

The end of the update is acknowledged by clear acoustic signals. The instrument is switched off by software. The update has now been completed.

#### Update completed is flashing

: to go to the start-up menu

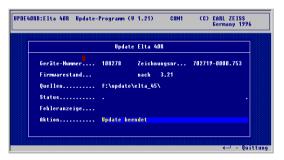

#### 🖙 Tip

If no connection is achieved, in all probability the wrong interface has been selected or there is an error in the reference.

Please pay also attention to a perfect cable connection.

The instrument adjustment defines all corrections and correction values for the Trimble 3300DR that are required to ensure optimum measuring accuracy.

| Introduction               | 7-2 |
|----------------------------|-----|
|                            |     |
| V Index / Hz Collimation   | 7-4 |
|                            |     |
| Compensator                | 7-6 |
|                            |     |
| DR-EDM System – Laser Beam | 7-7 |

### Adjusting

# Introduction

#### Introduction

Increased strain placed on the instrument by extreme measuring conditions, transportation, prolonged storage and major changes in temperature may lead to misalignment of the instrument and faulty measuring results. Such errors can be eliminated by instrument adjustment or by specific measuring methods.

СНСК

to go to menu "Checking" Display page 2:

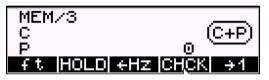

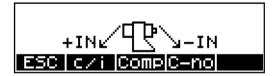

Additionally to activating and deactivating the compensator, this menu offers the following functions of checking and adjusting:

Determination of the vertical index correction (V index) and sighting axis correction (Hz collimation).

Determination of the compensator run centre.

#### Attention !

Before starting any adjustment, allow the instrument to adapt to the ambient temperature and make sure it is protected against heating up on one side (sun radiation).

First steps

Presettings

c/i

Comp

# Adjusting

Introduction

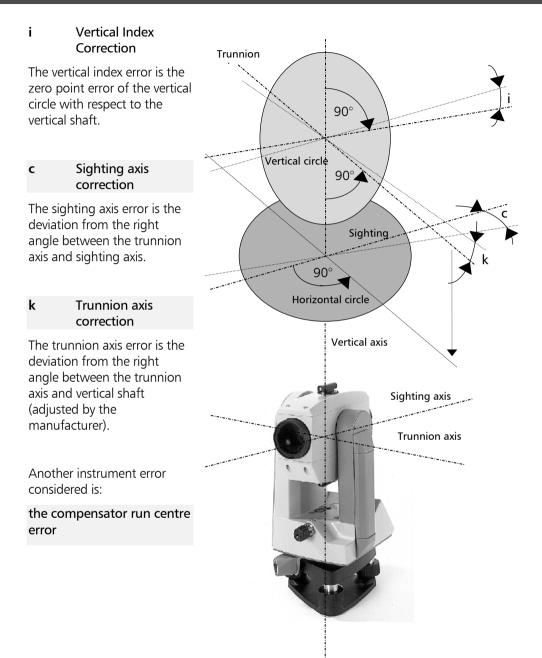

#### V Index / Hz Collimation

The vertical index and sighting axis corrections should be recomputed after prolonged storage or transportation of the instrument, after major temperature changes and prior to precise height measurements.

These determinations are especially important due to the fact that the measurement is carried out only in the 1st telescope position in order to save time.

#### 🕿 Tip

Before starting this procedure, precisely level the instrument using the level.

To determine the corrections, sight a clearly visible target in **Hz** and **V** from a distance of approx. 100 m. The sighting point should be close to the horizontal plane (in the range  $V = 100^{grads} \pm 10^{grads}$ ). Start in the second face!

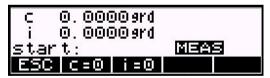

The current **c** and **i** values are displayed in the readings window.

i

c sighting axis correction vertical index correction

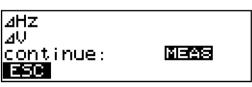

(MEAS) to start measurement in the 2nd telescope position

c=0 i=0

Setting of values c = i = 0.

(MEAS) to trigger measurement in the 1st telescope position

### Adjusting

### V Index / Hz Collimation

- new to confirm the new values / to record
- old to confirm the old values

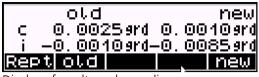

Display of results and recording

#### Attention !

During the computation of the vertical index and sighting axis correction, the program also determines the compensator run centre.

If either the **c** or **i** value exceeds the admissible range of  $\pm$  50 mgrads, the error message appears. The values are not saved, and the menu for new calculation is displayed again.

#### Attention !

If the values remain outside the tolerance range, despite accurate sighting and repeated measurement, you should have the instrument checked by the service team.

### Adjusting

### Compensator

#### Compensator

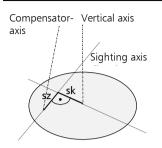

The Trimble 3300DR features a compensator that <u>compensates</u> any vertical shaft inclinations remaining <u>after</u> instrument levelling in the sighting axis direction.

To check the compensator, its run centre should be determined at regular intervals and in particular prior to precise height measurements.

(MEAS) to start measurement in the 2nd telescope position

- $\rightarrow$  to turn Hz = 0
- (MEAS) to trigger measurement in the 1st telescope position

to quit the adjusting menu

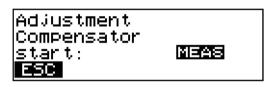

sz component in sighting axis direction

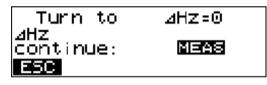

Display of results and recording:

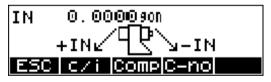

#### Attention !

For the accurate determination of the run centre, it is essential that the liquid in the compensator is allowed to settle, i.e. any vibration of the compensator must be avoided.

#### The DR EDM System

The red laser beam used for measuring without reflector is arranged coaxial with the line of sight of the telescope, and emerges from the objective port. If the instrument is well adjusted, the red laser beam will coincide with the visual line of sight. External influences such as shock or large temperature fluctuations can displace the red laser beam relative to the line of sight.

#### Attention !

Before starting adjustment, allow the instrument to adapt to the ambient temperature.

#### **Inspection of the Laser Beam Direction**

Check the system at regular intervals in order to avoid faulty measurements. A reflective target foil is provided. Set it up between 25 and 50 metres away facing the instrument. Move the telescope to face II. Switch on the red laser beam by activating the laser pointer function. Direct the instrument with the centre of the target plate and then inspect the position of the red laser spot with respect to the hair cross of the instrument. If the red laser spot lies outside the limits of the cross, the direction of the beam needs to be adjusted until it coincides with the hair cross.

#### Attention !

For adjustment use reflective foil only!

#### 🕿 Tip

The direction of the beam should be inspected before precise measurement of distances is attempted, because an excessive deviation of the laser beam from the line of sight can result in imprecise distance measurements.

#### **Adjusting the Laser Beam Direction**

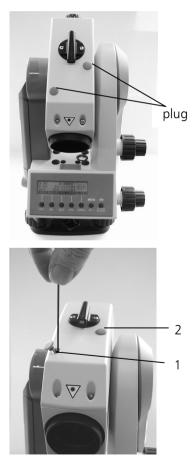

Pull the two rubber plugs out of the adjustment ports on the top of the telescope housing. To correct the vertical position of the laser spot, insert the alan key into the adjustment port 1 close to the front lens and turn the key clockwise to move the laser spot down. To correct position of the laser spot laterally, insert the alan key into the adjustment port 2 close to the diopter and turn it clockwise to move the laser spot left. Finally check the coincidence of laser spot and hair cross. Throughout the adjustment procedure, keep the telescope pointing to the reflective target foil.

#### Technical

At first the adjusting screws are of a high tension as they are self blocking. The screws will tighten automatically after the adjustment.

#### Attention !

After adjustment, replace the plugs in the adjustment ports to keep out humidity and dust.

The annex contains a compilation of symbols, keys, formulae, constants and error messages as well as explanations of concepts used for the Trimble 3300DR Routine Total Stations.

Furthermore, it gives an overview of the technical data and instructions for maintenance and care of the instrument.

| Overview Softkeys           | 8-2  |
|-----------------------------|------|
|                             |      |
| Overview Key Functions      | 8-6  |
|                             |      |
| Geodetic Glossary           | 8-7  |
|                             |      |
| Technical Data              | 8-14 |
|                             |      |
| Formulae and Constants      | 8-21 |
|                             |      |
| Error Messages              | 8-26 |
|                             |      |
| Maintenance and Care        | 8-29 |
|                             |      |
| Transport Case              | 8-30 |
|                             |      |
| Trimble 3303 / 3305 x-treme | 8-31 |

# **Overview Softkeys**

| HD                    | Setting the measuring mode:<br>Measurement of reduced distances HD                                                |
|-----------------------|----------------------------------------------------------------------------------------------------|
| xyh yxh               | Coordinate measurement, sequence X,Y,h<br>Coordinate measurement, sequence Y,X,h                                  |
| neh enh               | Coordinate measurement, sequence N,E<br>Coordinate measurement, sequence E,N                                      |
| SD HzV                | Measurement of slope distances SD<br>Measurement of Hz direction and V angle                                      |
| Hz=0                  | Setting the Hz direction to Hz=0                                                                                  |
| HOLD                  | Clamping the Hz direction for electronic circle orientation                                                       |
| END                   | Ending a function                                                                                                 |
|                       | Input of reflector, instrument and station heights                                                                |
| th/ih<br>th           | Input of reflector height                                                                                         |
| ih/Zs                 | Input of instrument and station heights                                                                           |
| <b>→</b> 1 <b>→</b> 2 | Calling page 1 of the measurement menu<br>Calling page 2 of the measurement menu                                  |
| m ft                  | Changing the distance unit:<br>to meters/to feet<br>entry of scale                                                |
| gon DMS<br>deg mil    | Changing the angle unit:<br>to grads (gon)<br>to DMS (degrees, minutes, seconds)<br>to decimal degrees<br>to mils |
| V %                   | Display of the height angle in %                                                                                  |
| VĽ                    | Display of the zenith angle (V=0 at the zenith)                                                                   |
| V <b>∂</b> ]          | Display of the vertical angle (V=0 at the horizon, $0 < V < 400$ grads)                                           |

| Annex      | Overview Softkeys                                                                                                    |
|------------|----------------------------------------------------------------------------------------------------|
|            | Display of the height angle                                                                                                    |
| VATE       | (V=0  at the horizon,  -100 < V < 100  grads)                                                                                                    |
| →Hz ←Hz    | Setting the Hz counting direction to clockwise<br>Setting the Hz counting direction to anticlockwise<br>(only in display)                              |
| СНСК       | Calling the checking and adjustment menu                                                                                                    |
| ESC        | Terminating a function, quitting a submenu                                                                                                    |
| ↑ ↓        | Selecting the next upper line in the bar menu / in<br>the internal memory<br>Selecting the next lower line in the bar menu / in<br>the internal memory |
| ← →        | Setting the cursor one character backward<br>Setting the cursor one character forward                                                                  |
| +          | Incrementing a value<br>Decrementing a value                                                                                                    |
| MOD        | Modification of the displayed value                                                                                                    |
| o.k.       | Confirmation of an entry                                                                                                    |
| YES NO     | Acceptance of an option<br>Rejection of an option                                                                                                    |
| c/i        | Calling the function for the determination of the collimation and vertical index correction                                                            |
| Comp       | Calling the function for the determination of the compensator run centre correction                                                                    |
| C-on C-off | Activating the compensator<br>Deactivating the compensator                                                                                             |
| old new    | Retaining the old value<br>Entering the new value                                                                                                    |
| Rept       | Repeating the process                                                                                                    |
| i=0        | Setting the vertical index correction to $i=0$                                                                                                    |
| c=0        | Setting the collimation correction to $c=0$                                                                                                    |

### **Overview Softkeys**

| A    | В    | C D  |
|------|------|------|
| Р    |      |      |
| A=S  | B=S  | C=S  |
| P=S  |      |      |
| A=P  |      |      |
| у    | x    | е    |
| hSet |      |      |
| ZSet |      |      |
| xSet | ySet | nSet |
| A-P  | P-P  |      |
| Inp  |      |      |
| m    |      |      |
| YX   | XY   |      |
| EN   | NE   |      |
| YXZ  | XYZ  |      |
| ENZ  | NEZ  |      |

Activating the reference point A, B, C, D

Activating the new point P

Using the station coordinates as reference point coordinates

Using the station coordinates as the coordinates of the new point

Using P as the new reference point A (connecting distance)

Input of a distance/offset (in the Vertical Plane program)

Setting the reference height (in the Vertical Plane program)

Setting the reference height Z (in the Object Height program)

Setting the reference direction: (in the Vertical Plane program) (in the Vertical Plane program) (in the Vertical Plane program)

Referring the connecting distance to: the reference point A the last point used

Input of a value

Calling the scale entry (in the Coordinates programs)

Setting out according to nominal coordinates without height or entry in MEM

Setting out according to nominal coordinates with height or entry in MEM

# **Overview Softkeys**

| HD   | HDh     | Stake out using known stake out elements<br>without<br>with height                                                                        |
|------|---------|----------------------------------------------------------------------------------------------------|
| Ζ    |         | Input of a height in the internal MEM memory                                                                                              |
| Z-j  | Z-n     | Changing to setting out:<br>with height<br>without height                                                                                 |
| Test |         | Calling the measurement of the setting out points                                                                                         |
| S-0  |         | Calling the stake out of the next point                                                                                                   |
| Stat |         | Starting stationing in elevation                                                                                                    |
| S    |         | Input of station coordinates for Unknown Station                                                                                          |
| Inp  |         | Input of scale for planimetric stationing                                                                                                 |
| Hz   |         | Input of Hz for Known Station                                                                                                    |
| Disp | Del Edt | Display of data lines of the memory<br>Deletion of data lines of the memory<br>Changing the point number and point code of a<br>data line |
| ?    | ?P ?C   | Search for:<br>data lines in the memory<br>a point number in the memory<br>a point code in the memory                                     |
| ?A   |         | Search for an address in the memory                                                                                                    |
| ? 🕁  |         | Continue search according to the same criterion                                                                                           |
| all  |         | Selecting all data lines of the memory                                                                                                    |
| Ecc  |         | Calling the program measure inaccessable points                                                                                           |
| INT  |         | Calling support programs for DR mode, calling program Intersection of vertical planes.                                                    |
|      |         |                                                                                                    |

| Annex                  | <b>Overview Key Functions</b>                                    |
|------------------------|------------------------------------------------------------------|
| (MEAS)                 | First function<br>Starting a single measurement or Tracking mode |
| ON                     | First function<br>Switching the instrument on                    |
| ON OFF                 | Second function<br>Switching the instrument off                  |
| ON DR                  | Second function<br>Switch between DR and PR measure mode         |
| ON EDIT                | Second function<br>Calling the memory                            |
| ON PNo                 | Second function<br>Calling the input of point number and code    |
| ON MENU                | Second function<br>Going to the main menu                        |
| <u>(on)</u> <u>₩</u> — | Second function<br>Switch Laser pointer ON / OFF                 |

|                     | A                                                                                                    |
|---------------------|----------------------------------------------------------------------------------------------------|
| Addition constant   | Addition value for distance measurement, default 0.                                                                                                    |
| Addition correction | Correction of the addition value (''addition<br>constant'') of the distance measuring instrument,<br>e.g. if using prisms of other manufacturers.                                                                                       |
| Alignment           | Application program for the determination of any number of points on the straight line AB.                                                                                                    |
|                     | В                                                                                                    |
| Backsight point BP  | A point with known coordinates used for the station point determination and/or for <i>orientation</i> .                                                                                                    |
| Bearing angle       | Hz bearing orientated to a reference bearing (generally to grid north).                                                                                                    |
| Bearing (Hz)        | Value read in the horizontal circle of the instrument, whose accidental orientation is determined by the zero position of the graduated circle.                                                                                         |
|                     | C                                                                                                    |
| Calibration scale   | Influences systematically the distance<br>measurement. Best possible adjustment to 1.0 by<br>the manufacturer. Without influence on all other<br>scale specifications.                                                                  |
| Code, code number   | Reference number for the point description, characterises certain point types.                                                                                                    |
| Compensation        | Automatic mathematical consideration of the <i>vertical axis inclinations</i> measured with the <i>compensator</i> in the sighting direction, in V angle measurements.                                                                  |
| Compensator         | Used to determine the current vertical axis<br>inclination in the sighting axis direction, can be<br>deactivated and activated again, as required; a<br>graphical symbol in the information menu<br>displays the activated compensator. |

| Compensator run centre  | Electronic centre of the clinometer in sighting axis direction.                                                                                                    |
|-------------------------|----------------------------------------------------------------------------------------------------|
| Connecting distance     | Spatial distance, plane distance and height difference between 2 target points.                                                                                                    |
| Control point           | Point for checking the <i>orientation</i> of the instrument. It is defined at the beginning of a measurement and can be measured at any time for checking.                                                                                      |
| Coordinates             | Measuring program for the determination of points in a higher-order coordinate system.                                                                                                    |
|                         | D                                                                                                    |
| Default                 | Standard value for an instrument setting.                                                                                                    |
| Direct reflex mode      | Distance Measurement mode without prism or reflective foil.                                                                                                    |
| Distance measuring mode | Depending on the purpose of application, the<br>distance measurement is to be selected by<br>pressing the MEAS key in the normal mode or the<br>continuous distance measurement (tracking) is to<br>be selected by pressing the MEAS key twice. |
|                         | E                                                                                                    |
| Error limits            | Limit values which can be set by the user for certain readings or results.                                                                                                    |
| Eccenticity             | Support program to measure inaccessable points.                                                                                                    |
|                         | F                                                                                                    |
|                         | G                                                                                                    |
|                         | н                                                                                                    |
| Hardkeys                | See key functions.                                                                                                    |
| Height stationing       | The height of the station point is derived from measurements to known height points.                                                                                                    |
| Hz circle orientation   | A predefined horizontal bearing value is allocated to the sighting direction to a measurement point.                                                                                                    |

| Hz collimation correction | (also called collimation or sighting axis correction)<br>Correction of the deviation of the sighting axis<br>from its required position right-angled to the<br>trunnion axis. Determination by measurement in<br>two positions, automatic correction in the case of<br>measurements in one position. I |
|---------------------------|----------------------------------------------------------------------------------------------------|
| Incrementing              | (increment=interval) Automatic counting of the point number (increase by 1) after the measurement.                                                                                                    |
| Instrument height         | Height of the telescope trunnion axis above the station height (ground point).                                                                                                    |
| Interface                 | Contact point between 2 systems or system areas,<br>in which information is interchanged according to<br>defined rules.                                                                                                    |
| Intersection              | Support programs for DR mode,<br>Program Intersection of vertical planes.                                                                                                    |
|                           | К                                                                                                    |
| Key functions             | First and second functions; for switching the<br>instrument on, starting the measurement,<br>switching off, illuminating the display, calling the<br>memory, entering PI and going to the main<br>menu, starting of tracking.                                                                          |
|                           | L                                                                                                    |
| Levelling                 | Vertical adjustment of the vertical axis of the<br>instrument; the levels of the instrument are<br>centred by turning the tribrach screws.<br>The levelling can be checked by means of the<br>digital display of inclinations after pressing the<br>softkey <b>CHCK</b> .                              |
| Long Range mode           | Extended distance measurement mode to prisms and reflective foil.                                                                                                    |

|                                     | М                                                                                                    |                                                                                                    |
|-------------------------------------|----------------------------------------------------------------------------------------------------|----------------------------------------------------------------------------------------------------|
| Measuring mode                      |                                                                                                    | neasurement menu, the following<br>ing modes can be selected:<br>display in the theodolite mode<br>display of reduced distance and height<br>difference |
|                                     | yxh<br>SD                                                                                                    | local rectangular coordinates<br>display of the original readings                                                                                       |
|                                     | 0                                                                                                    |                                                                                                    |
| Object height                       | direct c                                                                                                    | ination of the height of points to which a<br>listance measurement is impossible, by<br>of an angle measurement.                                        |
| Orientation                         | When orientating the instrument, the <i>bearing</i><br><i>angle</i> of the zero of the graduated circle Omega<br>(Om) is calculated. For this purpose, measure-<br>ments to a <i>backsight point</i> can be made or the<br><i>bearing angle</i> of a known point can be entered. |                                                                                                    |
| Orthogonal lines                    | orthog                                                                                                    | ition program to check lines for<br>onality, setting out right angles and<br>Ily for measurements in the case of visual<br>es.                          |
|                                     | Р                                                                                                    |                                                                                                    |
| Parallel lines                      | straight                                                                                                    | ition program to check the parallelism of<br>t lines or for setting out parallels with only<br>int given.                                               |
| Point identification                | maximu                                                                                                    | cation of the measured point by a<br>um of 12 characters for the point number<br>to 5 for the point code.                                               |
| Point number/Point code             | Part of the point identification.                                                                                                    |                                                                                                    |
| Station + Offset                    | rectang                                                                                                    | ition program for the determination of gular coordinates of any point in relation to ht line defined by the points A and B.                             |
| Polar/Detail Point<br>determination | new po                                                                                                    | ination of the coordinates and height of<br>pints by distance and bearing<br>rement.                                                                    |

|                         | Q<br>R                                                                                                    |                                                                                                    |
|-------------------------|----------------------------------------------------------------------------------------------------|----------------------------------------------------------------------------------------------------|
| Recording mode          | Selectal<br>Off<br>MEM/1<br>MEM/2<br>MEM/3<br>V24/1<br>V24/2                                                                                                    | ole in the menu Interface/Recording:<br>no recording<br>Recording of measured data sets in MEM<br>(not for Trimble 3306DR)<br>Recording of computed data sets in MEM<br>(not for Trimble 3306DR)<br>Recording of all data sets in MEM<br>(not for Trimble 3306DR)<br>Recording of measured data sets<br>through V24<br>Recording of computed data sets<br>through V24 |
|                         | V24/3                                                                                                    | Recording of all data sets through V24                                                                                                    |
| Record current settings | Recording of Header and changed settings of instrument                                                                                                    |                                                                                                    |
| Reference point         | Used here as reflector station for the indirect height determination.                                                                                                    |                                                                                                    |
| Reflector height        | Height of the reflector (prism centre) above its station (ground point).                                                                                                    |                                                                                                    |
| Refraction coefficient  | Measure for the light-beam refraction in the atmosphere; can be set by the user.                                                                                                    |                                                                                                    |
| Run centre              | See Cor                                                                                                    | mpensator run centre.                                                                                                    |
|                         | S                                                                                                    |                                                                                                    |
| Scale                   | With a <i>scale</i> , the measured distance is varied proportionally to the length and can thus be adapted to certain marginal conditions. There exist a series of direct and indirect scale effects: <i>calibration scale</i> , <i>projection reduction</i> , <i>height reduction</i> , <i>reticle scale</i> . |                                                                                                    |
| Softkey                 |                                                                                                    | n key which has several functions in<br>lence on the program.                                                                                                    |

| Standard measurement<br>menu   | The determination of points takes place within<br>the local measuring system. The station of the<br>instrument with the coordinates (0,0,0)<br>represents the zero point of this system of<br>coordinates. The <i>orientation</i> is determined by the<br>zero direction of the Hz circle. The data are fitted<br>in a given system<br>of coordinates (Trimble 3306DR) only during the<br>further processing (possibly in the office) or a<br>stationing is carried out in order to measure in a<br>given system of coordinates. |
|--------------------------------|----------------------------------------------------------------------------------------------------|
| Standard settings              | Values set by the manufacturer for all configuration parameters.                                                                                                    |
| Stake out                      | Program to stake out or search points.                                                                                                    |
| Stationing                     | Precedes any determination of points in a defined<br>system of coordinates. Consists in the station<br>point determination and/or calculation of the<br>orientation of the graduated circle:<br>Stationing on a known or unknown point (free<br>stationing), height stationing (height only).                                                                                                    |
| Stationing on<br>a known point | Given: Station point coordinates / backsight<br>bearing.<br>The <i>scale</i> and the <i>orientation</i> of the graduated<br>circle are derived from the measurements to<br>known <i>backsight points.</i><br><b>T</b>                                                                                                    |
| Tracking                       | Continuous measurement of angles and<br>distances. Hz and V values are constantly<br>measured and displayed. Set permanent<br>measurement for distance measurements.                                                                                                    |
|                                | V                                                                                                    |
| Vertical axis inclination      | The inclinations of the vertical axis of the instrument in sighting axis direction are measured with the <i>compensator</i> , indicated digitally and can be requested on the display.                                                                                                    |

#### Vertical plane

Application program for the determination of points in a vertical plane by means of an angle measurement.

W

Ζ

|   |  |   | ~~  |
|---|--|---|-----|
| Α |  | - | × 1 |
|   |  |   |     |

|                                                                                                    | Trimble 3303DR                                                                                  | Trimble 3305DR<br>Trimble 3306DR                                                              |
|----------------------------------------------------------------------------------------------------|-------------------------------------------------------------------------------------------------|-----------------------------------------------------------------------------------------------|
| Angle measurement                                                                                      |                                                                                                 |                                                                                               |
| Accuracy as per DIN 18723                                                                              | 1.0 mgrad (3" )                                                                                 | 1.5 mgrads (5" )                                                                              |
| Angle measurement                                                                                      |                                                                                                 |                                                                                               |
| Hz and V circles                                                                                       | electron                                                                                        | ic absolute,                                                                                  |
| Measuring units<br>Vertical reference systems                                                          | 360° (DMS, DEG), 400 grads, 6400 mils<br>zenith, height and vertical angle,<br>slope in percent |                                                                                               |
| Least display unit<br>(selectable)                                                                     | 0.0005°/0.002°0.005°<br>0.2 / 1 / 5 mgrads                                                      | .´´/10´´<br>0.0005°/0.001°0.005°<br>0.5 / 1 / 5 mgrads<br>⁄0.1 <sup>-</sup> /0.5 <sup>-</sup> |
| Telescope                                                                                              |                                                                                                 |                                                                                               |
| Magnification<br>Aperture<br>Length<br>Field of view at 100 m<br>Shortest sighting<br>Special features | 40<br>19.<br>2<br>1                                                                             | 26 x<br>) mm<br>3 mm<br>.9 m<br>.5 m<br>cle illumination                                      |

Trimble 3305DR Trimble 3306DR

| Distance | measurement |
|----------|-------------|
| Method ( | (DR mode)   |

Transmitter/Receiver optics Beam divergence Resolution Measuring units electro-optical, modulated red laser light 660nm /< 1mW (internal: red laser diode 660nm/<1,1mW) coaxial, in telescope 0,4 mrad / 1,5 mrad 0,1mm alternate display of results in m/ft

#### Distance measurement time Standard

Tracking

Standard Tracking

#### **Distance measurement**

| Accuracy as per | DIN 18723 |
|-----------------|-----------|
| Prism           | Standard  |
|                 | Tracking  |
| Reflex Foil     | Standard  |
|                 | Tracking  |
| Direct Reflex   | Standard  |
|                 | Tracking  |
|                 |           |

#### Distance measurement

Range <sup>1</sup> with 1 prism with 3 prisms with reflective foil 20x20mm with reflective foil 60x60mm

with 1 prism with 3 prisms with Reflex Foil 20x20mm with Reflex Foil 60x60mm **Direct reflex measurement**<sup>2</sup>

#### Prism mode

2.0 s 1.2 s **Direct reflex mode** 3 s up to 30m + 1 s / 10m 1.6 s

2mm+2ppm 5mm+2ppm 5mm+2ppm 3mm+2ppm 10mm+2ppm

#### Standard range

1,5m - 3000m 1,5m - 5000 2,5m - 100m 2,5m - 250m **Long range** . 1000m - 5000m 1000m - 7500m 2,5m - 200m 2,5m - 800m 70m(Kodak Gray,18%) / 100m(Kodak Gray,90%)

8-16

| Annex |
|-------|
|-------|

# Technical Data

|                                                 | Trimble 3303DR                                                                                                    | Trimble 3305DR<br>Trimble 3306DR                                                                       |
|-------------------------------------------------|----------------------------------------------------------------------------------------------------|----------------------------------------------------------------------------------------------------|
| Levelling                                       |                                                                                                    |                                                                                                    |
| Circular level<br>Tubular level                 |                                                                                                    | /2 mm<br>//2 mm                                                                                        |
| Compensator                                     |                                                                                                    |                                                                                                    |
| Type<br>Working range<br>Accuracy               | uniaxial compensator<br>5′/100 mgrads<br>1,5"                                                                                 |                                                                                                    |
| Clamps and tangent                              |                                                                                                    |                                                                                                    |
| screws                                          | coaxial,                                                                                                    | parallel axes                                                                                          |
| Optical plummet                                 |                                                                                                    |                                                                                                    |
| Magnification<br>Shortest sighting distance     | 2 x<br>0.5 m                                                                                                    |                                                                                                    |
| Display screen                                  |                                                                                                    |                                                                                                    |
|                                                 | 4 lines with 21 characters each,<br>graphic capabilities (128 x 32 pixels)<br>display illumination, variable contrast setting |                                                                                                    |
| Keyboard                                        |                                                                                                    |                                                                                                    |
|                                                 | 7 keys, display oriente                                                                                                    | ed, variable key functions                                                                             |
|                                                 |                                                                                                    |                                                                                                    |
| Measuring menu                                  |                                                                                                    |                                                                                                    |
|                                                 |                                                                                                    | V/HD-Hz-h/y-x-h<br>ut, adjustment                                                                      |
| Application programs<br>(supported by graphics) |                                                                                                    |                                                                                                    |
|                                                 | Station + Offset, Vertio<br>Stake out                                                                                         | , Object Height + Width,<br>cal Plane, Area Calculation,<br>Point to Line<br>arallel lines, alignment) |

|                                                 | Trimble 3303DR       | Trimble 3305DR<br>Trimble 3306DR                                   |
|-------------------------------------------------|----------------------|--------------------------------------------------------------------|
| Coordinates programs<br>(supported by graphics) |                      |                                                                    |
|                                                 | Stationing           | on, Known Station,<br>1 in elevation,<br>1oints, Stake Out         |
| Recording                                       |                      |                                                                    |
|                                                 |                      | al data memory³<br>ox. 1900 data lines)                            |
|                                                 | switchover in the me | 232 C/V24 interface<br>enu interface/recording,<br>stationary base |
| Power supply                                    |                      |                                                                    |
|                                                 | sufficient for app   | pack 6 V/1.3 Ah;<br>rox. 1000 angle and<br>neasurements            |
| Operating temperatures                          |                      |                                                                    |
|                                                 | -20°C                | to +50°C                                                           |
| Dimensions                                      |                      |                                                                    |
| Instrument (WxHxD)<br>Trunnion axis height with | 173 x 26             | 8 x 193 mm                                                         |
| DIN centring spigot/<br>Trimble 3-PIN centring  |                      | 5 mm<br>6 mm                                                       |
| Weights                                         |                      |                                                                    |
| Instrument incl. battery and tribrach<br>Case   |                      | .5 kg<br>.5 kg                                                     |
|                                                 |                      | ze, overcast or moderate<br>heat shimmer. Range and                |

accuracy are dependent on athmospheric

conditions and backround radiation.

<sup>2</sup> typically

<sup>3</sup>Not available for Trimble 3306DR.

#### Trimble 3305DR Trimble 3303DR 5DR

# Technical Data

#### Г

#### ۷

#### **Electromagnetic Compatibility (EMV)**

Die EU Conformity Declaration confirms the perfect function of the instrument in an electromagnetic environment.

#### Attention !

Computers connected to the rimble 3300DR which are not part of the Trimble System delivery, have to meet the same EMV requirements in order to ensure that the overall configuration complies with the applicable interference suppression standards.

Interference suppression as per: EN 55011 class B

Noise immunity: EN 50082-2

#### 👁 Tip

Strong magnetic fields generated by mid and low voltage transformer stations possibly exceed the check criteria. Make a plausibility check of the results when measuring on such conditions.

#### Single battery Charger

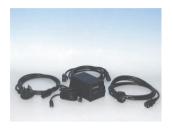

#### General

#### d Attention !

Make sure that the input voltage switch reading matches the mains voltage at your location!

If you connect the charger to 230V when the voltage selector shows 115V an internal fuse will blow.

If you connect the charger to 115V and it is set for 230V the red charge led flashes.

This single battery charger is designed for NiCd and NiMH batteries, 5 or 10 cells. Die NiMH Battery of the Trimble 3300DR (6V 1,3 Ah 7025049040000) has 5 cells. The charger changes the charging parameters depending on a code resistor in the battery.

A micro controller measures the code resistor and the NTC resistor in the battery and changes the maximum voltage and charging time accordingly. It uses the peek voltage method to indicate when the battery is almost fully charged.

To complete the charging it applies a constant top charging current of 100 mA until the maximum charging time timer has run out. Thereafter a pulsating trickle charging current will be applied to the battery as long as it is connected to the charger.

|                          | <ul> <li>To prevent damage to the battery the charger has<br/>the following safety functions:</li> <li>A maximum charging time timer</li> <li>Max and min temperature stop, if the battery<br/>becomes to hot or cold. This function requires<br/>a NTC resistor in the battery</li> <li>Battery over and under voltage detection</li> </ul>                                                                                                    |
|--------------------------|----------------------------------------------------------------------------------------------------|
| Low battery voltage      | If the battery voltage is lower than about 3V (the <b>Error</b> LED is turned on) the charger starts the charging with 100 mA current until the voltage increase over 3V. Then normal charging starts. Sometimes battery voltage increase rapidly first and then falls slowly for some time. If this goes on for more then 10 min the charger may interpret this as the battery is already fully charged. The charger stops and has to be restarted. |
| High battery temperature | The battery is equipped with an NTC resistor. The charger monitors the battery temperature with this resistor and stops if the temperature rise above 45 degrees Celsius and the <b>Error</b> led will be turned on. The reason for this may be high ambient temperature or the charger has failed to stop charging and the battery temperature rise due to a fully charged condition.                                                               |

| Charged battery                 | It is not recommended to restart a charging cycle<br>when the charger has indicated 100%. The<br>charger waits about 10 minutes before it senses<br>the battery condition and repeated restarts can<br>cause a heavy overcharge and damage to the<br>battery. |
|---------------------------------|----------------------------------------------------------------------------------------------------|
| Worn out batteries              | Old and well-used battery has a higher voltage<br>when charged. If the voltage becomes to high a<br>protection mechanism stops the charging and<br>error will be indicated.                                                                                   |
| Continues connection to charger | A battery should not be connected to the charger for a prolonged time.                                                                                                    |
|                                 | Disconnect the charger from main supply if it not will be used for a long time.                                                                                                    |

Technical Data

#### INPUT

|         | Nominal            | Comments     |
|---------|--------------------|--------------|
| Voltage | ~115 Vac; 50/60 Hz | 90V to 127V  |
|         | ~230 Vac; 50/60 Hz | 190V to 250V |
| Power   | 20 W               |              |

#### OUTPUT

| Reverse polarity protection | Max 30 V |  |
|-----------------------------|----------|--|
|                             |          |  |

#### CONTROL

| High<br>temperature<br>stop | 45 ℃ | The charger must be restarted to continue charging                               |
|-----------------------------|------|----------------------------------------------------------------------------------|
| Low<br>temperature<br>stop  |      | The charger begins<br>charging when tem-<br>perature becomes<br>higher then 0 °C |

#### **Charging the battery**

#### Safety Notes

#### Attention !

Only charge rechargeable Nickel Metal Hydride (NiMH) and Nickel Cadmium (NiCd) chemistry battery packs. Attempts to charge other types of battery may results in explosions.

#### LED indicator

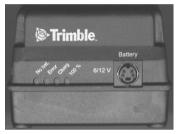

| No bat. | No battery connected |  |
|---------|----------------------|--|
| Error   | Error see text       |  |
| Charg   | Fast charging        |  |
| 100%    | Battery charged      |  |

Connect the appropriate power supply cable to the charger and insert it in the power outlet The yellow **No Bat** led will be turned on.

Chose an appropriate battery cable and insert it at the charger's battery connector. Finally connect the cable to the battery. The yellow **No bat** led will now be turned off and the red **Charge** led will be turned on. The charging process has now started and will continue until the charger detects a fully charged battery and the green **100%** led turns on.

The charging time for the DiNi – Battery is approximately 2 hours and 30 minutes. The charger will time out in 4 hours and 15 minutes.

### **Computational Formulae for Angle Measurements**

| V angle measurement    | $V_k = V_0 + i + SZ_a$                                                                                                    |
|------------------------|----------------------------------------------------------------------------------------------------|
|                        | V <sub>O</sub> = uncorrected V circle reading<br>i = index correction                                                          |
|                        | $SZ_a = current vertical axis inclination in the sighting direction$                                                           |
| Hz bearing measurement | $Hz_k = Hz_0 + Hz_1 + A$                                                                                                    |
|                        | $Hz_0 =$ uncorrected Hz circle reading<br>$Hz_1 = c/sin(Vk)$ - collimation correction<br>A = circle adjustment for orientation |

#### **Computational Formulae for Distance Measurements**

| $D_k = D_0  \cdot  M_i + A$                                                                                                    |                                          |
|----------------------------------------------------------------------------------------------------|------------------------------------------|
| $D_k$ = corrected distance<br>$D_0$ = uncorrected distance<br>A = addition constan<br>M = influence of constan                                                                                                    | ance<br>t                                |
| $M_{i} = influence of meta$                                                                                                    |                                          |
| Influence of meteorolog                                                                                                    |                                          |
| $M_{j} = (1 + (n_0 - n)) 10^{-6}$                                                                                                    | 5) · (1 + (a · T · T) 10 <sup>-6</sup> ) |
| $n = current refractive= (79.146 \cdot P)/(n_0 = reference refracti$                                                                                                    | 272.479 + T)                             |
| P = air pressure in hP                                                                                                    | 5                                        |
| T = temperature in determined of the second second secon | 5                                        |
|                                                                                                    | our pressure correction                  |
| = 0.001<br>carrier wavelength<br>modulation wavelength<br>precision scale                                                                                                    | 0.86 microns<br>20 m<br>10 m             |

### **Reduction Formulae**

| Slope distance SD         | Distance between the instrument's trunnion axis<br>and the prism. It is computed from the measured<br>slope distance and the entered scale:                                                                                                    |  |
|---------------------------|----------------------------------------------------------------------------------------------------|--|
|                           | $SD = D_k \cdot M$                                                                                                    |  |
|                           | SD = displayed slope distance Dk = basic distance M = scale                                                                                                    |  |
| Horizontal distance HD    | $HD=(E_1 + E_2) \cdot M$<br>HD= displayed horizontal distance                                                                                                    |  |
|                           | $\begin{split} & E_1 = D_k \cdot \sin\left(Z + R\right) \\ & R = \text{influence of refraction} \\ & = 6.5 \cdot 10^{-7} \cdot D_k \cdot \sin\left(Z\right) \\ & E_2 = \text{influence of earth curvature} \\ & = -1.57 \ 10^{-7} \cdot \mathrm{dh} \cdot D_k \cdot \sin\left(Z\right) \\ & D_k = \text{corrected slope distance} \\ & Z = \text{measured zenith angle [grads]} \\ & M = \text{scale} \end{split}$ |  |
| Difference in elevation h | $h = dh_1 + dh_2$<br>h = displayed difference in elevation<br>$dh_1 = Dk \cdot \cos (Z)$                                                                                                    |  |
|                           | $dh_2 = (Dk \cdot sin(Z)) \cdot (Dk \cdot sin(Z)) 6.8 \cdot 10^{-8}$                                                                                                    |  |
|                           | = influence of earth curvature and refraction ( $k = 0.13$ )                                                                                                    |  |

Distance reduction to MSL

Distances measured at elevation Z can be reduced to MSL by computing the following scale outside the instrument (computation formula applies to all earth radii):

$$\begin{split} \mathbf{m} &= \mathbf{R} / \mathbf{R} + \mathbf{Z} \\ \mathbf{S_2} &= \mathbf{S_1} \cdot \mathbf{m} \\ \mathbf{R} &= \text{earth radius (} 6370 \text{ Km )} \\ \mathbf{Z} &= \text{elevation above MSL (} \text{ Km )} \\ \mathbf{S_1} &= \text{measured distance at elevation Z} \\ \mathbf{S_2} &= \text{reduced distance at MSL} \end{split}$$

If this scale is entered into the Trimble 3300DR, the computed distances are reduced directly in the instrument.

#### **Verifying on Calibration Distances**

Basically, all measured distances are corrected with reference to: the entered scale, the entered addition constant, the influence of pressure and temperature, internal influencing variables.

#### Attention!

Prior to the practical realisation of the calibration measurement, the current values of the parameters scale, addition constant, pressure and temperature are to be entered. The scale is to be set to default: 1.000000. This is to secure that all corrections are made completely and perfectly. Furthermore, this allows a direct comparison of nominal and actual values in the case of given distances.

If a weather correction is to be carried out externally, the temperature must be set to 20°C and the air pressure to 944 hPa. Then, the internal correction goes to zero.

#### **Prism and Addition Constants**

All Trimble Total Stations of the former Zeiss Elta series, in combination with their reflectors are adjusted with the **addition constant 0.000**.

In case of measurements to reflectors of other manufacturers, a possibly existing addition constant can be determined.

Another possibility consists in calculating an addition constant by means of the known prism constant of the reflector used. This prism constant is calculated as function of the geometric value of the prism, the type of glass and the place of the mechanical reference point. The prism constant for former Zeiss reflectors determined that way is -35 mm.

Relation between the addition constant Acz for former Zeiss instruments, the prism constant Pcz for former Zeiss reflectors and the prism constant  $P_f$  for other

manufacturers reflectors:

$$A_{CZ} = P_F - P_{CZ}$$

Example: Zeiss reflector prism constant  $P_{CZ} = -35 \text{ mm}$ Foreign reflector prism constant  $P_F = -30 \text{ mm}$ Addition constant for former Zeiss Elta instruments in connection with this foreign reflector  $A_{CZ} = +5 \text{ mm}$ In this case, in the Trimble 3300DR the addition constant is computed: + 0.005 m.

#### **Error Messages**

#### **Error Message**

#### What to do?

| 001 | ROM error       |
|-----|-----------------|
| 002 | RAM error       |
| 003 | Data EEPROM     |
|     | was initialised |
| 005 | Data EEPROM     |
|     | error           |
|     |                 |

It is not advisable to continue the measurement as all basic settings of the instrument may have been changed.

| 040 | Error in             |
|-----|----------------------|
| 059 | dist. measuring unit |

| 201 | No Compensator                      |
|-----|-------------------------------------|
| 202 | Compensator<br>oper. range exceeded |
| 203 | No Compensator-Value                |
| 204 | No Angle Sensor                     |
| 205 | No Initialisation<br>Angle Sensor   |
| 206 | No Angle Value                      |
|     |                                     |

| 207 | Data-EEPROM      |  |
|-----|------------------|--|
|     | Error in writing |  |
| 208 | Data-EEPROM      |  |
|     | Error in writing |  |
| 209 | Data-EEPROM      |  |
|     | Error in reading |  |
| 210 | Daten-EEPROM     |  |
|     | Error in reading |  |
|     |                  |  |

If this error occurs repeatedly, please inform the service.

042 – Ambiguity<sup>1</sup>

Time Out in contact with the Compensator Call the service

Compensator range of 5' exceeded

No measurement possible – instrument inclination to big

Time Out in contact with the angle sensor Call the service

No Initialisation of the angle sensor Call the service

No angle measurement possible, to fast movement in angle tracking The digits are replaced by dashes

Error in reading or writing EEPROM of the angle sensor or compensator It is possible that there are changed important settings Call the service

# Error Messages

| Error Communication<br>Error Communication                                                 | Error in communication with the angle sensor or compensator, call the service                                                                                                    |  |
|--------------------------------------------------------------------------------------------|----------------------------------------------------------------------------------------------------|--|
| MEM not<br>initialised!                                                                    | Initialisation can only be performed by service staff                                                                                                    |  |
| Defect in<br>system area                                                                   | Work with the data memory is not possible, call the service                                                                                                    |  |
| Defect in system<br>area, reading is<br>possible<br>MEM reading error<br>MEM writing error | In the event of error messages 413416, try to<br>save the content of the data memory by<br>transmission to the PC. If the error occurs again<br>when recording is repeated, call the service.                                                                                                    |  |
| MEM is full                                                                                | Read out the memory content, delete the memory.                                                                                                    |  |
| Pointcode or Point-<br>number not found                                                    | Correct the entry.                                                                                                    |  |
| Transmission error<br>(in data<br>transmission)                                            |                                                                                                    |  |
| Transmission time out<br>(in XON/XOFF<br>protocol)                                         | If the general recording errors 518588<br>occur, first try to repeat recording.                                                                                                    |  |
| Transmission time out<br>(in XON/XOFF                                                      | If the error occurs again, check the interface<br>parameters, the cable and the recording program<br>at the other end.                                                                                                    |  |
| I/O time out,<br>Rec 500 protocol<br>REC 500 protocol<br>error                             | <sup>1</sup> Warning could appear while target is moving<br>during measurement or doing measurment at<br>distances longer than 300m and shorter than<br>1,5m in DR mode to prisms or high reflective<br>surfaces.                                                                                                    |  |
|                                                                                            | Error Communication<br>MEM not<br>initialised!<br>Defect in<br>system area<br>Defect in system<br>area, reading is<br>possible<br>MEM reading error<br>MEM writing error<br>MEM writing error<br>MEM is full<br>Pointcode or Point-<br>number not found<br>Transmission error<br>(in data<br>transmission time out<br>(in XON/XOFF<br>protocol)<br>Transmission time out<br>(in XON/XOFF<br>Rec 500 protocol<br>REC 500 protocol |  |

#### **Error Messages**

#### ☞Tip

If the warning "inadequate geometrical conditions" is ignored in the application programs, the last digit of the displayed values is replaced by 3 dots. If a recording error occurs, the last data line has usually not been transmitted.

#### Before you call the service

Before you contact the service please notice the following service menu information. This information is very important to analyse the instrument errors.

#### ON MENU

Update/Service

YES Go to Menu

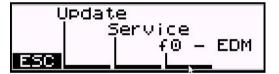

Service

| D   | 000000 | 0000 | 0080 |
|-----|--------|------|------|
| A - | 000000 | 0000 | 0080 |
| C I | 000000 | 0000 | 0080 |
| E   | 5C     |      |      |

### **Instructions for Maintenance and Care**

| Instrument               | Allow sufficient time for the instrument to adjust to the ambient temperature.                                                                                                    |
|--------------------------|----------------------------------------------------------------------------------------------------|
|                          | Use a soft cloth to remove dirt and dust from the instrument.                                                                                                    |
|                          | When working in wet weather or rain, cover the instrument during longer breaks with the protective hood.                                                                                |
| Object lens and eyepiece | Clean the optics with special care using a clean<br>and soft cloth, cotton wool or a soft brush, do<br>not use any liquid except pure alcohol.                                          |
|                          | Do not touch the optical surface with the fingers.                                                                                                    |
| Prisms                   | Steamed prisms must have sufficient time to<br>adjust to the ambient temperature. Remove<br>afterwards the moisture using a clean and soft<br>cloth.                                    |
| Transportation           | For transportation over long distances, the instrument should be stored in its case.                                                                                                    |
|                          | When working in wet weather, wipe the instrument and case dry in the field and let it dry completely indoors, with the case open.                                                       |
|                          | If, for the purpose of changing the station, the instrument with the tripod is transported on the shoulder, please make sure that instrument and person will not be damaged or injured. |
| Storage                  | Let wet instruments and accessories dry before packing them up.                                                                                                    |
|                          | After a long storage, check the adjustment of the instrument prior to use.                                                                                                    |
|                          | Observe the boundary values for the temperature of storing, especially in the summer (interior of the vehicle).                                                                         |

### **Transport Case**

#### Keeping the Measurement System in the Case

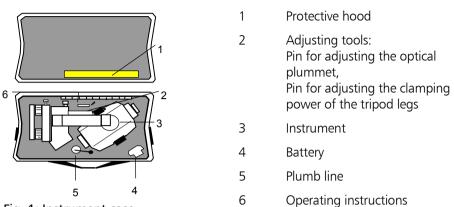

Fig. 1: Instrument case

#### Trimble 3303 / 3305 xtreme

### Extended Temperature Range

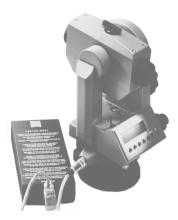

For surveying in extreme climatic conditions, a special version of the instrument series Trimble 3300 suitable for an extended temperature range to -35° is available, broadening the operative range of the Routine Total Stations considerably as far as seasons and geographical features are concerned.

Due to the heated display, the instrument works just as in the normal temperature range. The required heating energy is provided by the external battery.

For operation in low temperatures run the instrument from the external battery.

The instrument is automatic power from the external battery after connecting to the instrument. Disconnecting the external battery the instrument does switch over automatically to the internal battery.

The heating switches on automatically at about -10°C.if the instrument is connected with the external battery.

The external battery provides energy for about 8 hours at -35°C.

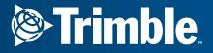

Trimble Engineering and Construction Division 5475 Kellenburger Road Dayton, Ohio 45424 U.S.A.

800-538-7800 (Toll Free in U.S.A.) + 1-937-233-8921 Phone + 1-937-233-9004 Fax

www.trimble.com